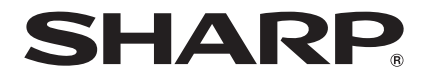

# **BD-HP90S**

**BLU-RAY DISC/DVD-SPELER** GEBRUIKSAANWIJZING

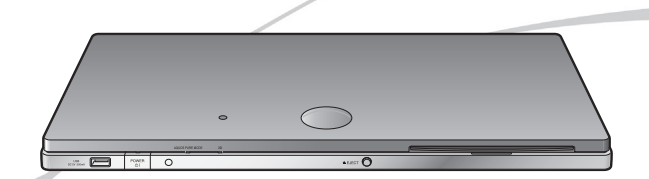

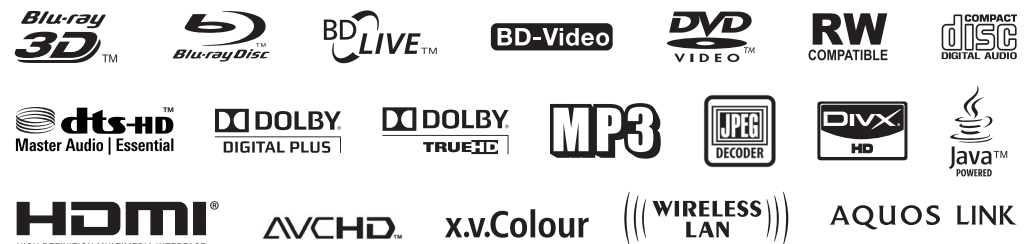

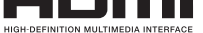

## **GEBRUIKSAANWIJZING**

## <span id="page-1-0"></span>**VEILIGHEID / BELANGRIJKE INFORMATIE** Inleiding

#### **Opmerking:**

Deze speler kan alleen worden gebruikt op plaatsen met een netspanning van 100–240 V, 50/60 Hz. De speler kan niet op andere plaatsen worden gebruikt.

#### **WAARSCHUWING:**

**STEL HET APPARAAT NIET BLOOT AAN REGEN OF VOCHT OM BRAND OF EEN GEVAARLIJKE ELEKTRISCHE SCHOK TE VOORKOMEN.**

**GEBRUIK ALLEEN DE AANBEVOLEN ACCESSOIRES OM BRAND, EEN ELEKTRISCHE SCHOK OF STOORSIGNALEN TE VOORKOMEN.**

#### **LET OP:**

**GEBRUIK VAN BEDIENINGSORGANEN, WIJZIGEN VAN INSTELLINGEN OF UITVOEREN VAN PROCEDURES DIE NIET IN DEZE GEBRUIKSAANWIJZING STAAN BESCHREVEN, KAN RESULTEREN IN BLOOTSTELLING AAN GEVAARLIJKE STRALING.**

**DE LASERSTRAAL DIE IN DEZE SPELER WORDT GEBRUIKT IS SCHADELIJK VOOR DE OGEN; MAAK DE BEHUIZING NOOIT OPEN. LAAT ALLE REPARATIES EN ONDERHOUD OVER AAN VAKKUNDIG PERSONEEL.**

#### **Bescherming van het netsnoer**

Lees de volgende punten aandachtig door om storingen, een elektrische schok, brand of persoonlijk letsel te voorkomen.

- Pak de stekker stevig vast wanneer u deze in het stopcontact steekt. •
- Houd het netsnoer uit de buurt van warmtebronnen. •
- Plaats nooit een zwaar voorwerp op het netsnoer.
- Probeer nooit om het netsnoer op enigerlei wijze te repareren.

- Deze speler is een KLASSE 1 LASER product. •
- Het etiket met de vermelding CLASS 1 LASER PRODUCT bevindt zich op de onderkant van het apparaat. •
- Dit product is voorzien van een laagvermogen laserbron. Om veiligheidsredenen mag u nooit de behuizing openen of op andere wijze inwendige onderdelen proberen te bereiken. Laat alle reparaties en onderhoud over aan vakkundig personeel. •

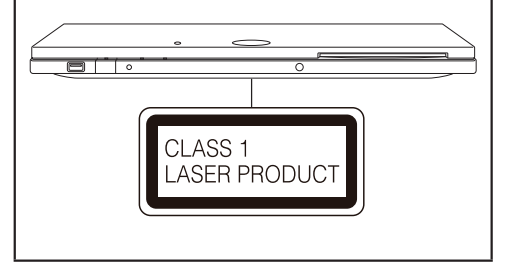

# $CEO$

#### **CE verklaring:**

Hierbij verklaart SHARP Electronics (Europe) GmbH dat de BD-speler in overeenstemming is met de essentiële eisen en de andere relevante bepalingen van richtlijn 1999/5/EG. De overeen-stemmingsverklaring is beschikbaar op: http://www.sharp.de/doc/BD-HP90S.pdf.

Deze BD-speler bevat een draadloze LAN-eenheid die gebruik maakt van een 2,4 GHz

breedbandtransmissiesysteem (transceiver) bedoeld voor gebruik in alle EU-lidstaten en EFTA-landen.

#### **OPMERKING**

De BD-speler is uitsluitend ontworpen voor **gebruik binnenshuis**.

## <span id="page-3-0"></span>**BESTE SHARP KLANT**

**Bedankt voor uw aankoop van de SHARP Blu-ray Disc/DVD-speler. Om de veiligheid en een jarenlange probleemloze werking van uw product te garanderen vragen wij u de Belangrijke veiligheidsaanwijzingen aandachtig door te lezen alvorens dit product te gebruiken.**

## **BELANGRIJKE VEILIGHEIDSAANWIJZINGEN**

Elektriciteit wordt gebruikt voor het uitvoeren van vele nuttige functies maar het kan ook persoonlijk letstel en schade aan goederen veroorzaken als het verkeerd gehanteerd wordt. Dit product is ontworpen en gefabriceerd met de hoogste prioriteit voor de veiligheid. Een oneigenlijk gebruik kan echter elektrische schokken en/of brand tot gevolg hebben. Om potentiële gevaren te vermijden dient u de onderstaande aanwijzingen tijdens het installeren, bedienen en reinigen van het product in acht te nemen. Om uw veiligheid te garanderen en de levensduur van uw Blu-ray Disc/DVD-speler te verlengen dient u de onderstaande voorzorgsmaatregelen aandachtig door te lezen alvorens het product te gebruiken.

- Lees deze instructies aandachtig door. 1)
- Bewaar deze instructies. 2)
- Neem alle waarschuwingen in acht. 3)
- Volg alle aanwijzingen.  $\overline{A}$
- Gebruik dit apparaat niet in de buurt van water. 5)
- Reinig het apparaat alleen met een droge doek.  $(6)$
- Dek de ventilatie-openingen niet af en installeer het apparaat volgens de instructies van de fabrikant. 7)
- Plaats het product niet in de buurt van warmtebronnen zoals radiatoren, warmtewisselaars, kachels of andere apparaten (waaronder versterkers) die warmte produceren. 8)
- Zorg dat er niet op het netsnoer gelopen kan worden en dat het niet klem kan komen te zitten met name bij stekkers waar overtollig snoer bij elkaar wordt gehouden en waar het snoer het apparaat verlaat. 9)
- Gebruik uitsluitend bevestigingsmaterialen/accessoires die door de fabrikant worden aanbevolen. 10)
- Gebruik alleen een kar, standaard, driepoot, beugel of tafel die door de fabrikant worden aanbevolen of die bij het 11) apparaat worden verkocht. Als er een kar wordt gebruikt, wees dan voorzichtig met het verplaatsen van de kar/ apparaat om letsel door kantelen te voorkomen.
- 12) Koppel het apparaat van het lichtnet af tijdens onweer of wanneer het langere tijd niet gebruikt wordt.
- Laat alle servicehandelingen over aan deskundig servicepersoneel. Service is pas nodig als het apparaat 13) op de een of andere manier is beschadigd, zoals wanneer het netsnoer of de stekker beschadigd zijn, er vloeistof over het apparaat is gemorst, voorwerpen in het apparaat zijn terechtgekomen, het apparaat aan regen of vocht blootgesteld is, het apparaat niet goed werkt of gevallen is.

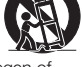

#### **Aanvullende veiligheidsinformatie**

- Voedingsbronnen Dit product mag alleen werken met het type voedingsbron dat op het typeplaatje is aangegeven. 14) Als u niet zeker bent van de aard van de stroomvoorziening bij u thuis, raadpleeg dan de dealer of het lokale elektriciteitsbedrijf. Zie de gebruiksaanwijzing voor producten die op batterijen of andere voedingsbronnen werken.
- Overbelasting Overbelast stopcontacten, verlengsnoeren of integrale kabelbundels niet omdat hierdoor gevaar 15) ontstaat voor vuur of elektrische schokken.
- Voorwerpen of vloeistof in het apparaat Steek nooit voorwerpen via de openingen in het apparaat omdat deze 16) gevaarlijke spanningpunten kunnen raken of kortsluiting kunnen veroorzaken die mogelijk brand of elektrische schokken tot gevolg hebben. Mors geen vloeistof op het apparaat.
- 17) Servicehandelingen bij schade Haal de stekker van het apparaat uit het stopcontact en neem contact op met deskundig servicepersoneel in de volgende gevallen:
	- Wanneer het netsnoer of de stekker beschadigd is, a)
	- b) Als er vloeistof gemorst is of er voorwerpen in het apparaat zijn gevallen,
	- c) Als het product aan water of vocht blootgesteld is,
	- d) Als het product niet normaal functioneert wanneer de bedieningsaanwijzingen gevolgd zijn. Stel alleen die bedieningsorganen af die in de gebruiksaanwijzing zijn beschreven omdat het verkeerd afstellen van andere bedieningsorganen schade tot gevolg kan hebben en vaak veel werk vraagt van een deskundige technicus om de normale werking van het product te herstellen,
	- e) Als het product gevallen of op de een of andere manier beschadigd is en
	- Wanneer de prestaties van het product duidelijk veranderd zijn dit geeft aan dat servicewerkzaamheden noodzakelijk zijn.  $f$
- Vervangingsonderdelen Wanneer onderdelen vervangen moeten worden, let er dan op dat de servicetechnicus de 18) vervangingsonderdelen gebruikt heeft die door de fabrikant worden aanbevolen of dezelfde kenmerken hebben als de originele onderdelen. Niet-goedgekeurde vervangingen kunnen tot brand, elektrische schokken of andere gevaren leiden.
- Veiligheidscontrole Vraag na afloop van servicehandelingen of reparaties aan het product de servicetechnicus of hij de 19) veiligheidscontrole wil uitvoeren om vast te stellen dat het product zich in de correcte werkingstoestand bevindt.
- Wand- of plafondbevestiging Wanneer het product op de wand of aan het plafond gemonteerd wordt, monteer het 20) product dan volgens de door de fabrikant aanbevolen methode.
- 21) De hoofdstekker van het netsnoer wordt gebruikt om het apparaat af te koppelen en dient altijd goed bereikbaar te zijn.

# **BELANGRIJKE VEILIGHEIDSAANWIJZINGEN**

- Water en vocht Gebruik dit product niet in de buurt van water bijvoorbeeld een badkuip, wastafel, gootsteen of wasbak; in een natte kelder; of in de buurt van een zwembad of soortgelijke plaatsen.
- Standaard Zet het product niet op een onstabiele kar, standaard, driepoot of tafel. Door het product op een onstabiel draagvlak te zetten kan het vallen, waardoor ernstig letsel alsook schade aan het product kan ontstaan. Gebruik alleen een kar, standaard, driepoot, beugel of tafel die door de fabrikant wordt aanbevolen of die bij het apparaat wordt verkocht. Wanneer het product aan de wand gemonteerd wordt, neem dan de aanwijzingen van de fabrikant in acht. Gebruik alleen montagematerialen die door de fabrikant worden aanbevolen. •
- De plaats kiezen Kies een plaats uit het directe zonlicht met goede ventilatie. •
- Ventilatie De ventilatiegaten en andere openingen in de ombouw dienen voor de ventilatie. Dek deze ventilatiegaten en openingen niet af en blokkeer ze niet omdat onvoldoende ventilatie oververhitting kan veroorzaken en/of de levensduur van het product kan verkorten. Plaats het product niet op een bed, bank, mat of andere soortgelijke oppervlakken, omdat deze de ventilatiegaten kunnen blokkeren. Dit product is niet ontworpen voor inbouw; plaats het product niet in een gesloten ruimte zoals een boekenkast of rek, tenzij er voor een goede ventilatie is gezorgd of de aanwijzingen van de fabrikant gevolgd worden.
- Warmte Plaats het product op voldoende afstand van warmtebronnen zoals radiatoren, warmtewisselaars, kachels of andere apparaten (waaronder versterkers) die warmte produceren.
- Onweer Als extra bescherming voor dit product tijdens onweer of wanneer het product langere tijd niet wordt gebruikt, dient de stekker uit het stopcontact gehaald te worden. Hierdoor wordt schade aan het product als gevolg van onweer en schommelingen van de netspanning vermeden.
- Zet geen kaarsen of andere voorwerpen met open vuur op of in de buurt van het product om brand te voorkomen.
- Om gevaar voor brand of elektrische schokken te voorkomen mag het apparaat niet blootgesteld worden aan druipwater of spetten.
- Met water gevulde voorwerpen zoals vazen mogen niet op het apparaat gezet worden. Om gevaar voor brand of elektrische schokken te voorkomen mag het netsnoer niet onder •het apparaat of andere zware voorwerpen gelegd worden.

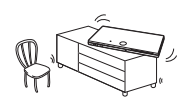

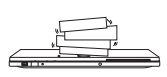

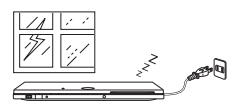

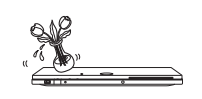

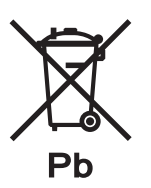

## **Informatie over afvalverwerking van batterijen**

De batterij die bij dit toestel geleverd wordt bevat sporen van Lood.

Voor EU: De doorgestreepte vuilnisbak op wieltjes duidt aan dat de gebruikte batterijen niet mogen terechtkomen in het gewone huishoudelijke afval. Er bestaat een gescheiden ophaalsysteem voor deze gebruikte batterijen om eigen behandeling en recyclage volgens de wetgeving toe te laten. Gelieve de locale autoriteiten te contacteren voor de details van ophaling en recyclage.

Voor Zwitserland: De gebruikte batterij moet bij het verkooppunt teruggebracht worden.

Voor andere niet EU landen: Gelieve contact op te nemen met uw locale autoriteiten voor de correcte methode van verwerking van de gebruikte batterijen.

# **BELANGRIJKE VEILIGHEIDSAANWIJZINGEN**

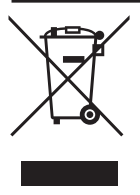

Let op: Uw product is van dit merkteken voorzien. Dit betekent dat afgedankte elektrische en elektronische apparatuur niet samen met het normale huisafval mag worden weggegooid. Er bestaat een afzonderlijk inzamelingssysteem voor deze producten.

## **A. Informatie over afvalverwijdering voor gebruikers (particuliere huishoudens)**

## **1. In de Europese Unie**

Let op: Deze apparatuur niet samen met het normale huisafval weggooien!

Afgedankte elektrische en elektronische apparatuur moet gescheiden worden ingezameld conform de wetgeving inzake de verantwoorde verwerking, terugwinning en recycling van afgedankte elektrische en elektronische apparatuur.

Na de invoering van de wet door de lidstaten mogen particuliere huishoudens in de lidstaten van de Europese Unie hun afgedankte elektrische en elektronische apparatuur kosteloos\* naar hiertoe aangewezen inzamelingsinrichtingen brengen\*. In sommige landen\* kunt u bij de aanschaf van een nieuw apparaat het oude product kosteloos bij uw lokale distributeur inleveren.

\*) Neem contact op met de plaatselijke autoriteiten voor verdere informatie.

Als uw elektrische of elektronische apparatuur batterijen of accumulatoren bevat dan moet u deze afzonderlijk conform de plaatselijke voorschriften weggooien.

Door dit product op een verantwoorde manier weg te gooien, zorgt u ervoor dat het afval de juiste verwerking, terugwinning en recycling ondergaat en potentiële negatieve effecten op het milieu en de menselijke gezondheid worden voorkomen die anders zouden ontstaan door het verkeerd verwerken van het afval.

## **2. In andere landen buiten de Europese Unie**

Als u dit product wilt weggooien, neem dan contact op met de plaatselijke autoriteiten voor informatie omtrent de juiste verwijderingsprocedure.

Voor Zwitserland: U kunt afgedankte elektrische en elektronische apparatuur kosteloos bij de distributeur inleveren, zelfs als u geen nieuw product koopt. Aanvullende inzamelingsinrichtingen zijn vermeld op de startpagina van www.swico.ch of www.sens.ch

## **B. Informatie over afvalverwijdering voor bedrijven**

#### **1. In de Europese Unie**

Als u het product voor zakelijke doeleinden heeft gebruikt en als u dit wilt weggooien:

Neem contact op met uw SHARP distributeur die u inlichtingen verschaft over de terugname van het product. Het kan zijn dat u een afvalverwijderingsbijdrage voor de terugname en recycling moet betalen. Kleine producten (en kleine hoeveelheden) kunnen door de lokale inzamelingsinrichtingen worden verwerkt.

Voor Spanje: Neem contact op met de inzamelingsinrichting of de lokale autoriteiten voor de terugname van uw afgedankte producten.

#### **2. In andere landen buiten de Europese Unie**

Als u dit product wilt weggooien, neem dan contact op met de plaatselijke autoriteiten voor informatie omtrent de juiste verwijderingsprocedure.

## **Inhoudsopgave**

## **[Inleiding](#page-1-0)**

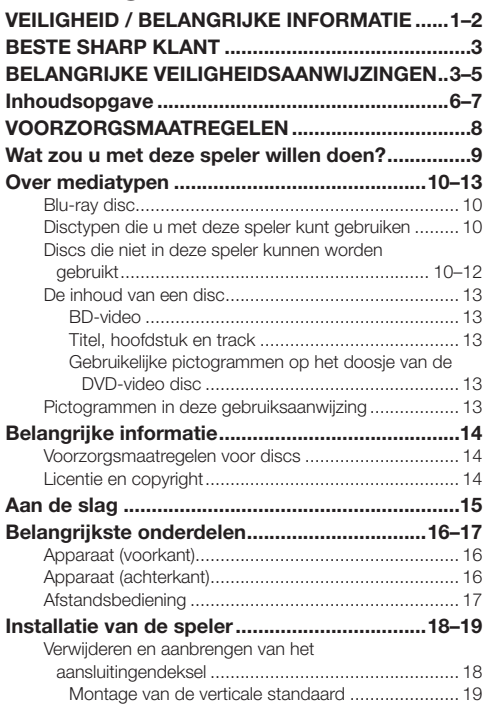

## **[Aansluitingen](#page-20-0)**

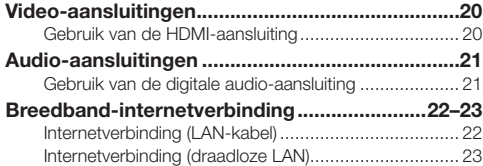

## **[Afspelen](#page-24-0)**

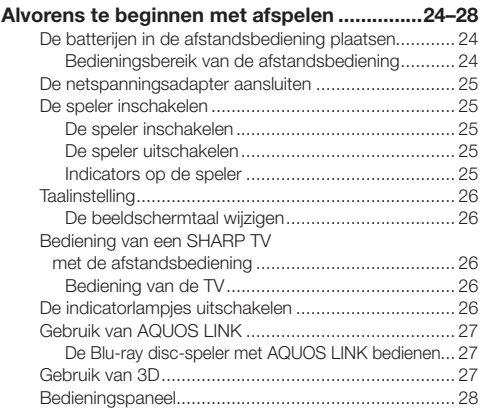

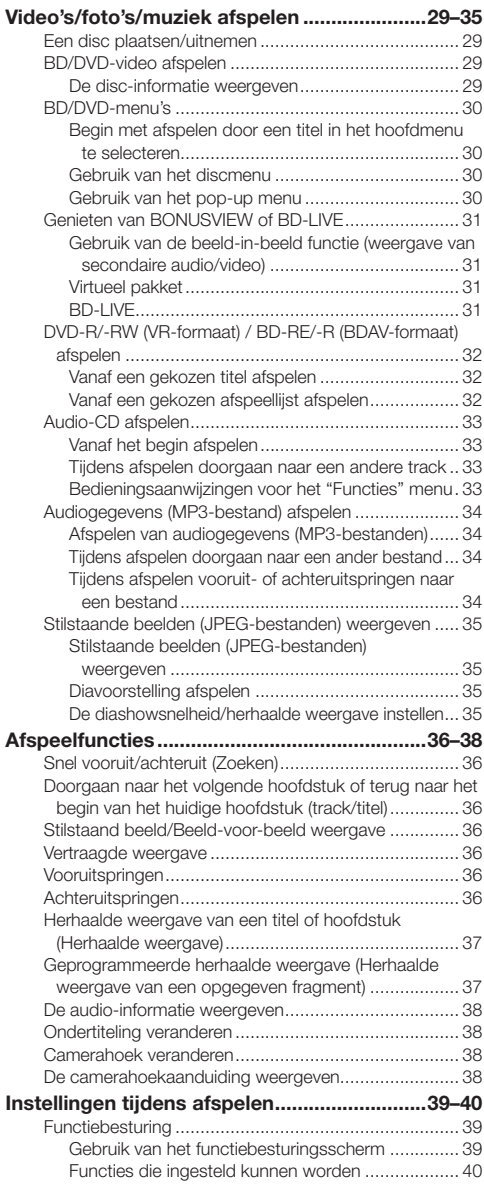

## **[Instellingen](#page-41-0)**

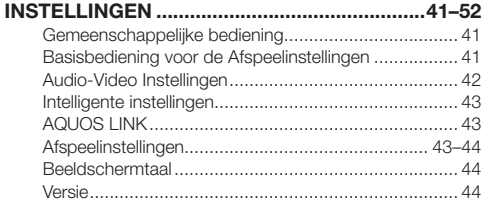

## **Inhoudsopgave**

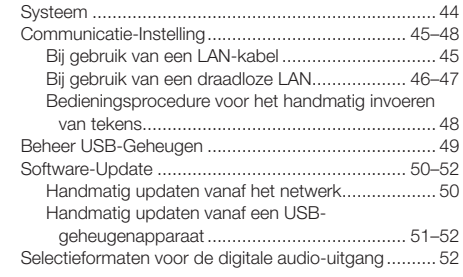

## **[Aanhangsel](#page-53-0)**

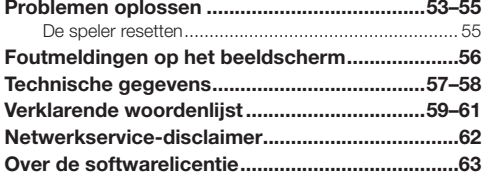

**Wat moet u eerst doen:** Zie "Aan de slag" (blz. 15) om de speler klaar te maken voor gebruik.

#### **[Inleiding \(blz. 1–19\)](#page-1-0)**

Hier wordt belangrijke gebruiks- en bedieningsinformatie gegeven.

#### **[Aansluitingen \(blz. 20–23\)](#page-20-0)**

In dit hoofdstuk worden de aansluitingsopties beschreven die deze speler biedt.

#### **[Afspelen \(blz. 24–40\)](#page-24-0)**

Hier wordt de basisbediening beschreven en het gebruik van diverse handige functies.

#### **[Instellingen \(blz. 41–52\)](#page-41-0)**

In dit hoofdstuk worden de diverse opties beschreven voor het aanpassen van de instellingen aan uw eigen voorkeur.

#### **[Aanhangsel \(blz. 53–63\)](#page-53-0)**

Hier worden tips gegeven voor het verhelpen van storingen en verdere aanvullende informatie.

**De afbeeldingen en beeldschermdisplays in deze gebruiksaanwijzing zijn uitsluitend bedoeld als uitleg bij de tekst en kunnen een weinig verschillen van de feitelijke aanduidingen op het scherm.**

# <span id="page-8-0"></span>**VOORZORGSMAATREGELEN**

#### **Voorzorgsmaatregelen bij het kijken naar stereoscopische 3D beelden**

- Kijk niet naar stereoscopische 3D beelden als u last heeft van fotogevoeligheid, hartklachten of een slechte gezondheid. Hierdoor kunnen uw symptomen namelijk verergeren.
- Als u gezondheidsproblemen ervaart, zoals vermoeidheid of een onprettig gevoel tijdens het kijken naar stereoscopische 3D beelden, moet u meteen stoppen met kijken. Wanneer u blijft kijken nadat deze symptomen optreden, loopt uw gezondheid gevaar. Neem een pauze totdat de symptomen volledig zijn verdwenen.
- Een leeftijd van boven de 5–6 jaar wordt aanbevolen voor het kijken naar stereoscopische 3D beelden. Symptomen zoals vermoeidheid of een onprettig gevoel zijn moeilijk vast te stellen bij jonge kinderen, dus zij kunnen plotseling ziek worden. Bij het kijken naar 3D beelden met kinderen moet u goed letten op symptomen van oogvermoeidheid.
- Bij het kijken naar stereoscopische 3D beelden dient u een pauze te nemen nadat u een tijdje hebt gekeken. Bij langdurig ononderbroken kijken kan oogvermoeidheid optreden.

#### **Voorzorgsmaatregelen bij het schoonmaken van dit product**

- Schakel het apparaat uit en haal het netsnoer uit het stopcontact alvorens het apparaat te hanteren. •
- Houd de buitenkant van het apparaat schoon door deze regelmatig met een zachte doek (katoen, flanel enz.) af te vegen. Bij hardnekkig vuil moet u een zachte doek (katoen, flanel enz.) in een oplossing van water met een neutraal wasmiddel • drenken, de doek daarna goed uitwringen en het vuil met de doek afnemen. Tenslotte wrijft u met een droge doek na.
- Gebruik geen chemische middelen of een chemisch geïmpregneerde doek voor het schoonmaken. Deze kunnen de afwerking van het apparaat aantasten.

#### **Opmerkingen over het gebruik van een draadloze LAN**

Wanneer deze speler op een draadloos LAN-netwerk wordt aangesloten, wordt er signaaloverdracht tussen de draadloze • LAN-componenten binnenin de speler en een draadloze LAN-compatibele breedbandrouter (los verkrijgbaar) uitgevoerd.

#### **Voorzorgsmaatregelen bij het gebruik van een draadloze LAN**

- De volgende apparaten, radiostations enz. gebruiken dezelfde frequentiebanden. Gebruik geen draadloze LAN in de buurt van die apparatuur.
	- Fabricage/wetenschappelijke/diagnostische apparatuur zoals pacemakers enz.

Radiostations met een opgegeven laag vermogen (zoals radiostations waarvoor geen vergunning nodig is) Als deze speler in de buurt van dergelijke apparaten staat opgesteld, is het mogelijk dat er radiogolf-interferentie optreedt. Hierdoor wordt de signaaloverdracht verstoord of neemt de snelheid af.

- Mobiele telefoons, radio's enz. gebruiken andere frequentiebanden dan draadloze LAN, dus de signaaloverdracht van deze apparaten en de draadloze LAN wordt niet beïnvloed als de speler in de buurt wordt gebruikt. Als een product met draadloze LAN echter in de buurt van een van deze apparaten wordt geplaatst, kan er audioof videoruis optreden als gevolg van de elektromagnetische golven die door producten met draadloze LAN worden uitgezonden.
- Radiogolven gaan door het hout, glas enz. dat in normale huizen wordt gebruikt, maar de golven gaan niet door gewapende constructies, metaal, beton enz. De radiogolven gaan niet door de muren en vloeren als die van deze materialen zijn gemaakt.

#### <span id="page-9-0"></span>**Kijken naar topkwaliteit speelfilms op Blu-ray discs**

Deze speler biedt een hoogwaardige weergave van hoge-definitie Blu-ray discs.

#### **Video's/foto's/muziek afspelen (blz. 29)**

#### **Genieten van stereoscopische en krachtige 3D beelden**

Deze speler kan 3D materiaal van 3D compatibele Blu-ray discs via een HDMI-kabel afspelen. Om naar 3D beelden te kijken, sluit u een 3D compatibele TV via een HDMI-kabel op deze speler aan en speelt het 3D materiaal dan af terwijl u de 3D bril draagt.

## **Gebruik van 3D (blz. 27)**

## **Genieten van verschillende soorten mediabronnen**

Gebruik deze speler om te genieten van video's, foto's of muziek van diverse soorten mediabronnen zoals DVD's, USB-geheugenapparaten en het internet.

**Over mediatypen (blz. 10–13) Video's/foto's/muziek afspelen (blz. 29)**

## **Eenvoudige aansluitingen en bediening via HDMI**

Deze speler is uitgerust met een HDMI-aansluiting. U kunt de speler via HDMI op de TV aansluiten, waarna er geen andere kabel meer nodig is om te genieten van films. Als uw TV geschikt is voor AQUOS LINK, kunt u de TV en deze speler op eenvoudige wijze bedienen.

**Video-aansluitingen (blz. 20)**

## **Genieten van BD-LIVE functies via internet**

Deze speler is geschikt voor BD-LIVE. U kunt genieten van de bonus-contents zoals filmtrailers via internet wanneer u BD-Video discs afspeelt die compatibel zijn met BD-LIVE.

**Genieten van BONUSVIEW of BD-LIVE (blz. 31)**

## <span id="page-10-0"></span>**Blu-ray disc**

De Blu-ray disc is het ultieme optische mediaformaat van de volgende generatie.

- Deze disc bezit de volgende eigenschappen: Grote capaciteit (25 GB enkellaags – 50 GB dubbellaags) – meer dan 5 maal de hoeveelheid materiaal in vergelijking met de huidige DVD's, in het bijzonder geschikt voor hoge-definitie speelfilms met uitgebreide interactieve functies
- Uitzonderlijke beeldkwaliteit met de mogelijkheid tot volledige hoge-definitie 1920 x 1080p resolutie
- Optimale audio met niet gecomprimeerd surroundgeluid (zelfs een betere kwaliteit dan bioscoopgeluid)
- Brede ondersteuning van fabrikanten meer keuze voor de klant in de winkel
- Hardware-producten zijn terugwaarts compatibel met DVD's zodat u kunt blijven genieten van de bestaande DVD-bibliotheken.
- Hoge duurzaamheid van de disc met de nieuwe doorbraak in hard-coating technologie is de Blu-ray disc zeer bestendig tegen krassen en vingerafdrukken.

## **Disctypen die u met deze speler kunt gebruiken**

- De volgende discs kunnen in deze speler worden afgespeeld. Gebruik geen 8 cm tot 12 cm adapter.
- Gebruik discs waarvan de compatibiliteit herkenbaar is aan het officiële logo op de disc. Wij garanderen niet dat discs die niet aan deze normen voldoen door deze speler kunnen worden afgespeeld. Bovendien kunnen wij voor dergelijke discs een goede beeld- en geluidskwaliteit niet garanderen. •

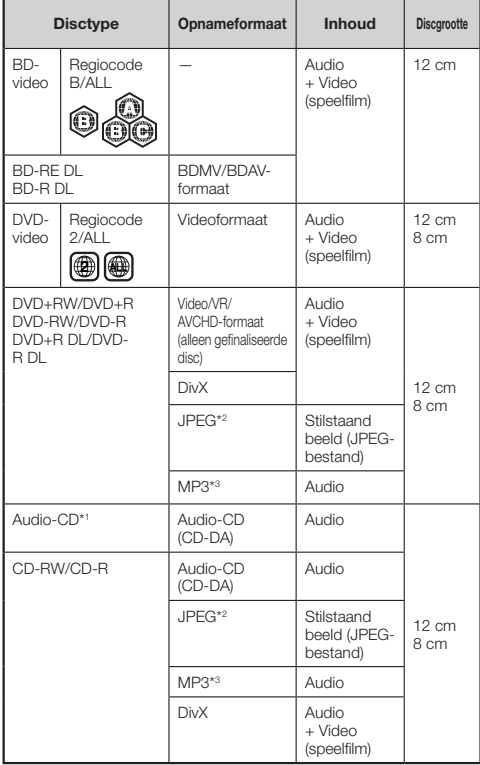

- BD/DVD-videospelers hebben een regiocode die aangeeft in welke regio's de disc kan worden afgespeeld. De regiocode van deze speler is **B** voor BD en **2** voor DVD. (Discs met de aanduiding **ALL** kunnen in elke speler worden afgespeeld.)
- De voorgeschreven bediening en de beschikbare functies van BD/DVD-video's kan verschillen van de uitleg in deze gebruiksaanwijzing en het kan voorkomen dat bepaalde bedieningshandelingen niet toegestaan zijn in verband met de fabrieksinstellingen van de disc.
- Als tijdens het afspelen van een disc een menuscherm of bedieningsinstructies worden getoond, dient u de aangegeven bedieningsprocedure op te volgen.
- Het geluid van een op 96 kHz (lineaire PCM) opgenomen DVD-video wordt tijdens afspelen als een 48 kHz audiosignaal uitgevoerd.

#### **OPMERKING**

- Afhankelijk van de disc is het mogelijk dat sommige discs in de tabellen links hiernaast niet kunnen worden afgespeeld. •
- "Finaliseren" verwijst naar het proces waarbij een opgenomen disc in een recorder zodanig wordt bewerkt dat de disc in andere DVD-spelers/recorders en ook in deze speler kan worden afgespeeld. In deze speler kunnen alleen gefinaliseerde DVD-discs worden afgespeeld. (Deze speler kan niet zelf discs finaliseren.)
- Afhankelijk van het opnameformaat kunnen sommige discs niet worden afgespeeld.

## **Discs die niet in deze speler kunnen worden gebruikt**

**De volgende discs zijn niet geschikt of zullen niet juist worden afgespeeld in deze speler. Als een dergelijke disc toch per ongeluk wordt gebruikt, loopt u de kans dat de luidsprekers worden beschadigd. Speel deze discs daarom nooit af.**

CDG, Video-CD, Foto-CD, CD-ROM, CD-TEXT, SVCD, SACD, PD, CDV, CVD, DVD-RAM, DVD-audio, BD-RE met de cartridge, CD-WMA

#### **Discs met een ongebruikelijke vorm kunnen niet worden afgespeeld.**

Discs met een ongebruikelijke vorm (hartvormig, zeshoekig, • enz.) kunnen niet worden gebruikt. Bij gebruik van een dergelijke disc zal het apparaat defect raken.

#### **De volgende BD-video discs kunnen niet worden afgespeeld.**

- Discs waarvan de regiocode niet "B" of "ALL" is (discs die buiten het toegestane marktgebied worden verkocht).\*
- Illegaal geproduceerde discs.
- Discs geproduceerd voor commercieel gebruik. •
- De regiocode voor dit product is B. \*

#### **De volgende DVD-video discs kunnen niet worden afgespeeld.**

- Discs waarvan de regiocode niet "2" of "ALL" is (discs die buiten het toegestane marktgebied worden verkocht).\*
- Illegaal geproduceerde discs.
- Discs geproduceerd voor commercieel gebruik. •
- De regiocode voor dit product is 2. \*

#### <span id="page-11-0"></span>**De volgende BD-RE/R, DVD-RW/R en DVD+RW/R discs kunnen niet worden afgespeeld.**

- Discs waarop geen gegevens zijn opgenomen kunnen niet worden afgespeeld.
- Aangezien de nieuwe Blu-Ray standaard zich steeds doorontwikkelt kan de afspeelcompatibiliteit van zelf opgenomen BD- discs niet door Sharp gegarandeerd worden. De afspeelcompatibiliteit wordt beïnvloed door de keuze van BD-recorder/-brander, BD- disc en BDbrandsoftware. Controleer om die reden of de apparaten de meest recente software versie bevatten en vraag indien nodig de fabrikanten om ondersteuning. Controleer voor aanschaf van de BD-speler, om ongemakken te voorkomen, de afspeelcompatibiliteit van uw zelf opgenomen discs. Sharp adviseert bij zelf opgenomen BD-discs de BDMV/BDAV standaards voor een maximale compatibiliteit. Download de laatste softwareversie vanaf de Sharp website bij een probleem, of neem contract op met uw Sharp dealer. •

The BD-speler gebruikt de laatste beschikbare technologie onmiddellijk vanaf het moment van ontwikkeling en kan geen ondersteuning garanderen voor toekomstige uitbreidingen van de Blu-Ray standaard.

#### **De volgende Audio-CD\*1 discs kunnen niet worden afgespeeld.**

- Afspelen van discs die een signaal bevatten voor bescherming van de auteursrechten (kopieerbeveiligingssignaal) is soms niet mogelijk.
- Het uitgangspunt bij het ontwerp van deze speler is het afspelen van Audio-CD's die voldoen aan de normen van CD (Compact Disc).

#### **De volgende CD-RW/R discs kunnen niet worden afgespeeld.**

- Discs waarop geen gegevens zijn opgenomen kunnen niet worden afgespeeld.
- Discs die in een ander formaat dan het Audio-CD en JPEG/MP3-bestandsformaat zijn opgenomen kunnen niet worden afgespeeld.
- Het is mogelijk dat discs niet kunnen worden afgespeeld afhankelijk van de opnamestatus of de fabrieksinstellingen van de disc.
- Soms kunnen discs niet worden afgespeeld omdat ze niet compatibel zijn met deze speler.

## **\*2 Het JPEG-bestandsformaat**

JPEG is een type bestandsformaat voor het opslaan van stilstaande beelden (foto's, afbeeldingen, enz.). Met deze speler kunt u JPEG-formaat stilstaande beelden afspelen.

#### **Bestandsformaten die niet compatibel zijn met dit apparaat.**

- Stilstaande beelden in andere formaten dan JPEG (zoals TIFF) kunnen niet worden afgespeeld.
- Sommige bestanden kunnen mogelijk niet worden afgespeeld, zelfs als ze in JPEG-formaat zijn.
- Progressive JPEG-bestanden kunnen niet worden afgespeeld.
- Bestanden met bewegende beelden en bestanden in het Motion JPEG-formaat kunnen niet worden afgespeeld. hoewel het JPEG-bestanden zijn. •

#### **Andere bestanden die niet kunnen worden afgespeeld.**

- Stilstaande beelden die u zelf hebt gemaakt, bijgewerkt, gekopieerd of op andere wijze op uw computer hebt bewerkt, kunt u mogelijk niet afspelen.
- Het is mogelijk dat u bepaalde stilstaande beelden die u met bewerkingssoftware hebt bewerkt (hebt gedraaid of opgeslagen door andere beelden te overschrijven die u van internet of e-mail hebt geïmporteerd), niet kunt afspelen.

#### **Tijdens het afspelen van bestanden kunnen zich een of meer van de volgende symptomen voordoen.**

- Het kan even duren voordat bestanden worden afgespeeld, afhankelijk van het aantal mappen, het aantal bestanden en het gegevensvolume.
- EXIF-gegevens worden niet weergegeven. EXIF is de afkorting voor Exchangeable Image File Format (uitwisselbaar beeldbestandformaat) en dit is een norm voor het opslaan van uitwisselbare informatie in beeldbestanden, in het bijzonder bestanden die de JPEGcomprimering gebruiken. (Zie http://exif.org voor verdere informatie.)

## **\*3 Het MP3-bestandsformaat**

MP3-bestanden zijn audiogegevens die gecomprimeerd zijn in het MPEG1/2 audiolaag-3 bestandsformaat. "MP3 bestanden" hebben ".mp3" als bestandsextensie. (Sommige bestanden die ".mp3" als bestandsextensie hebben of bestanden die niet zijn opgenomen in het MP3-formaat produceren ruis of kunnen niet worden afgespeeld.)

#### **Het MP3-bestandsformaat afspelen**

- De MP3-bestanden worden niet afgespeeld in de volgorde waarin ze zijn opgenomen.
- Het verdient aanbeveling de gegevens met een lage snelheid op te nemen, want als de gegevens met een hoge snelheid worden opgenomen kan er ruis worden geproduceerd of kunnen de gegevens mogelijk niet worden afgespeeld.
- Hoe meer mappen er zijn, hoe langer de uitleestijd is.
- Afhankelijk van de mappenstructuur kan het uitlezen van de MP3-bestanden even duren. •
- De speelduur wordt mogelijk niet juist weergegeven tijdens het afspelen van MP3-bestanden.

#### **De volgende bestanden kunnen niet met deze speler worden afgespeeld.**

- Wanneer zowel Audio-CD [CD-DA] formaat als JPEG/MP3- bestandsformaten op de disc zijn opgenomen. (De disc wordt herkend als een Audio-CD [CD-DA] en alleen de tracks in Audio-CD [CD-DA] formaat worden afgespeeld.)
- Multisessie-discs kunnen niet worden afgespeeld.

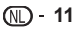

#### <span id="page-12-0"></span>**De bestanden/mappen voor stilstaande beelden (JPEG-bestanden) en audiogegevens (MP3-bestanden)**

U kunt met dit apparaat stilstaande beelden (JPEGbestanden)/audiogegevens (MP3-bestanden) afspelen door mappen op de discs of USB-geheugenapparaten te maken zoals hieronder is aangegeven.

Voorbeeld van een mappenstructuur:

#### **Hoofddirectory**

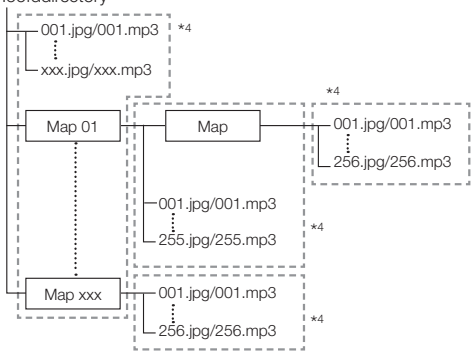

\*4 Inclusief de hoofddirectory is het maximumaantal mappen en bestanden in elke map beperkt tot 256 in totaal.

#### **Vereisten voor bestanden en mappen**

- Deze speler kan alleen discs of USB-geheugenapparaten afspelen (herkennen) die de volgende eigenschappen hebben:
	- Discs of apparaten die EXIF-formaat bestanden bevatten (alleen JPEG-bestanden)
	- Beeldresolutie: Tussen 32 x 32 en 6528 x 3672 pixels (alleen JPE-bestanden)

Maximumaantal mappen en bestanden in elke map: 256 Maximale mappenhiërarchie: 5

Bestandsgrootte: 8 MB of minder (JPEG-bestanden) 200 MB of minder (MP3-bestanden)

#### **OPMERKING**

De bestands- en mapnamen die op deze speler worden • weergegeven, kunnen verschillen van de namen die op de PC worden weergegeven.

## **Over DivX VIDEO**

DivX® is een digitaal videoformaat dat ontwikkeld is door DivX, Inc. Dit is een officieel DivX Certified apparaat dat DivXvideo kan afspelen. Bezoek www.divx.com voor verdere informatie en voor softwareprogramma's om uw bestanden om te zetten in DivX-video.

#### **Over DivX VIDEO-ON-DEMAND**

Dit DivX Certified® apparaat moet worden geregistreerd om DivX Video-on-Demand (VOD) materiaal te kunnen afspelen. Om de registratiecode te genereren, gaat u naar het DivX VOD gedeelte in het apparaat-instellingenmenu. Ga vervolgens met de code naar vod.divx.com om het registratieproces te voltooien en meer over DivX VOD te weten te komen.

## <span id="page-13-0"></span>**De inhoud van een disc**

## **BD-video**

Geniet van specifieke BD-functies met BONUSVIEW (BD-ROM Profile versie 1.1), zoals beeld-in-beeld en BD-LIVE (blz. 31).

Bij BD-video discs die compatibel zijn met BONUSVIEW/ BD-LIVE kunt u genieten van extra contents door de gegevens vanaf de discs te kopiëren of deze via internet te downloaden. Met deze functie kunt u bijvoorbeeld de oorspronkelijke speelfilm als de primaire video afspelen terwijl het videocommentaar van de regisseur op een klein scherm als de secundaire video wordt getoond.

#### **D** OPMERKING

• De beschikbare functies verschillen afhankelijk van de disc.

## **Titel, hoofdstuk en track**

- Blu-ray discs en DVD's zijn onderverdeeld in "titels" en "hoofdstukken". Als de disc meerdere films bevat, is iedere film een aparte "titel". "Hoofdstukken" daarentegen, zijn onderdelen van titels. (Zie voorbeeld 1.)
- Audio-CD's zijn onderverdeeld in "tracks". U kunt zich een "track" voorstellen als een liedje op een Audio-CD. (Zie voorbeeld 2.)

Voorbeeld 1: Blu-ray disc of DVD

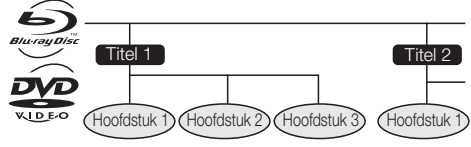

Voorbeeld 2: Audio-CD

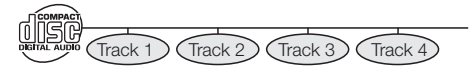

## **Gebruikelijke pictogrammen op het doosje van de DVD-video disc**

Op de achterkant van het doosje van een commercieel verkrijgbare DVD staat meestal allerlei informatie over de inhoud van de disc.

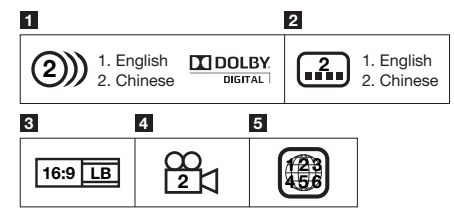

#### **1 Audiotracks en audioformaat**

DVD-discs kunnen maximaal 8 tracks bevatten met op elk een andere taal. De eerste in de lijst is de originele track.

Dit gedeelte geeft ook de bijzonderheden van het audioformaat van elk geluidsspoor weer — Dolby Digital, DTS, MPEG, enz.

#### **Dolby Digital**

Een geluidssysteem ontwikkeld door Dolby Laboratories Inc. dat een geluidssignaal met de sfeer van een bioscoopzaal genereert wanneer de speler op een Dolby Digital processor of versterker is aangesloten.

#### **DTS**

DTS is een digitaal geluidssysteem, ontwikkeld door DTS, Inc. voor gebruik in bioscopen.

#### **Lineaire PCM**

Lineaire PCM is een signaalopnameformaat dat gebruikt wordt voor Audio-CD's en voor sommige DVD-discs en Blu-ray discs. Het geluid op Audio-CD's wordt opgenomen bij een bemonsteringsfrequentie van 44,1 kHz en met 16 bits. (Het geluid wordt opgenomen van 48 kHz met 16 bits tot 96 kHz met 24 bits op DVD-video discs en van 48 kHz met 16 bits tot 192 kHz met 24 bits op BD-video discs.)

## **2 Talen voor ondertiteling**

Hiermee worden de beschikbare ondertitels aangeduid.

#### **3 Beeldformaat**

Bij films komen verschillende beeldformaten voor.

#### **4 Camerahoek**

Sommige BD/DVD-discs bevatten scènes die tegelijkertijd vanuit verschillende hoeken zijn opgenomen (eenzelfde scène die vanaf de voorzijde, linkerzijde, rechterzijde enz. is opgenomen).

#### **5 Regiocode**

Hiermee wordt de regiocode aangeduid (nummer van de regio waar de disc kan worden afgespeeld).

## **Pictogrammen in deze gebruiksaanwijzing**

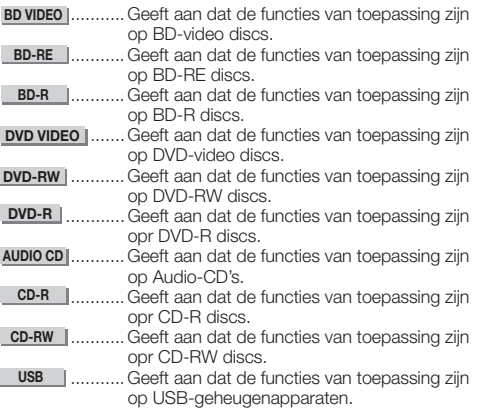

## <span id="page-14-0"></span>**Voorzorgsmaatregelen voor discs**

#### **Vermijd krassen en stof**

BD, DVD en CD discs zijn gevoelig voor stof, • vingerafdrukken en vooral krassen. Een disc met krassen kan onbruikbaar zijn voor afspelen. Wees voorzichtig met discs en bewaar ze op een veilige plaats.

#### **Juiste opslag van discs**

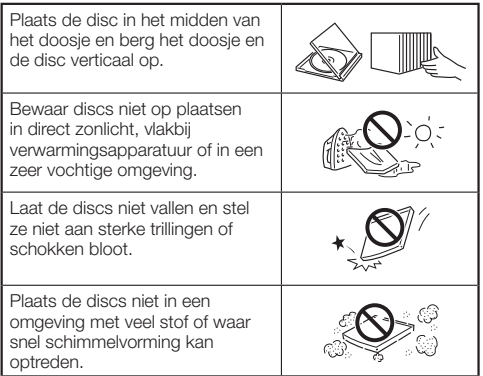

#### **Voorzorgsmaatregelen voor het hanteren van discs**

Als het oppervlak vuil is geworden, kunt u dit voorzichtig • met een zachte, vochtige (alleen water) doek afnemen. Veeg daarmee vanuit het midden naar de rand toe.

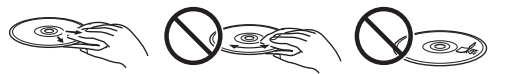

- Gebruik geen sprays die bedoeld zijn voor grammofoonplaten, wasbenzine, witte spiritus, antistatische vloeistoffen of andere oplosmiddelen.
- Raak het oppervlak niet met uw vingers aan. •
- Plak geen papier of stickers op de disc.
- Als de afspeelzijde van de disc vuil of krassen bevat, kan de speler aannemen dat de disc niet geschikt is en de disc naar buiten laten komen of zal de speler niet in staat zijn om de disc op de juiste wijze af te spelen. Verwijder eventueel vuil met een zachte doek van de afspeelzijde van de disc. •

#### **Schoonmaken van de pickuplens**

- Gebruik nooit in de handel verkrijgbare reinigingsdiscs. Bij gebruik van deze discs kan de lens worden beschadigd.
- Neem contact op met het dichtstbijzijnde servicecentrum goedgekeurd door SHARP om de lens te laten schoonmaken.

#### **Let op voor condensvorming**

- In de volgende gevallen kan de pickuplens of de disc beslaan:
	- − Vlak nadat de verwarming is aangezet.
	- − In een kamer met stoom of hoge relatieve vochtigheid.
	- − Wanneer de speler plotseling van een koude naar een warme omgeving wordt verplaatst.

#### **Als condensvorming optreedt:**

De speler heeft moeite om de signalen van de disc te • lezen en hierdoor zal de speler niet juist functioneren.

#### **Condens verwijderen:**

Verwijder de disc en laat de uitgeschakelde speler • staan totdat de condens verdwenen is. Gebruik van de speler met condens in het apparaat kan leiden tot storingen.

## **Licentie en copyright**

Audiovisueel materiaal kan bestaan uit materiaal met auteursrecht (copyright) dat niet mag worden opgenomen zonder toestemming van de eigenaar van het auteursrecht. Raadpleeg de relevante wetten in uw land.

- "Dit item bevat kopieerbeveiligingstechnologie en wordt beschermd door patenten in de VS en andere intellectuele eigendomsrechten van Rovi Corporation. Reverseengineering en decompilatie zijn niet toegestaan."
- Vervaardigd onder licentie van Dolby Laboratories. "Dolby" en het dubbel-D-symbool zijn handelsmerken van Dolby Laboratories. •
- Vervaardigd onder licentie van de Amerikaanse (VS) patentnummers: 5.451.942, 5.956.674, 5.974.380, 5.978.762, 6.226.616, 6.487.535, 7.392.195, 7.272.567, 7.333.929, 7.212.872 & andere Amerikaanse (VS) en wereldwijde patenten afgegeven en aangevraagd. DTS en het symbool zijn gedeponeerde handelsmerken en DTS-HD, DTS-HD Master Audio | Essential en de DTS-logo's zijn handelsmerken van DTS, Inc. Product bevat software. ©DTS, Inc. Alle rechten voorbehouden.
- is een handelsmerk. •
- Het "BD-LIVE" logo is een handelsmerk van de Blu-ray Disc Association. •
- DVD is een handelsmerk van DVD Format/Logo Licensing Corporation. •
- HDMI, het HDMI-logo en High-Definition Multimedia Interface zijn handelsmerken of gedeponeerde handelsmerken van HDMI Licensing LLC.
- "x.v.Colour" en het "x.v.Colour" logo zijn handelmerken van Sony Corporation. •
- Java en alle op Java gebaseerde handelsmerken en logo's zijn handelsmerken of gedeponeerde handelsmerken van Sun Microsystems, Inc. in de Verenigde Staten en/of in andere landen. •
- Het "BONUSVIEW" logo is een handelsmerk van de Blu-ray Disc Association.
- "AVCHD" en het "AVCHD" logo zijn handelmerken van Panasonic Corporation en Sony Corporation. •
- "Blu-ray 3D" en het "Blu-ray 3D" logo zijn handelsmerken van Blu-ray Disc Association.
- DivX®, DivX Certified® en de bijbehorende logo's zijn gedeponeerde handelsmerken van DivX, Inc. en worden onder licentie gebruikt.

## <span id="page-15-0"></span>**Stap 1: Uitpakken**

Controleer of de volgende accessoires zijn bijgeleverd.

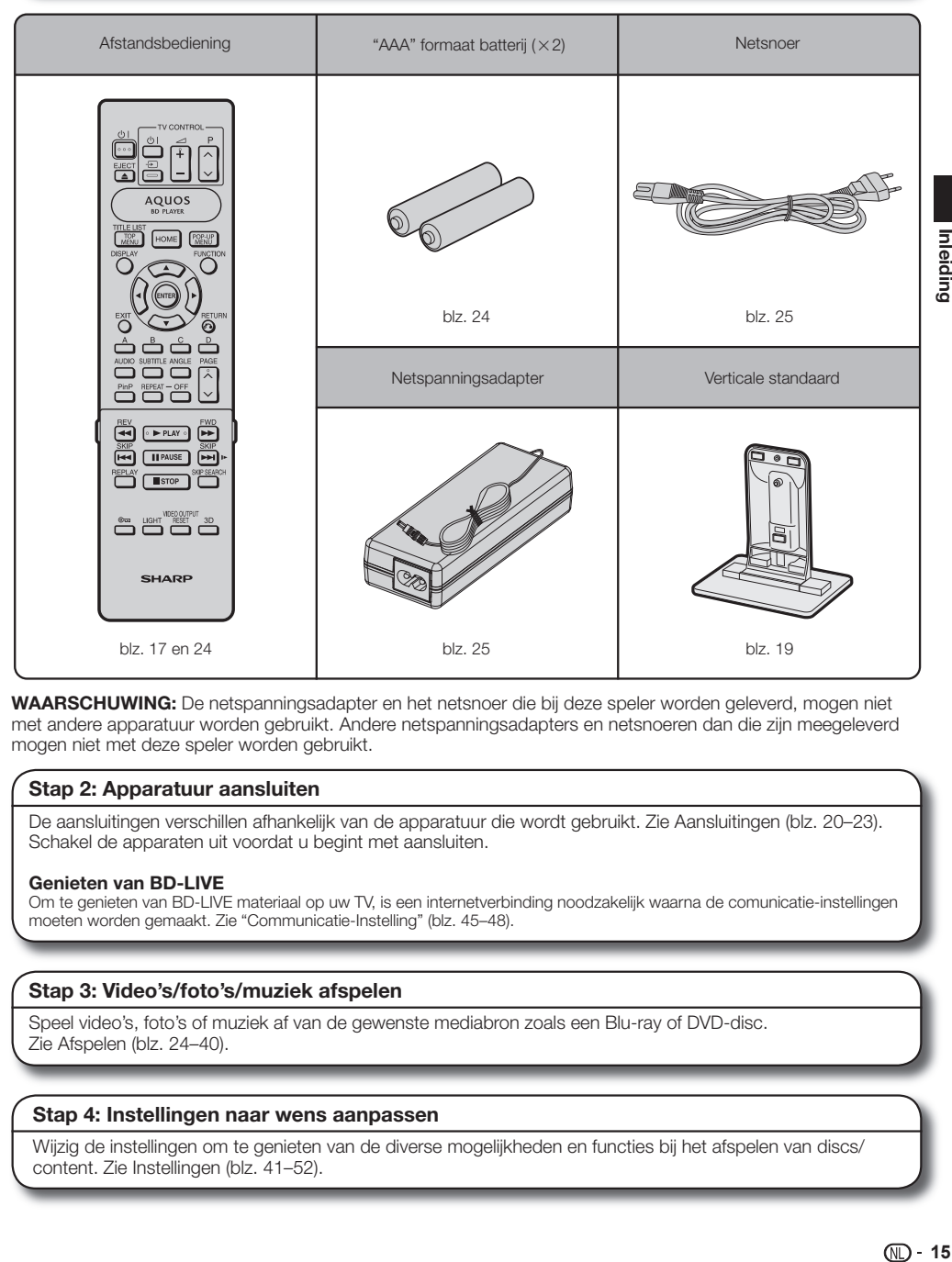

**WAARSCHUWING:** De netspanningsadapter en het netsnoer die bij deze speler worden geleverd, mogen niet met andere apparatuur worden gebruikt. Andere netspanningsadapters en netsnoeren dan die zijn meegeleverd mogen niet met deze speler worden gebruikt.

#### **Stap 2: Apparatuur aansluiten**

De aansluitingen verschillen afhankelijk van de apparatuur die wordt gebruikt. Zie Aansluitingen (blz. 20–23). Schakel de apparaten uit voordat u begint met aansluiten.

#### **Genieten van BD-LIVE**

Om te genieten van BD-LIVE materiaal op uw TV, is een internetverbinding noodzakelijk waarna de comunicatie-instellingen moeten worden gemaakt. Zie "Communicatie-Instelling" (blz. 45–48).

#### **Stap 3: Video's/foto's/muziek afspelen**

Speel video's, foto's of muziek af van de gewenste mediabron zoals een Blu-ray of DVD-disc. Zie Afspelen (blz. 24–40).

#### **Stap 4: Instellingen naar wens aanpassen**

Wijzig de instellingen om te genieten van de diverse mogelijkheden en functies bij het afspelen van discs/ content. Zie Instellingen (blz. 41–52).

## <span id="page-16-0"></span>**Belangrijkste onderdelen**

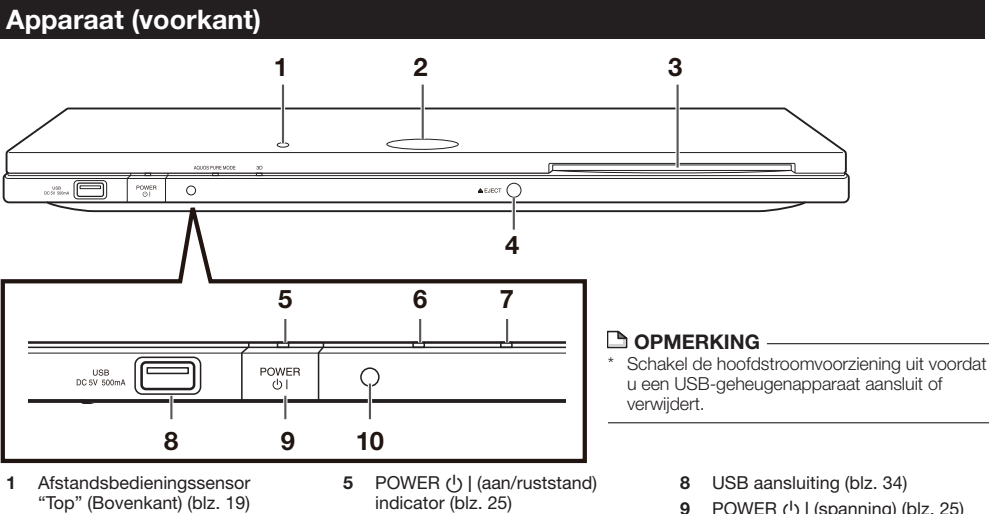

- BD/DVD/CD functie-indicator (blz. 25) **2**
- Discgleuf (blz. 29) **3**
- EJECT (blz. 29) **4**
- 
- indicator (blz. 25)
- AQUOS PURE MODE indicator (blz. 25, 27) **6**
- 3D indicator (blz. 25, 27) **7**
- POWER  $(b)$  | (spanning) (blz. 25) **9**
- Afstandsbedieningssensor **10** "Front" (Voorkant) (blz. 19)

## **Apparaat (achterkant)**

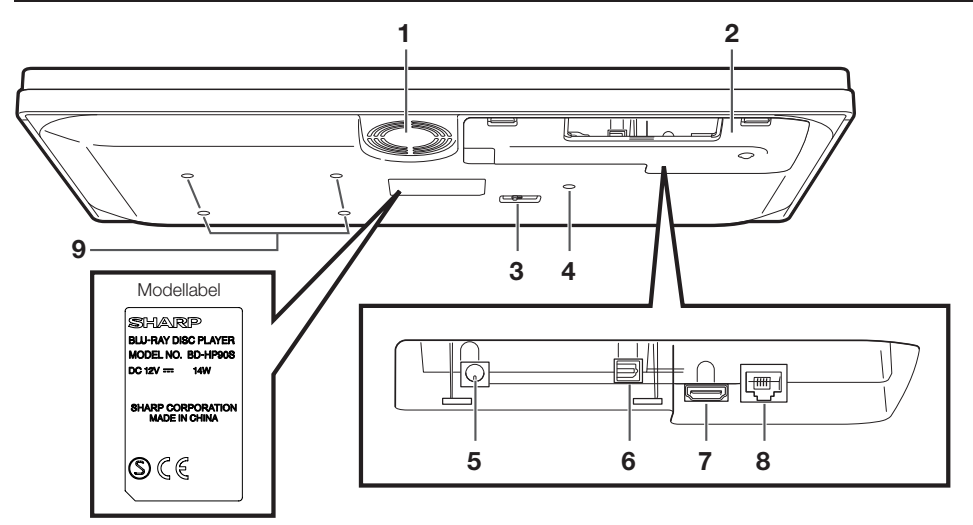

- Koelventilator De koelventilator werkt wanneer de speler ingeschakeld is. **1**
- Aansluitingendeksel (blz. 18) **2**
- Keuzeschakelaar voor afstandsbedieningssensor (blz. 19) **3**
- Schroefgat voor montage van de verticale standaard (blz. 19) **4**
- DC IN aansluiting (blz. 25) **5**
- OPTICAL DIGITAL AUDIO OUT aansluiting (blz. 21) **6**
- HDMI OUT aansluiting (blz. 20) **7**
- ETHERNET aansluiting (blz. 22) **8**
- Schroefgaten voor VESA 75 montagedeel Schroefmaat: M4 (maximumlengte = dikte montageplaat + 6 mm) Aanbevolen aanhaalkoppel voor M4 schroeven:  $1,2 \pm 0,1$  N·m (12,2  $\pm$  1 kgf·cm) **9**

## **OPMERKING**

• Sommige optische en/of HDMI-kabels passen niet in het vak.

## <span id="page-17-0"></span>**Afstandsbediening**

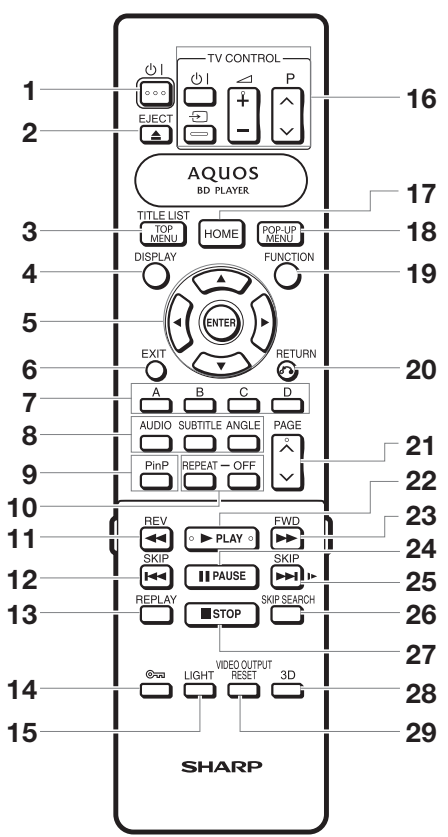

#### **Toetsen onder het dekseltje**

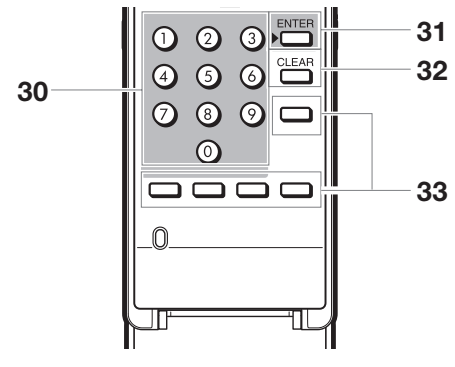

#### **OPMERKING**

De afstandsbediening is voorzien van twee **ENTER** toetsen • (**5** en **31** hierboven). De **ENTER** toets onder het dekseltje is handig wanneer de cijfertoetsen worden gebruikt.

- $(b)$  (spanning) (blz. 25) **1**
- $\triangle$  EJECT (blz. 29) **2**
- TOP MENU/TITLE LIST (blz. 30, 32) **3**
- DISPLAY (blz. 29, 37) **4**
- Cursortoetsen ( $\triangle$ / $\nabla$ / $\triangle$ / $\rho$ ), ENTER (blz. 26, 41) **5**
- EXIT (blz. 41) **6**
- A (Rood), B (Groen), C (Geel), D (Blauw) (blz. 32, 33, 35, 48) **7**
- AUDIO (blz. 38), SUBTITLE (blz. 38), ANGLE (blz. 38) **8**
- PinP (blz. 31) **9**
- REPEAT (blz. 37), OFF (voor REPEAT) (blz. 37) **10**
- 11  $\blacktriangleleft$  REV (blz. 36)
- **12 | SKIP** (blz. 32, 36)
- REPLAY (blz. 36) **13**
- (blokkeren) (Zie hieronder.) **14**
- LIGHT (blz. 26) **15**
- TV CONTROL toetsen (blz. 26) **16**
- **17** HOME (blz. 26, 41)
- POP-UP MENU (blz. 30) **18**
- FUNCTION (blz. 39) **19**
- **20 c** RETURN (blz. 33, 37)
- **21** PAGE  $\bigwedge/\bigvee$  (blz. 32)
- **22 ▶ PLAY (blz. 29)**
- **23 P** FWD (blz. 36)
- **24 PAUSE** (blz. 34, 36)
- **25** SKIP/I (blz. 32, 36)
- **26** SKIP SEARCH (blz. 36)
- **27** STOP (blz. 29)
- 3D (blz. 27) **28**
- VIDEO OUTPUT RESET (blz. 42) **29**
- Cijfertoetsen (blz. 40) **30**
- ENTER (blz. 40) **31** Deze toets werkt op dezelfde wijze als **5** ENTER.
- CLEAR (blz. 40) **32** Voor het wissen van het ingevoerde nummer.
- Niet-functionele toetsen **33** Deze toetsen werken niet. Deze toetsen op de afstandsbediening hebben geen bepaalde functie.

#### **Toetsblokkeerfunctie**

ាពា

U kunt de toetsblokkeerfunctie instellen om abusievelijke bediening te voorkomen. Deze functie zorgt ervoor dat TV's die compatibel zijn met AQUOS LINK ook Toetsblokkering op deze speler kunnen uitvoeren. Houd  $\epsilon$  (blokkeren) langer dan 2 seconden ingedrukt.

- Telkens wanneer u deze bedieningshandeling uitvoert, wordt de toetsblokkeerfunctie beurtelings geactiveerd of uitgeschakeld. In deze gevallen knippert de BD/DVD/CD functie-indicator.
- Wanneer u de speler probeert te bedienen terwijl de toetsblokkeerfunctie is ingeschakeld, gaat de BD/DVD/ CD functie-indicator ongeveer 2 seconden knipperen.

BD/DVD/CD functie-indicator

## <span id="page-18-0"></span>**Verwijderen en aanbrengen van het aansluitingendeksel**

Voordat u de TV, de netspanningsadapter enz. aansluit, moet u het aansluitingendeksel aan de onderkant van de speler verwijderen.

Verwijder het aansluitingendeksel aan de onderkant van de speler. **1**

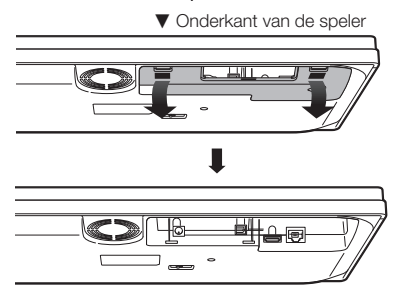

- Maak de vereiste aansluitingen op de speler (blz. 20–23, 25). **2**
- Breng het aansluitingendeksel weer aan. **3**

#### **Gebruik van de speler in een horizontale stand**

Laat de kabels via het midden van het aansluitingendeksel lopen.

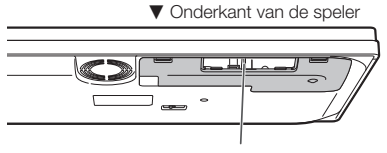

Laat de kabels hier doorheen lopen.

Breng het aansluitingendeksel zo aan dat de kabels via het midden van het deksel lopen.

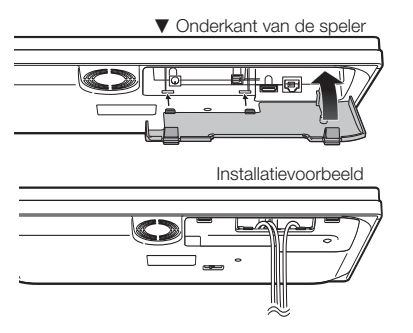

#### **Gebruik van de speler in een verticale stand**  $\bullet$

Laat de kabels via het uiteinde van het aansluitingendeksel lopen.

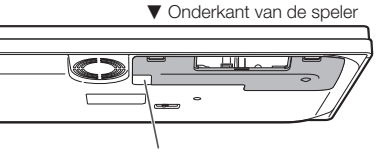

Laat de kabels hier doorheen lopen.

Breng het aansluitingendeksel zo aan dat de kabels via het uiteinde van het deksel lopen.

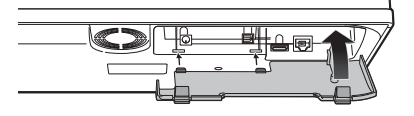

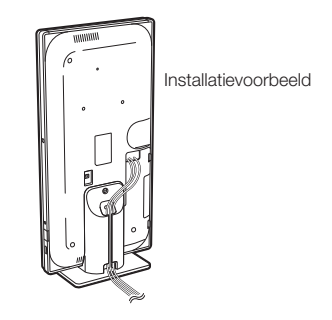

Zie blz. 19 voor de montage van de verticale standaard. •

#### **Bevestigingsbeugel voor de HDMI-kabel** Het aansluitingendeksel heeft een bevestigingsbeugel

om beschadiging van de HDMI-kabel te voorkomen. Wanneer de HDMI-kabel niet recht door de bevestigingsbeugel wordt gestoken, kan het aansluitingendeksel niet worden gesloten.

Bevestigingsbeugel voor de HDMI-kabel  $\blacktriangledown$  Achterkant van het aansluitingendeksel

<span id="page-19-0"></span>Deze speler kan in een horizontale of verticale stand worden gebruikt afhankelijk van de installatieplaats.

**Gebruik van de speler in een horizontale stand**

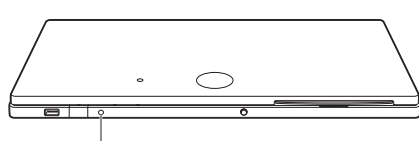

Afstandsbedieningssensor "Front" (Voorkant)

**Gebruik van de speler in een verticale stand**  $\bullet$ 

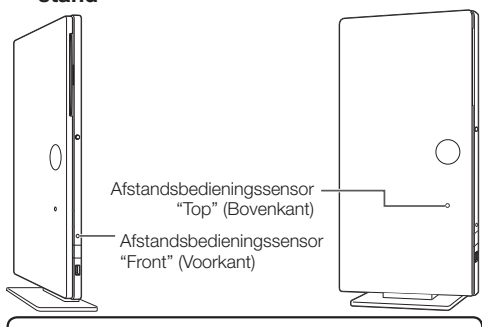

Schakel de afstandsbedieningssensor aan de "Front" (Voorkant) of de "Top" (Bovenkant) in afhankelijk van de installatieplaats.

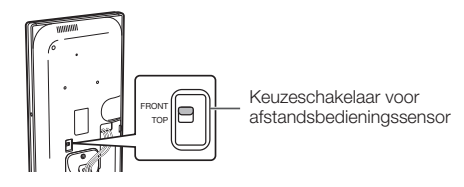

## **Montage van de verticale standaard**

Monteer de bijgeleverde standaard wanneer u de speler in een verticale stand gebruikt.

Lijn het schroefgat in de speler en de standaard met elkaar uit. **1**

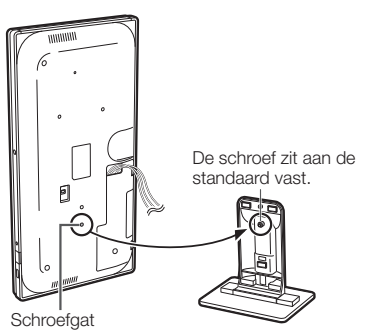

Bevestig de standaard aan de speler. **2**

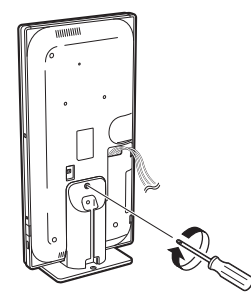

Maak een bundel van de kabels. **3**

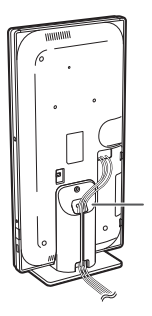

Laat de kabels door de standaard lopen.

## **Bevestigen van de speler aan een TVstandaard enz.**

Om te voorkomen dat de speler valt, kan de standaard aan een TV-standaard enz. worden bevestigd. Steek een schroef (los verkrijgbaar) door het gat van de standaard om de speler te bevestigen.

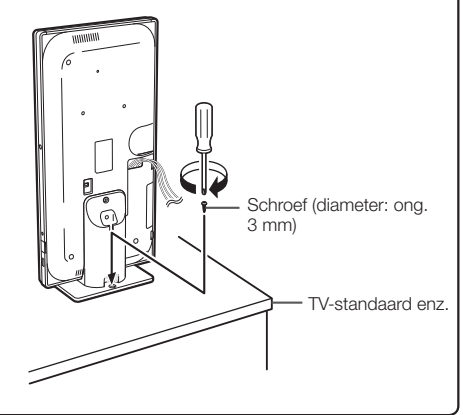

## <span id="page-20-0"></span>**Gebruik van de HDMI-aansluiting**

- Via de HDMI-aansluiting kunt u genieten van digitale beelden en geluid van hoge kwaliteit. •
- Bij gebruik van AQUOS LINK moet u een goedgekeurde HDMI-kabel gebruiken. •
- Voor verdere informatie over de digitale audio-uitgangsformaten (PCM/bitstream) wordt u verwezen naar de selectietabel met digitale audio-uitgangsformaten op blz. 52.

#### **AANWIJZINGEN**

- **Schakel deze speler en de andere apparatuur uit voordat u begint met het maken van de aansluitingen. 1**
- **Sluit een HDMI-kabel (los verkrijgbaar) stevig op de HDMI-aansluitingen (**1 **en** 2**) aan. 2**

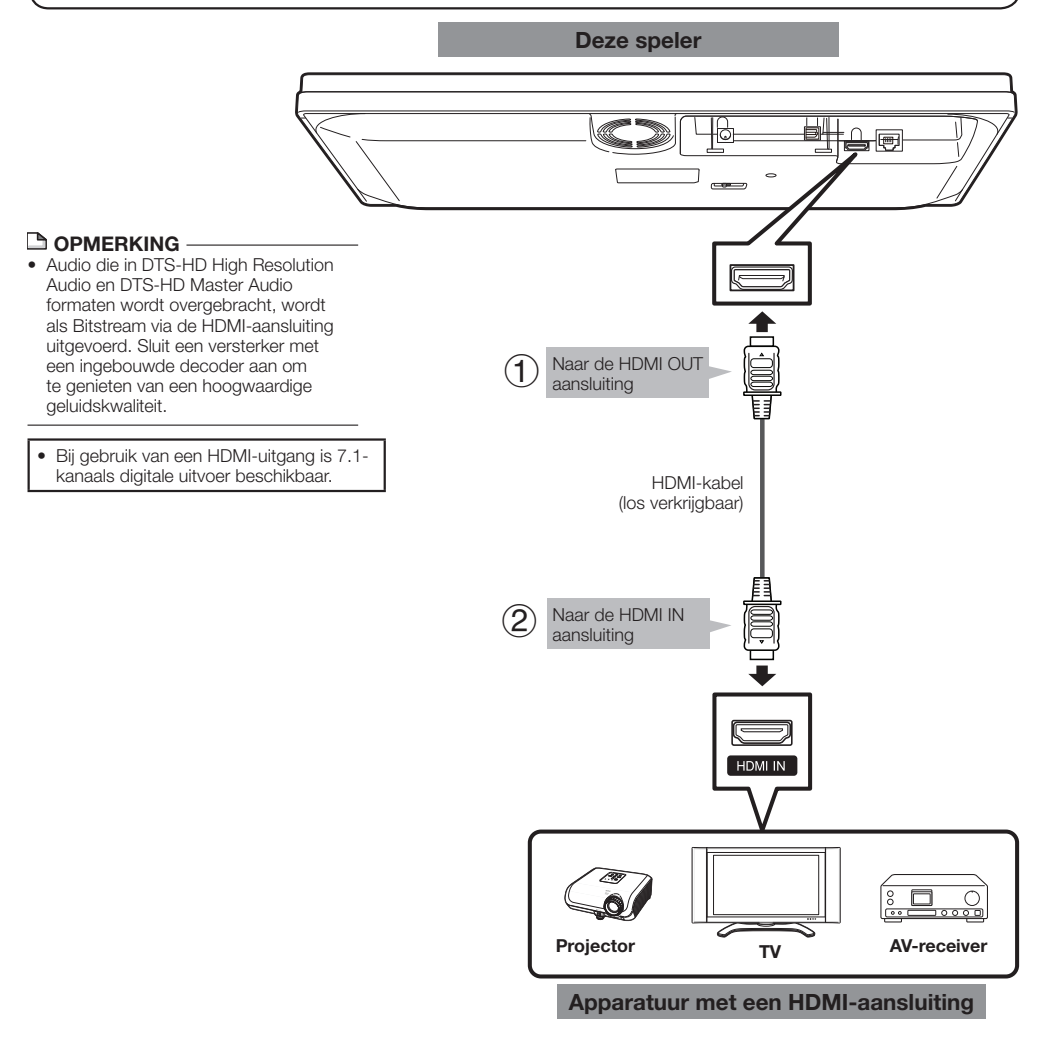

- Indien gewenst, kunt u audio-apparatuur aansluiten. (blz. 21)
- Voer indien nodig de Audio-Video Instellingen uit. (blz. 42) •
- Zie de AQUOS LINK functie. (blz. 27 en 43) •
- Maak de gewenste disc of het andere materiaal klaar en begin met afspelen. (blz. 29–35)

## <span id="page-21-0"></span>**Gebruik van de digitale audio-aansluiting**

- Op de OPTICAL DIGITAL AUDIO OUT aansluiting kunt u audio-apparatuur of de TV aansluiten. •
- Voor verdere informatie over de digitale audio-uitgangsformaten (PCM/bitstream) wordt u verwezen naar de selectietabel met digitale audio-uitgangsformaten op blz. 52.

## **AANWIJZINGEN**

- **Schakel deze speler en de andere apparatuur uit voordat u begint met het maken van de aansluitingen. 1**
- **Sluit een optische digitale kabel (los verkrijgbaar) stevig op de optische digitale audio-aansluitingen (**1 **en** 2**) 2 aan.**

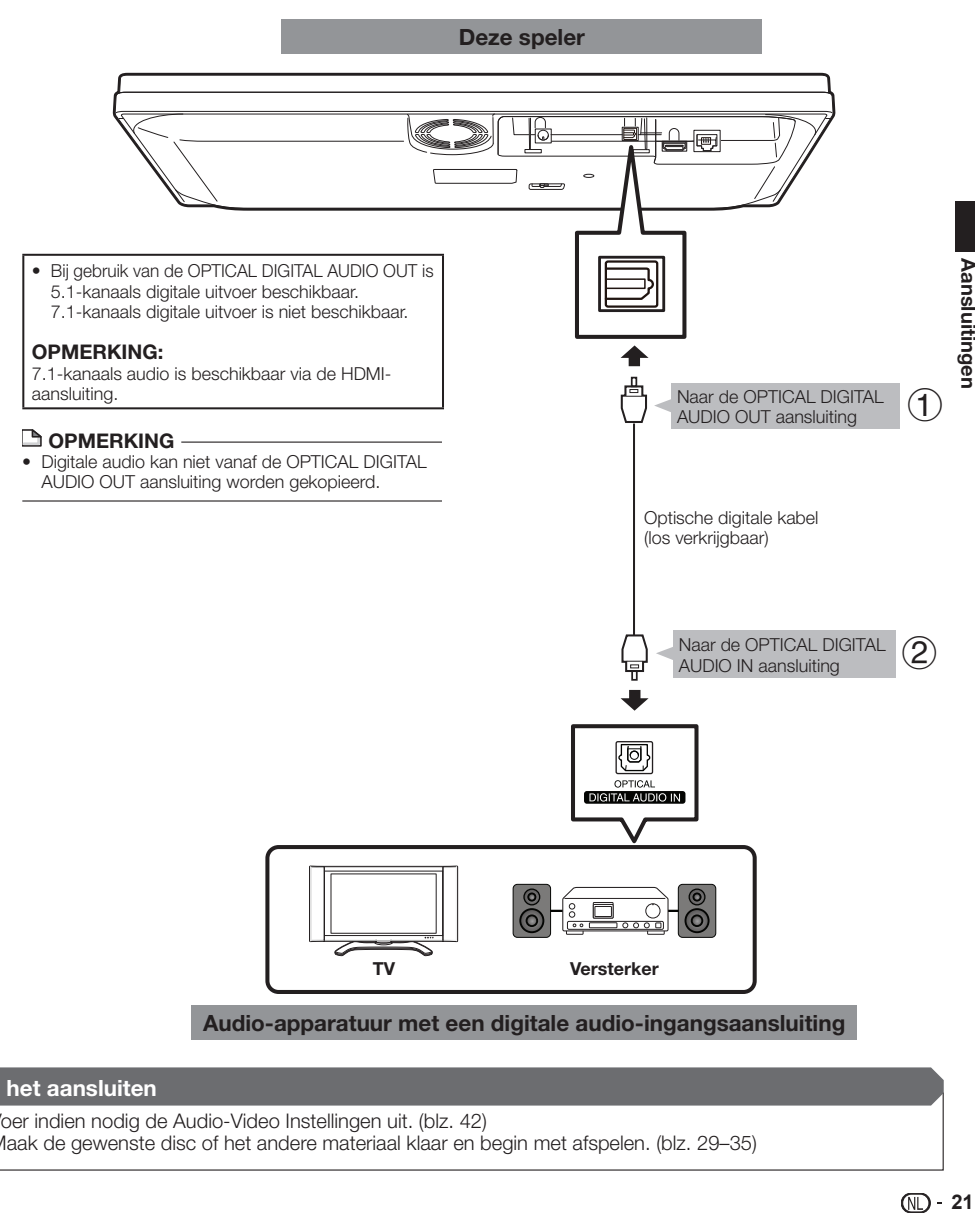

- Voer indien nodig de Audio-Video Instellingen uit. (blz. 42) •
- Maak de gewenste disc of het andere materiaal klaar en begin met afspelen. (blz. 29–35)

## <span id="page-22-0"></span>**Breedband-internetverbinding**

## **Internetverbinding (LAN-kabel)**

- Door deze speler met internet te verbinden kunt u genieten van diverse soorten content op uw TV met de BD-• LIVE functies en kunt u tevens software-updates uitvoeren.
- Bij gebruik van internet is een breedband-internetverbinding vereist zoals hieronder is aangegeven. •

#### **AANWIJZINGEN**

- **Schakel deze speler en de andere apparatuur uit voordat u begint met het maken van de aansluitingen. 1**
- **Sluit een LAN-kabel (los verkrijgbaar) stevig op de ETHERNET aansluiting (**1 **en** 2**) aan. 2**

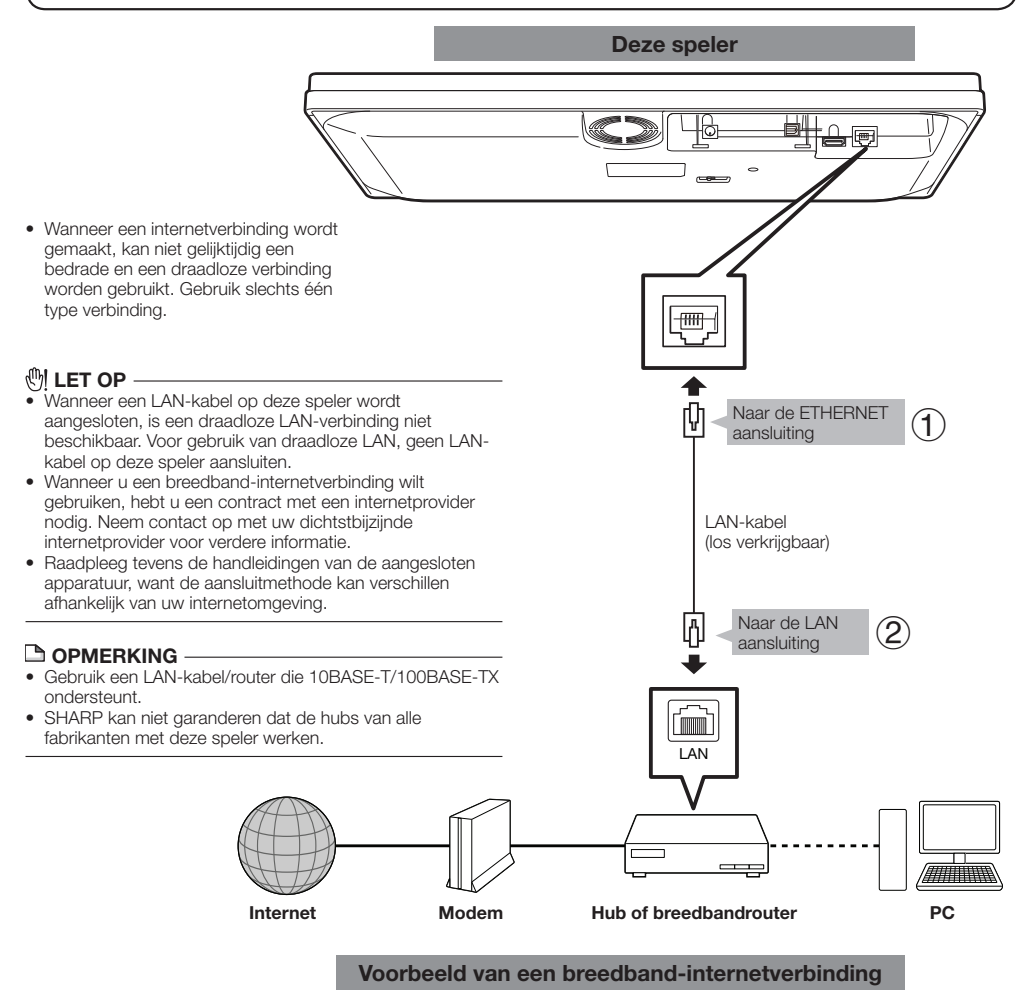

- Voer de communicatie-instellingen uit. (blz. 45–48) •
- Zie BD-LIVE functies (blz. 31 en 44) om te kijken naar content op uw TV met de BD-LIVE functies. •
- Om de software via internet te updaten voert u de Instellingen voor software-update uit. (blz. 50) •

## <span id="page-23-0"></span>**Internetverbinding (draadloze LAN)**

- Door deze speler met internet te verbinden kunt u genieten van diverse soorten content op uw TV met de BD-• LIVE functies en kunt u tevens software-updates uitvoeren.
- U kunt via een draadloze router/toegangspunt verbinding maken met een netwerk. •

#### **AANWIJZINGEN**

**1 Schakel deze speler en de andere apparatuur uit voordat u begint met het maken van de aansluitingen.**

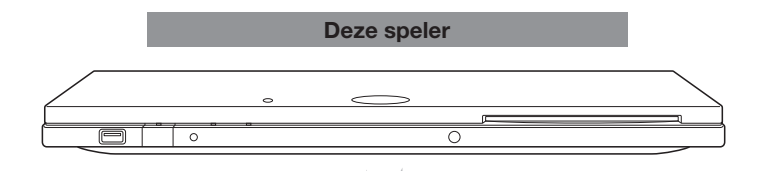

- Wanneer een internetverbinding wordt gemaakt, kan niet gelijktijdig een bedrade en een draadloze verbinding worden gebruikt. Gebruik slechts één type verbinding.
- Deze speler is uitgerust met een IEEE 802.11n interne •draadloze eenheid, die ook de 802.11b/g normen ondersteunt.

## **(例 LET OP**

- Wanneer een LAN-kabel op deze speler wordt aangesloten, is een draadloze LAN-verbinding niet beschikbaar. Voor gebruik van draadloze LAN, geen LANkabel op deze speler aansluiten. •
- Wanneer u een breedband-internetverbinding wilt gebruiken, hebt u een contract met een internetprovider nodig. Neem contact op met uw dichtstbijzijnde internetprovider voor verdere informatie.
- Raadpleeg tevens de handleidingen van de aangesloten apparatuur, want de aansluitmethode kan verschillen afhankelijk van uw internetomgeving.

#### **OPMERKING**

- U moet een draadloze router/toegangspunt gebruiken die IEEE802.11 b/g/n ondersteunt (n wordt aanbevolen voor een stabiele werking van het draadloze netwerk.)
- Een draadloze LAN kan interferentie veroorzaken, afhankelijk van de gebruiksomstandigheden (prestatie van het toegangspunt, afstand, obstakels, interferentie door andere radio-apparatuur enz.).
- Stel de draadloze router/toegangspunt in op de infrastructuurmodus. De ad-hoc modus wordt niet ondersteund.
- SHARP kan niet garanderen dat de draadloze routers van alle fabrikanten met deze speler werken.

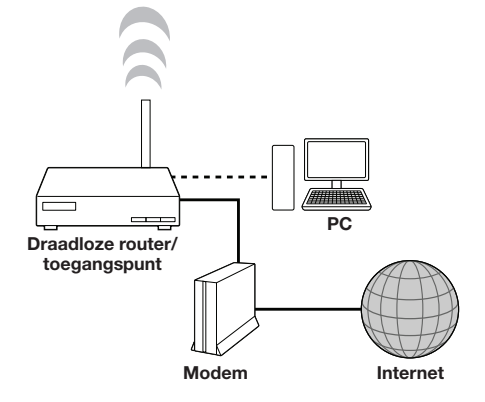

#### **Voorbeeld van een breedband-internetverbinding**

- Voer de communicatie-instellingen uit. (blz. 45–48) •
- Zie BD-LIVE functies (blz. 31 en 44) om te kijken naar content op uw TV met de BD-LIVE functies. •
- Om de software via internet te updaten voert u de Instellingen voor software-update uit. (blz. 50) •

## <span id="page-24-0"></span>**Alvorens te beginnen met afspelen** Afspelen

## **De batterijen in de afstandsbediening plaatsen**

Druk het lipje op het dekseltje van de batterijhouder naar binnen en trek het dekseltje in de richting van de pijl omhoog. **1**

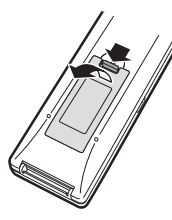

Plaats twee "AAA" formaat batterijen (R-03 formaat, UM/SUM-4). Plaats de batterijen met de polen zoals aangegeven door de  $\oplus$  en  $\ominus$ tekens in de batterijhouder. **2**

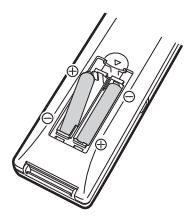

Steek het kleine lipje van het dekseltje van de batterijhouder in de opening  $(1)$  en druk dan op het dekseltje totdat het op de plaats vastklikt (2). **3**

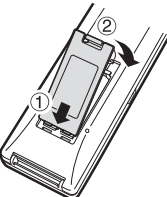

## **OPMERKING**

- Stel de afstandsbediening niet bloot aan schokken, water of vocht. •
- De afstandsbediening werkt niet als de afstandsbedieningssensor op de speler in de volle zon of elk ander sterk licht staat.
- Bij verkeerd gebruik van de batterijen kunnen deze gaan lekken of open barsten. Lees de waarschuwingen op de batterijen en gebruik de batterijen op de juiste manier.
- Gebruik geen oude en nieuwe batterijen door elkaar en gebruik ook nooit verschillende typen door elkaar.
- Verwijder de batterijen als u de afstandsbediening geruime tijd niet denkt te gebruiken. •

## **WAARSCHUWING**

Batterijen mogen niet gebruikt of opgeslagen worden in direct zonlicht of op een andere erg warme plaats, zoals in een auto of in de buurt van een verwarming. Dit kan namelijk resulteren in lekkage, oververhitting, exploderen of in brand vliegen van de batterijen. Bovendien kan de levensduur of prestatie van de batterijen minder worden. •

## **Bedieningsbereik van de afstandsbediening**

U kunt zelf kiezen welke afstandsbedieningssensor wordt gebruikt, afhankelijk van de opstelling van de speler. Zie blz. 19 voor het instellen van de gewenste afstandsbedieningssensor.

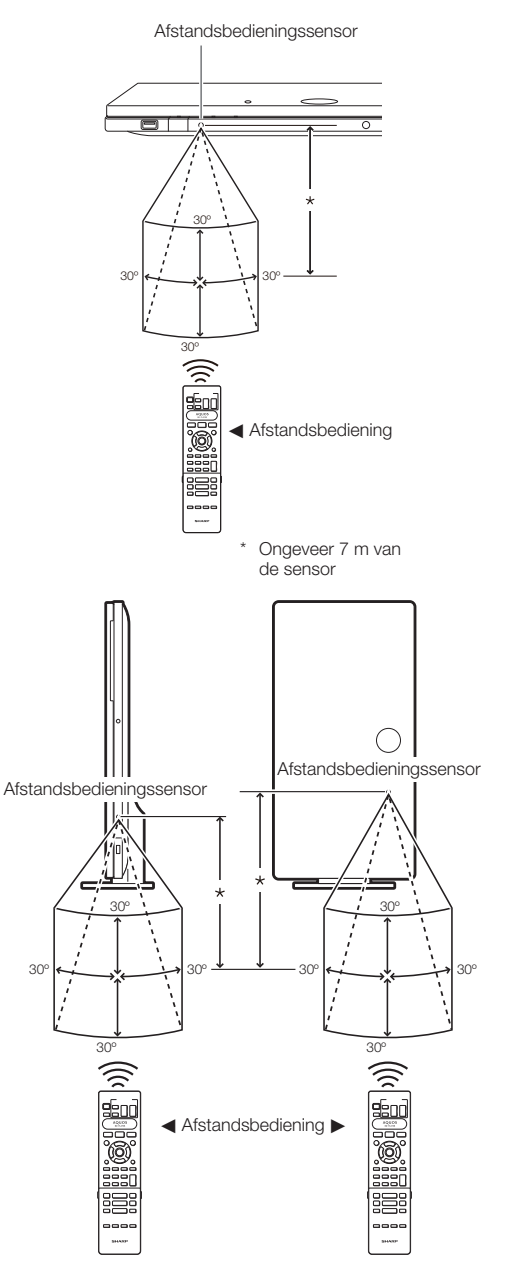

 **24**

## <span id="page-25-0"></span>**De netspanningsadapter aansluiten**

- Sluit het snoer van de netspanningsadapter aan op 1 de DC IN aansluiting aan de achterkant van de speler.
- (2) Sluit het bijgeleverde netsnoer aan op de netspanningsadapter.
- (3) Steek daarna de stekker in het stopcontact.

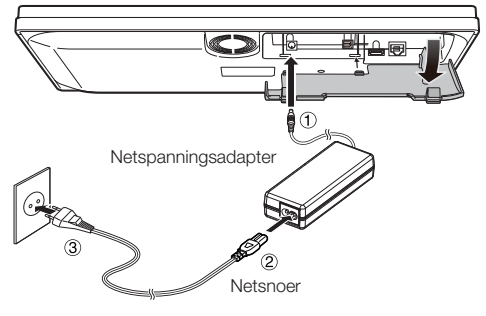

#### **OPMERKING**

- Plaats de speler in de buurt van het stopcontact en zorg dat de stekker van het netsnoer goed bereikbaar is. •
- OM BRAND OF EEN ELEKTRISCHE SCHOK TE VOORKOMEN, MAG U NIET DE NIET-GEÏSOLEERDE ONDERDELEN VAN DE KABELS AANRAKEN WANNEER HET NETSNOER OP EEN STOPCONTACT IS AANGESLOTEN. •
- Na langdurig gebruik kan de netspanningsadapter warm worden. Dit is normaal en wijst niet op een storing.
- Als u de speler geruime tijd niet denkt te gebruiken, moet u de stekker van het netsnoer uit het stopcontact halen.

## **De speler inschakelen**

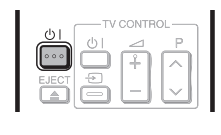

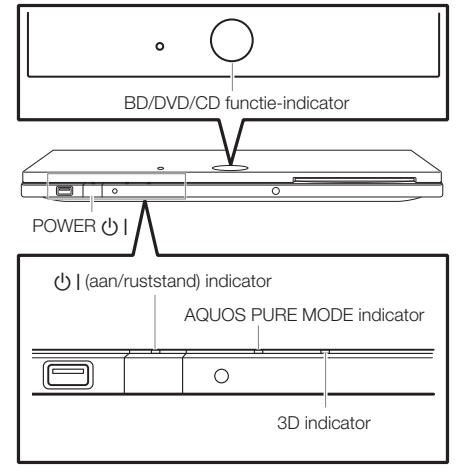

## **De speler inschakelen**

Druk op (1) I van de afstandsbediening of de speler om de speler in te schakelen.

• De U | (aan/ruststand) indicator licht groen op.

#### **OPMERKING**

Wanneer u de speler de eerste maal inschakelt nadat u het apparaat hebt gekocht of wanneer u de speler inschakelt nadat u een "Systeemreset" (zie blz. 44) hebt uitgevoerd, zal het taalinstelscherm verschijnen en moet u de taalinstelling uitvoeren (zie stap 4 op blz. 26). •

## **De speler uitschakelen**

Druk op  $\bigcup$  | van de afstandsbediening of de speler om de speler uit te schakelen (ruststand).

- De U | (aan/ruststand) indicator licht rood op.
- Als u direct na het uitschakelen opnieuw op  $\bigcup$  | drukt, wordt de speler mogelijk niet ingeschakeld. Wacht in dit geval 10 seconden of langer en schakel de speler dan opnieuw in.

## **Indicators op de speler**

#### B **(aan/ruststand) indicator**

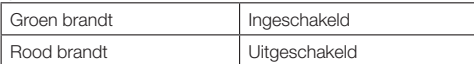

#### **AQUOS PURE MODE indicator**

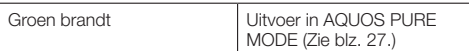

#### **BD/DVD/CD functie-indicator**

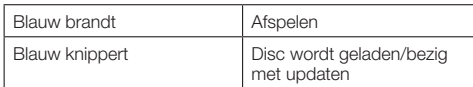

#### **3D indicator**

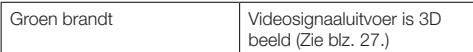

## <span id="page-26-0"></span>**Taalinstelling**

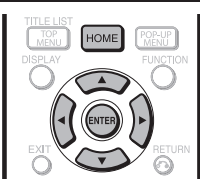

## **De beeldschermtaal wijzigen**

- Druk op **HOME** om het menuscherm weer te geven. **1**
	- U kunt dit ook doen door op **ENTER** te drukken nadat u het HOME pictogram op het achtergrondscherm hebt geselecteerd.
- Druk op ▲/▼ om "Instellingen" te selecteren en druk dan op  $\triangleright$  of **ENTER**. **2**

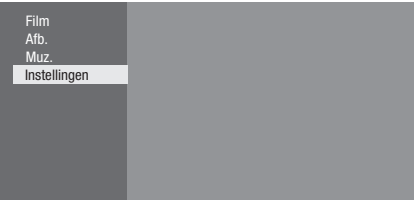

Druk op ▲/▼ om "Beeldschermtaal" te selecteren en druk dan op  $\triangleright$  of **ENTER**. **3**

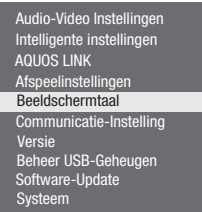

Druk op  $\triangle$ / $\nabla$  om de taal te selecteren die u op het scherm wilt weergeven en druk dan op **ENTER**. **4**

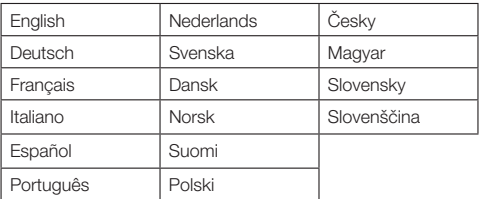

#### **OPMERKING**

Zie blz. 30 voor het selecteren van de taal van een DVD, zoals de ondertitelingstaal, enz. •

## **Bediening van een SHARP TV met de afstandsbediening**

De universele afstandsbediening kan de standaardfuncties van SHARP TV's uitvoeren.

## **Bediening van de TV**

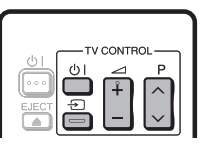

- TV aan/uit:  $\bigcup$  |
- TV-AV keuzetoets:  $\bigoplus$
- TV-geluid harder/zachter:  $\angle$  +/-
- TV-kanalen hoger/lager:  $P \wedge V$

## **De indicatorlampjes uitschakelen**

Als u vindt dat de indicators op de speler te helder zijn bij het kijken naar een speelfilm, kunt u deze uitschakelen, met uitzondering van de (1) | (aan/ ruststand) indicator.

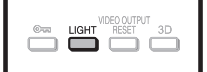

Druk op **LIGHT** om de indicators in of uit te schakelen.

- Bij enkele malen indrukken van de toets worden de indicators beurtelings in- en uitgeschakeld.
- De aan/uit-instelling kan ook via het menu worden gemaakt (zie blz. 43).

## <span id="page-27-0"></span>**Gebruik van AQUOS LINK**

## **De Blu-ray disc-speler met AQUOS LINK bedienen**

## **Wat is AQUOS LINK?**

Via gebruik van het HDMI CEC (Consumer Electronics Control) protocol kunt u deze speler met AQUOS LINK interactief bedienen met uw SHARP AQUOS TV.

## **Wat kunt u met AQUOS LINK doen?**

Wanneer u deze speler met een HDMI-kabel op een LCD-TV aansluit die geschikt is voor AQUOS LINK, hebt u de beschikking over de onderstaande functies. (Zie blz. 20 voor het aansluiten van apparatuur op de HDMI-aansluiting.)

## **Automatische ingangsselectie**

Wanneer u het afspelen op deze speler begint, schakelt de ingangskeuzeschakelaar van de LCD-TV automatisch naar de ingangsaansluiting van de LCD-TV waarop de speler is aangesloten en verschijnt het weergavebeeld op het scherm, ook als u naar een TV-programma kijkt.

## **Automatische uitschakelfunctie** E

Als u de LCD-TV uitschakelt wanneer deze speler in de stopstand staat, zal de speler automatisch worden uitgeschakeld. (De speler wordt niet uitgeschakeld als er een disc wordt afgespeeld of als er ander materiaal met behulp van deze speler wordt weergegeven.)

## **Automatische inschakelfunctie** E

Wanneer u de LCD-TV overschakelt naar de aansluiting waarop deze speler is aangesloten, zal de speler automatisch worden ingeschakeld.

## **AQUOS PURE MODE**

Wanneer u deze speler op een AQUOS LCD-TV aansluit die compatibel is met AQUOS LINK en u vervolgens "AQUOS LINK" op "Ja" zet (blz. 43), zullen automatisch beelden aangepast aan de meest geschikte beeldkwaliteit voor de AQUOS TV worden uitgevoerd via de HDMI OUT aansluiting van deze speler.

De AQUOS PURE MODE indicator op de speler licht groen op.

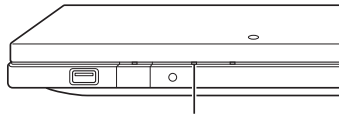

AQUOS PURE MODE indicator

## **OPMERKING**

Om gebruik te kunnen maken van AQUOS LINK, moet • u een LCD-TV op deze speler aansluiten via een HDMIaansluiting. Zet "AQUOS LINK" op "Ja" (zie blz. 43). Raadpleeg de handleiding van de TV voor informatie over de instellingen op dat apparaat.

## **Gebruik van 3D**

Dit apparaat kan 3D beelden uitvoeren. Om 3D beelden te bekijken, dient er 3D materiaal (3D BD-video) te worden afgespeeld in combinatie met een 3D compatibele TV en hebt u de 3D bril nodig.

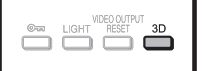

Druk op **3D** om over te schakelen naar de 3D modus.

- Bij enkele malen indrukken van de toets wordt de modus omgeschakeld tussen "Auto(3D)" en "2D". De status van de geselecteerde modus wordt op het TVscherm aangegeven.
- **Auto**: De videosignalen worden uitgevoerd als 3D wanneer 3D materiaal (3D BD-video) wordt afgespeeld of als 2D wanneer 2D materiaal wordt afgespeeld.
- **2D**: Zelfs als 3D materiaal (3D BD-video) wordt afgespeeld, zullen de videosignalen toch altijd als 2D worden uitgevoerd.
- De instelling (Auto(3D)/2D) kan ook via het menu worden gemaakt (zie blz. 44).

#### **Meer over de 3D indicator**

De 3D indicator licht alleen groen op wanneer 3D materiaal (3D BD-video) wordt afgespeeld met de instelling "Auto(3D)" geselecteerd.

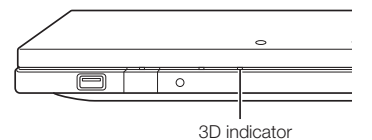

## **OPMERKING**

- De 3D modus kan alleen worden omgeschakeld wanneer het afspelen is gestopt.
- Afhankelijk van de aangesloten TV kunnen de beelden tijdens het afspelen overschakelen naar 2D beelden als gevolg van veranderingen in de resolutie enz. Zorg dat ook op de TV de instelling voor 3D beelden is gemaakt.
- De 3D beelden worden mogelijk niet uitgevoerd zoals in "HDMI-Video-Uitgang" is ingesteld.
- Bij gebruik van snel vooruit/achteruit worden de beelden als 2D weergegeven.

## **LET OP**

Bij langdurig kijken naar 3D beelden of wanneer u tijdens het kijken op uw rug ligt, kan oogvermoeidheid optreden of voelt u zich niet prettig. Ook kunnen 3D beelden het gezichtsvermogen van jonge kinderen/baby's beïnvloeden, dus zorg dat zij niet naar de beelden kunnen kijken. •

## <span id="page-28-0"></span>**Bedieningspaneel**

Deze functie stelt u in staat de speler te bedienen met de afstandsbediening van de TV door het bedieningspaneel op het TV-scherm weer te geven.

Om deze functie te kunnen gebruiken, sluit u de speler met • behulp van een HDMI-kabel op een TV aan die compatibel is met HDMI CEC (Consumer Electronics Control) (zie blz. 20). Controleer of "Bedieningspaneel" op "Ja" is ingesteld (zie blz. 43). Wanneer de instellingen zijn voltooid, voert u de volgende bedieningsaanwijzingen uit.

#### **DOPMERKING**

- Afhankelijk van de TV is het mogelijk dat het bedieningspaneel niet wordt weergegeven. Ook kan het bedieningspaneel niet beschikbaar zijn als gevolg van het programmamateriaal.
- Bij gebruik van de afstandsbediening van de speler zal het bedieningspaneel niet verschijnen.
- Zet de ingangsfunctie van de TV op de ingang waarop deze speler is aangesloten (HDMIingang). **1**
- Druk op de **PLAY** toets op de afstandsbediening van de TV. **2**
	- Het bedieningspaneel verschijnt op het TV-scherm.

#### **Bedieningspaneel**

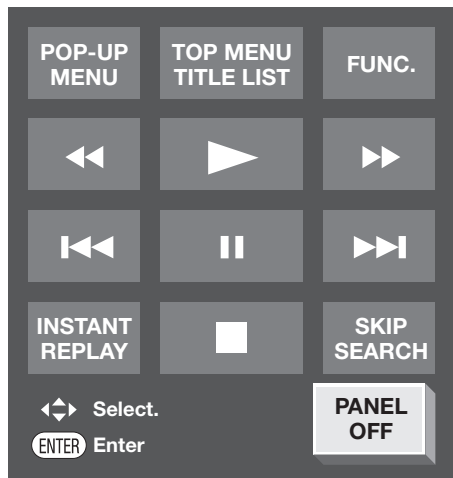

- Wanneer er ongeveer 10 seconden geen bedieningshandeling wordt verricht, zal het bedieningspaneel automatisch verdwijnen. Om het bedieningspaneel opnieuw weer te geven, drukt u op de **PLAY** toets op de afstandsbediening van de TV.
- **3** Druk op ▲/▼/◀/► op de afstandsbediening van de TV om het gewenste toetspictogram te selecteren en druk dan op **ENTER**.
	- De functie van het geselecteerde toetspictogram is nu beschikbaar.

## **Hoofdfuncties van de toetspictogrammen**

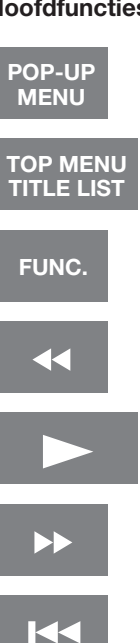

- Weergeven van het pop-up menuscherm voor BD-video en het menuscherm voor DVD-video.
- Weergeven van het hoofdmenuscherm voor BD-video en DVD-video.
- Weergeven van het functiebedieningsscherm voor BDvideo, DVD-video enz.
- Snel achteruit (zoeken).

• Afspelen.

• Pauzeren.

hoofdstuk.

weergegeven.)

• Stoppen.

seconden).

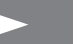

- - Snel vooruit (zoeken).
	- Teruggaan naar het begin van het huidige hoofdstuk.

Doorgaan naar het volgende •

• Naar achteren springen (ongeveer 10 seconden). (Deze functie is handig wanneer u nogmaals naar een scène wilt kijken die zojuist is

т

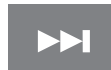

**INSTANT REPLAY**

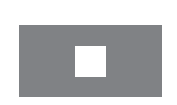

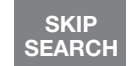

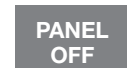

- Naar voren springen (ongeveer 30
- Het bedieningspaneel uitschakelen.

## <span id="page-29-0"></span>**Video's/foto's/muziek afspelen**

# **Een disc plaatsen/uitnemen**  $POWER \, dH$  EJECT

Druk op  $\left( \cdot \right)$  I om de speler in te schakelen. **1**

#### Plaats een disc in de discgleuf. **2**

- Plaats de disc met het label naar boven.
- Bij discs die aan beide zijden kunnen worden afgespeeld, legt u de zijde die u wilt afspelen omlaag.

# $\equiv$

## **Een disc uitnemen**

Druk in de stopstand op **EJECT**.

## **BD/DVD-video afspelen**

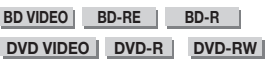

In dit hoofdstuk wordt het afspelen van in de handel verkrijgbare BD-video en DVD-video discs (zoals speelfilms) en opgenomen DVD-RW/R discs beschreven.

- Deze speler ondersteunt DVD-upscaling bij het afspelen van een DVD.
- Zie "Afspeelfuncties" op blz. 36–38 voor een beschrijving van de andere afspeelfuncties. •

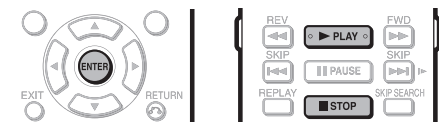

#### Plaats de disc. **1**

- Afhankelijk van de disc is het mogelijk dat het afspelen automatisch begint.
- Het afspelen begint bij de eerste titel.
- Afhankelijk van de disc kan er eerst een menu worden weergegeven. Volg in dit geval de aanwijzingen op het scherm om te beginnen met afspelen.
- Bij het plaatsen van een disc met 3D materiaal (3D BD-video) met "Ja" geselecteerd bij het onderdeel "3D mededeling" (blz. 44), zal het afspelen stoppen en wordt de 3D melding op het TV-scherm weergegeven. In dat geval drukt u op **ENTER** ter bevestiging waarna het afspelen begint.
- Druk op **PLAY** als het afspelen niet automatisch begint of als het afspelen stopt. **2**

#### **OPMERKING**

De tijd voor het laden van de disc varieert afhankelijk van de disc. •

#### **Meer over het afspelen van BD-video discs**

Sommige nieuwere BD-video discs kunnen niet worden • afgespeeld tenzij de software van de speler naar de laatste versie is geüpdatet. Het kan daarom mogelijk dat u eerst de software van de speler moet updaten. Zie blz. 50–52 voor verdere informatie over het updaten van de software van de speler.

## **Het afspelen stoppen**

Druk op STOP.

#### **Het afspelen hervatten**

• Als u vervolgens op **> PLAY** drukt, zal het afspelen hervat worden vanaf het punt waar de speler voorheen werd gestopt. Om het afspelen vanaf het begin te hervatten, annuleert u de hervattingsfunctie door op **STOP** te drukken en dan drukt u op ▶ **PLAY**. (Het is mogelijk dat dit niet werkt, afhankelijk van het type disc.)

#### **OPMERKING**

Bij sommige discs werkt de hervattingsfunctie misschien niet. •

## **De disc-informatie weergeven**

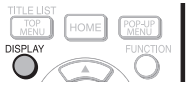

#### Druk tijdens afspelen op **DISPLAY**.

Bij enkele malen indrukken van **DISPLAY** verandert de • display-aanduiding als volgt.

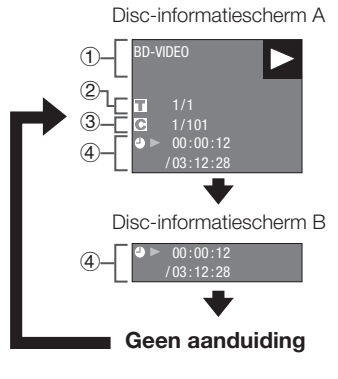

- Type disc 1
- Nummer van de spelende titel / Totaal aantal titels
- Nummer van het spelend hoofdstuk / Totaal aantal hoofdstukken 2 3
- Verstreken speelduur / Totale speelduur van de titel 4

#### **OPMERKING**

- Disc-informatiescherm A verdwijnt na ongeveer 1 minuut als er geen bedieningshandeling wordt verricht.
- Het is mogelijk dat bij sommige in de handel verkrijgbare BD VIDEO discs de totale speelduur van het hoofdstuk/titel niet verschijnt.

## <span id="page-30-0"></span>**BD/DVD-menu's**

- In dit gedeelte wordt beschreven hoe u een BD/ DVD-video disc met een hoofdmenu, een discmenu of een pop-up menu moet afspelen.
- De titels staan in het hoofdmenu en de discgids (voor opties zoals ondertiteling en gesproken talen) staat in het discmenu.

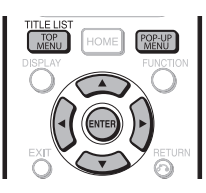

#### **Begin met afspelen door een titel in het hoofdmenu te selecteren**

#### **BD VIDEO** | **DVD VIDEO** |

#### Druk op **TOP MENU/TITLE LIST**. **1**

• Het hoofdmenuscherm wordt weergegeven als dit menu op de BD/DVD-video disc staat.

#### **Voorbeeld**

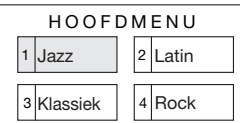

- Druk op  $\triangle$ / $\nabla$ / $\blacktriangleleft$ / $\blacktriangleright$  om de titel te selecteren en druk dan op **ENTER**. **2**
	- De geselecteerde titel wordt afgespeeld. •

#### **DOPMERKING**

De procedure op deze pagina is de basisbedieningsprocedure. • De bediening kan verschillen afhankelijk van de BD/DVD-video disc, dus het is mogelijk dat u de instructies moet opvolgen in de handleiding van de BD/DVD-video disc of de instructies die op het scherm worden getoond.

#### **Hoofdmenu**

- Bij sommige BD/DVD-discs wordt het hoofdmenu ook wel het "titelmenu" genoemd. Gebruik **TOP MENU/TITLE LIST** op de afstandsbediening wanneer in de instructies naar het "titelmenu" wordt verwezen.
- Als er geen hoofdmenu is, zal de **TOP MENU/TITLE LIST** toets niet werken. •

## **Gebruik van het discmenu**

#### **DVD VIDEO**

**Voorbeeld:** Selecteer "TAAL ONDERTITEL".

- Druk op **TOP MENU/TITLE LIST**. **1**
	- Het discmenuscherm wordt weergegeven als dit menu op de DVD-video disc staat.
- Druk op ▲/▼ om "TAAL ONDERTITEL" te selecteren en druk dan op **ENTER**. **2**
	- Het scherm voor het selecteren van de ondertitelingstaal wordt weergegeven.

#### **Voorbeeld**

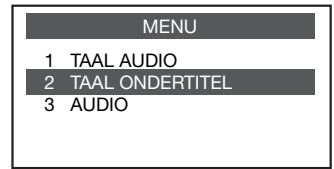

- Druk op  $\triangle$ / $\nabla$  om de ondertitelingstaal te selecteren en druk dan op **ENTER**. **3**
- Druk op **TOP MENU/TITLE LIST** om af te sluiten. **4**

## **Gebruik van het pop-up menu**

#### **BD VIDEO**

- Druk tijdens afspelen op **POP-UP MENU**. **1**
	- Het scherm met het pop-up menu wordt weergegeven.
	- De menu-inhoud die wordt weergegeven varieert afhankelijk van de disc. Voor verdere informatie over het oproepen en de bediening van het pop-up menu wordt u verwezen naar de handleiding van de disc.

#### **Voorbeeld**

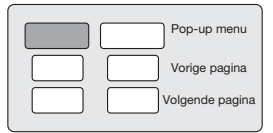

- Druk op  $\triangle$ / $\nabla$ / $\triangleleft$ / $\triangleright$  om het gewenste onderdeel te selecteren en druk dan op **ENTER**. **2**
- Druk op **POP-UP MENU** om af te sluiten. **3**
	- Bij sommige discs zal het pop-up menu automatisch verdwijnen.

## <span id="page-31-0"></span>**Genieten van BONUSVIEW of BD-LIVE**

#### **BD VIDEO**

Deze speler is geschikt voor de extra functies van BD-Video, BONUSVIEW (BD-ROM Profile 1 versie 1.1) en BD-LIVE. Bij BD-video discs die compatibel zijn met BONUSVIEW zijn de functies beeld-in-beeld en virtueel pakket beschikbaar. Bij BD-LIVE compatibele discs kunt u genieten van diverse functies via internet, in aanvulling op de BONUSVIEW functies.

De virtueel pakket/BD-LIVE gegevens worden opgeslagen in een lokaal opslagmedium (USB-geheugenapparaat aangesloten op deze speler). Om van deze functies te kunnen genieten, dient u een USB-geheugenapparaat (2 GB of meer) met ondersteuning voor USB 2.0 High Speed (480 Mbit/s) aan te sluiten op de USB-aansluiting van deze speler.

Schakel de hoofdstroomvoorziening uit voordat u een USBgeheugenapparaat aansluit of verwijdert.

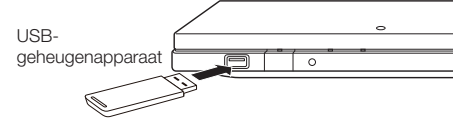

- Als er onvoldoende geheugenruimte is, zullen de gegevens niet worden gekopieerd/gedownload. Wis onnodige gegevens of gebruik een nieuw USB-geheugenapparaat.
- Als een USB-geheugenapparaat wordt gebruikt dat andere gegevens (voorheen opgenomen gegevens) bevat, is het mogelijk dat de video en audio niet juist worden weergegeven.
- Als het USB-geheugenapparaat van de speler wordt losgemaakt tijdens het afspelen van de virtueel pakket/BD-LIVE gegevens, zal het afspelen van de disc stoppen. •
- Het kan enige tijd duren voordat de gegevens zijn geladen (lezen/schrijven).
- Zie "Beheer USB-Geheugen" op blz. 49 voor het wissen van de gegevens van het virtuele pakket en de BD-LIVE gegevens in het USB-geheugenapparaat.

#### **OPMERKING**

- SHARP kan niet garanderen dat de USB-geheugenapparaten van alle fabrikanten met deze speler werken.
- Alleen USB-geheugenapparaten die geformatteerd zijn met FAT 32/16 zijn compatibel.

Bij het formatteren van een USB-geheugenapparaat met

een PC moet u de volgende instellingen maken. Bestandssysteemformaat: FAT32

Grootte allocatie-eenheid: Standaardgrootte allocatie-eenheid

- Gebruik geen USB-verlengkabel bij het aansluiten van een USB-geheugenapparaat op de USB-aansluiting van de speler.
	- − Bij gebruik van een USB-verlengkabel is het mogelijk dat de speler niet juist functioneert.

## **Gebruik van de beeld-in-beeld functie (weergave van secondaire audio/video)**

Een BD-video die secundaire audio en video bevat die compatibel is met beeld-in-beeld, kan gelijktijdig worden afgespeeld met de secundaire audio en video in een klein venster in de hoek van het beeldscherm.

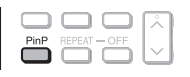

Druk tijdens afspelen op **PinP** om een scherm met twee beelden weer te geven. **1**

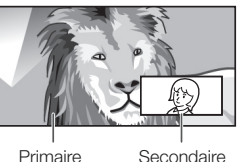

audio/video audio/video

Om de secundaire video te verwijderen, drukt u nog een keer op **PinP**. **2**

#### **OPMERKING**

- Om te luisteren naar secundaire audio, stelt u het onderdeel voor de digitale audio-uitgang (zie "Audio-Uitgang" op blz. 42) in overeenkomstig de selectietabel met de digitale audio-uitgangsformaten op blz. 52.
- De secundaire audio en video voor beeld-in-beeld kan soms automatisch worden afgespeeld of verdwijnen afhankelijk van de inhoud van de disc. Ook is het mogelijk dat er beperkingen zijn voor de afspeelbare gedeelten.

## **Virtueel pakket**

Voor BD-video discs die compatibel zijn met virtueel pakket worden de gegevens van de discs of internet gekopieerd naar een lokaal opslagmedium. De gegevens worden automatisch naar het lokale opslagmedium gekopieerd voordat het afspelen begint. U kunt genieten van diverse extra functies zoals secundaire video, secundaire audio, ondertiteling, filmtrailers enz.

De afspeelmethoden verschillen afhankelijk van de disc. Zie • de handleiding van de disc voor verdere informatie.

## **BD-LIVE**

Met deze speler hebt u de beschikking over verschillende soorten materiaal met interactieve functies door verbinding te maken met internet bij het afspelen van BD-LIVE compatibele Blu-ray discs. U kunt genieten van de bonus-contents zoals de nieuwste filmtrailers die u naar een USB-geheugenapparaat kunt downloaden, communicatie-compatibele BD-J interactieve games enz.

De beschikbare functies verschillen afhankelijk van de disc. •

#### **OPMERKING**

- Voor de afspeelmethode van het BD-LIVE materiaal enz. wordt u verwezen naar de instructies in de handleiding van de BD-disc.
- Om te genieten van de BD-LIVE functies, dient u de breedband-internetverbinding op te zetten (blz. 22–23) en de communicatie-instellingen te maken (blz. 45–48).
- Voordat u deze functie gebruikt, dient u de "Networkservice-• disclaimer" te lezen (blz. 62, alleen Engels).
- Zie blz. 44 voor het maken van de instellingen voor het beperken van de toegang tot de BD-LIVE contents.
- Als het BD-LIVE scherm niet verschijnt een poosje nadat u de BD-LIVE functie in het menu van de BD-disc hebt geselecteerd, is het mogelijk dat er niet voldoende vrije ruimte op het USB-geheugenapparaat is. In dit geval neemt u de disc uit de speler en wist dan gegevens in het USB-geheugenapparaat met behulp van het "Beheer USB-Geheugen" menu beschreven op blz. 49.

## <span id="page-32-0"></span>**DVD-R/-RW (VR-formaat) / BD-RE/-R (BDAV-formaat) afspelen**

**DVD-R DVD-RW BD-RE BD-R**

U kunt een opgenomen disc afspelen (DVD: alleen VRformaat gefinaliseerde discs / BD: alleen BDAV-formaat discs)

Zie "Afspeelfuncties" op blz. 36–37 voor een beschrijving • van de andere afspeelfuncties.

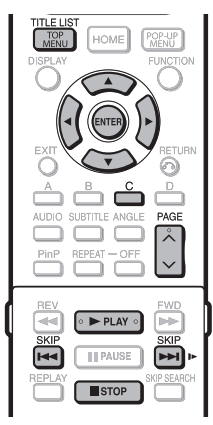

#### **OPMERKING**

- "Finaliseren" verwijst naar het proces waarbij een opgenomen disc in een recorder zodanig wordt bewerkt dat de disc in andere DVD-spelers/recorders en ook in deze speler kan worden afgespeeld. In deze speler kunnen alleen gefinaliseerde DVD-discs worden afgespeeld. (Deze speler kan niet zelf discs finaliseren.)
- Afhankelijk van het audioformaat kunnen sommige discs niet worden afgespeeld.
- BD-RE/-R discs opgenomen op een BD-recorder voldoen aan de AACS copyright-beschermingstechnologie. Aangezien deze speler niet ontwikkeld is om te voldoen aan AACS kunnen die discs niet worden afgespeeld. (AACS: systeem voor content met geavanceerde toegang)

## **Vanaf een gekozen titel afspelen**

#### Plaats een opgenomen disc. **1**

- Het afspelen van de disc zal automatisch beginnen. •
- Het afspelen begint bij de eerste titel. •

#### Druk op **STOP. 2**

#### Druk op **TOP MENU/TITLE LIST**. **3**

Het titellijstscherm wordt weergegeven. •

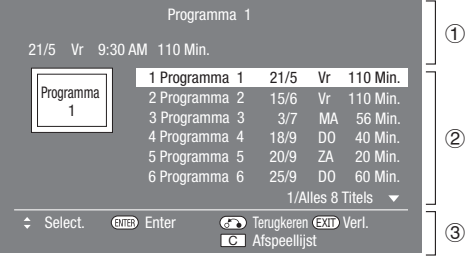

- Informatie over gekozen titel 1 Titelnaam 2
	- **Opnamedatum** Opnameduur
- 
- Toetsengids 3
- Wanneer een BD-disc wordt geplaatst die gebruiksbeperkingen heeft die zijn opgegeven door de BD-recorder, zal het wachtwoord-invoerscherm verschijnen. Voer in dat geval het wachtwoord in. Als u driemaal een verkeerd wachtwoord invoert, komt de disc naar buiten. Plaats de disc opnieuw in de discgleuf en voer daarna het juiste wachtwoord in.
- Druk op  $\triangle$ / $\blacktriangledown$  om de gewenste titel te selecteren en druk dan op **ENTER** om te beginnen met afspelen. **4**
	- Als u nog meer titels wilt selecteren, bladert u door de pagina's met **PAGE**  $\land$  / V. U kunt dit ook doen door op **<4 SKIP** of
	- **SKIP/I** te drukken. • U kunt beginnen met afspelen door op **> PLAY** te drukken in plaats van op **ENTER**.
- **5** Druk op **STOP** om te stoppen met afspelen.

## **Vanaf een gekozen afspeellijst afspelen**

- Druk op **C** (Geel) terwijl het titellijstscherm wordt weergegeven. **1**
	- Het afspeellijstscherm wordt weergegeven.
- Druk op  $\triangle$ / $\blacktriangledown$  om de gewenste titel te selecteren en druk dan op **ENTER** om te beginnen met afspelen. **2**
- Druk op **STOP** om te stoppen met afspelen. **3**

## <span id="page-33-0"></span>**Audio-CD afspelen**

#### **AUDIO CD**

- Deze speler kan ook Audio-CD's afspelen.
- Zie "Afspeelfuncties" op blz. 36–37 voor een beschrijving van de andere afspeelfuncties.

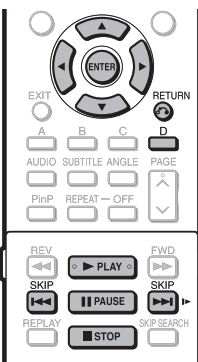

## **Vanaf het begin afspelen**

#### Plaats een Audio-CD. **1**

- Het CD-scherm wordt weergegeven. (Het CD-scherm wordt alleen weergegeven wanneer een CD opgenomen in CD-DA formaat wordt geplaatst.)
- Afhankelijk van de disc is het mogelijk dat het afspelen automatisch begint.

#### **Voorbeeld:** Wanneer spoor 6 wordt afgespeeld

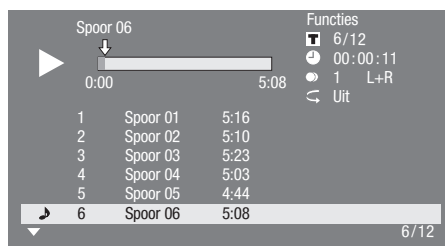

- Druk op **PLAY** als het afspelen niet automatisch begint of als het afspelen stopt. **2**
- Druk op **FRUSE** om het afspelen op een willekeurig moment te pauzeren. **3**
	- Druk op **FAUSE** of  $\blacktriangleright$  **PLAY** om terug te keren naar normaal afspelen.
- Druk op **STOP** om te stoppen met afspelen. **4**

#### **OPMERKING**

De tijdsaanduiding voor elke track wordt pas op het • scherm weergegeven wanneer de track wordt afgespeeld.

## **Tijdens afspelen doorgaan naar een andere track**

#### Druk op  $\blacktriangleleft$  **SKIP** of **DDI** SKIP/**I**.

- Druk op  $\blacktriangleleft$  **SKIP** om naar achteren te springen.
- Druk op  $\blacktriangleright$  **SKIP/I** om naar voren te springen.

## **Bedieningsaanwijzingen voor het "Functies" menu**

- Druk op **D** (Blauw) (Functies) terwijl het CDscherm wordt weergegeven. **1**
	- Het "Functies" menu wordt geactiveerd. •

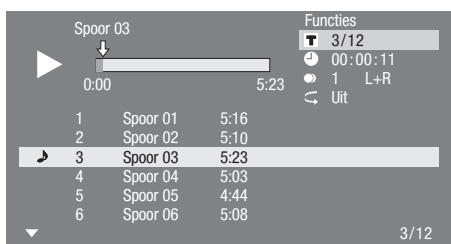

- Druk op ▲/▼ om de gewenste instelling te selecteren en druk dan op **ENTER**. **2**
	- Wanneer het afspelen is gestopt, kan alleen "Spoor" worden geselecteerd.
	- Zie "Functies die ingesteld kunnen worden" voor een beschrijving van de instelbare onderdelen (blz. 40).
- Druk op ▲/▼/◀/▶ om uw keuze te maken en druk dan op **ENTER**. **3**
	- De bediening verschilt afhankelijk van de instelling. Volg de aanwijzingen op het scherm op.
- Druk op n**RETURN** of **D** (Blauw) om het "Functies" menu te verlaten. **4**

#### **OPMERKING**

- De getoonde onderdelen variëren afhankelijk van de disc. •
- De geluidskanaal- en tijdpunt-springfuncties zijn niet beschikbaar.

<span id="page-34-0"></span>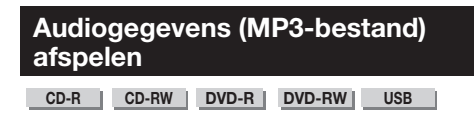

Deze speler kan audiogegevens (MP3-bestanden) afspelen die op een CD-R/RW disc, DVD-R/RW disc of USB-geheugenapparaat zijn opgenomen.

• Zie blz. 11 voor meer informatie over de audiogegevens die u met deze speler kunt afspelen.

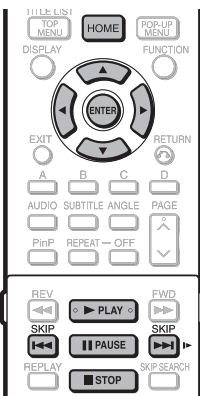

## **Afspelen van audiogegevens (MP3 bestanden)**

Schakel de hoofdstroomvoorziening uit voordat u een USB-geheugenapparaat aansluit of verwijdert.

- Plaats een disc of sluit een USB-geheugenapparaat aan dat audiogegevens (MP3-bestanden) bevat en druk dan op **HOME** om het menuscherm weer te geven. **1**
- Druk op ▲/▼ om "Muz." te selecteren en druk dan op  $\triangleright$  of **ENTER**. **2**
- Druk op ▲/▼ om "DVD/CD\*" of "USB $q$ eheugenapp." te selecteren en druk dan op $\blacktriangleright$ of **ENTER**. **3**
	- De naam op het display verschilt afhankelijk van het type medium dat is geplaatst. \*
	- Als alleen een "DVD/CD" of een USB-• geheugenapparaat is geplaatst, zal het "DVD/CD" of "USB-geheugenapp." selectiescherm niet verschijnen. In dat geval gaat u vanaf stap 2 door naar stap 4.
- Druk op  $\triangle/\blacktriangledown$  om een map of bestand te selecteren. **4**
	- Wanneer u een map selecteert, drukt u op **ENTER** om de map te openen en dan drukt u op  $\triangle/\blacktriangledown$  om een bestand in de map te selecteren.

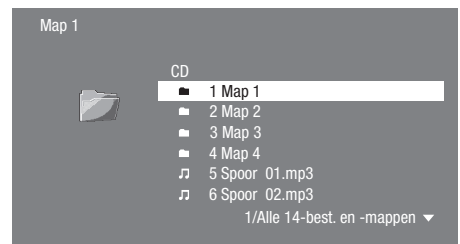

- Druk op **ENTER** om het geselecteerde bestand af te spelen. **5**
	- Het afspelen van het geselecteerde bestand begint. •

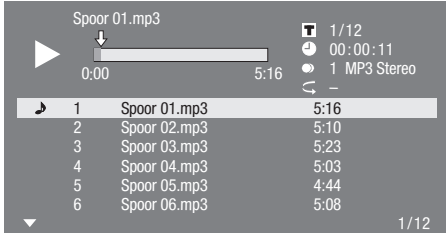

- Wanneer MP3-bestanden worden afgespeeld, is het "Functies" menu niet beschikbaar.
- **6** Druk op **FAUSE** om het afspelen op een willekeurig moment te pauzeren.
	- Druk op **FAUSE** of  $\blacktriangleright$  **PLAY** om terug te keren naar normaal afspelen.
- Druk op **STOP** om te stoppen met afspelen. **7**

#### **Tijdens afspelen doorgaan naar een ander bestand**

Druk op  $\triangle$ / $\nabla$  om het bestand te selecteren dat u wilt afspelen en druk dan op **ENTER**.

• Het gekozen bestand wordt afgespeeld.

## **Tijdens afspelen vooruit- of achteruitspringen naar een bestand**

#### Druk op  $\blacktriangleleft$  **SKIP** of  $\blacktriangleright$  **SKIP/I**.

- Druk op **KKIP** om naar achteren te springen.
- Druk op  $\blacktriangleright$  **SKIP/I** om naar voren te springen.

#### **OPMERKING**

- De snel vooruit/achteruitfunctie werkt niet. •
- De herhaalfunctie werkt niet.
- Wanneer de gegevens in het USB-geheugenapparaat worden afgespeeld, zal het afspelen van het USBgeheugenapparaat stoppen wanneer **EJECT** op de afstandsbediening of de speler wordt ingedrukt of wanneer een disc in de speler wordt geplaatst.

<span id="page-35-0"></span>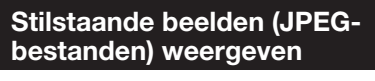

**CD-R CD-RW DVD-R DVD-RW USB**

Deze speler kan stilstaande beelden (JPEG-bestanden) weergeven die op een CD-R/RW disc, DVD-R/RW disc of USB-geheugenapparaat zijn opgenomen.

- Zie blz. 11 voor meer informatie over de stilstaande beelden die u met deze speler kunt weergeven.
- De stilstaande beelden worden een voor een weergegeven. In een "diashow" worden ze automatisch na elkaar weergegeven.

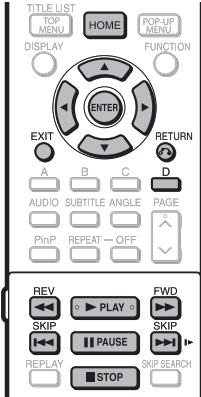

## **Stilstaande beelden (JPEGbestanden) weergeven**

Schakel de hoofdstroomvoorziening uit voordat u een USB-geheugenapparaat aansluit of verwijdert.

- Plaats een disc of sluit een USBgeheugenapparaat aan dat stilstaande beelden (JPEG-bestanden) bevat en druk dan op **HOME** om het menuscherm weer te geven. **1**
- Druk op ▲/▼ om "Afb." te selecteren en druk dan  $op \triangleright$  of **ENTER**. **2**
- Druk op ▲/▼ om "DVD/CD\*" of "USB-geheugenapp." te selecteren en druk dan op  $\triangleright$  of **ENTER**. **3**
	- De naam op het display verschilt afhankelijk van het type medium dat is geplaatst. \*
	- Als alleen een "DVD/CD" of een USB-geheugenapparaat is geplaatst, zal het "DVD/CD" of "USB-geheugenapp." selectiescherm niet verschijnen. In dat geval gaat u vanaf stap 2 door naar stap 4.
- Druk op  $\triangle$ / $\nabla$  om een map of bestand te selecteren. **4**
	- Wanneer u een map selecteert, drukt u op **ENTER** om de map te openen en dan drukt u op  $\triangle$ / $\nabla$  om een bestand in de map te selecteren.

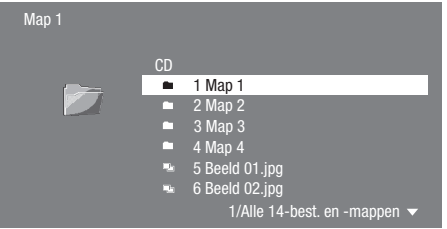

#### **OPMERKING**

- De gegevens van de miniatuurafbeeldingen worden weergegeven wanneer de JPEG-bestanden van een digitale camera miniatuurafbeeldingen bevatten.
- Er wordt een pictogram weergegeven voor de JPEG-bestanden die geen gegevens voor miniatuurafbeeldiingen bevatten.
- Wanneer de gegevens in het USB-geheugenapparaat worden afgespeeld, zal het afspelen van het USBgeheugenapparaat stoppen wanneer **EJECT** op de afstandsbediening of de speler wordt ingedrukt of wanneer een disc in de speler wordt geplaatst.

#### Druk op **ENTER** om het geselecteerde bestand weer te geven. **5**

Het geselecteerde stilstaande beeld verschijnt op het scherm. •

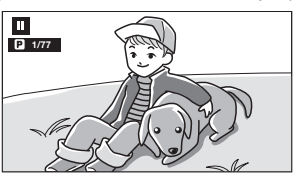

- Druk op  $\blacktriangleleft$  SKIP of  $\blacktriangleright$  SKIP/**I** om een beeld verder vooruit of terug te gaan. **6**
	- U kunt hiervoor ook op <**< REV/>
	<b>FWD** drukken. • Druk op  $\bigcirc$  **RETURN** als u naar het selectiescherm wilt terugkeren.
- Druk op H **STOP** om het weergeven van de stilstaande beelden op een willekeurig moment te stoppen. **7**

## **Diavoorstelling afspelen**

- Om een diashow af te spelen, drukt u in stap 6 van "Stilstaande beelden (JPEG-bestanden) weergeven" op **> PLAY** (Diashow). **1**
	- De stilstaande beelden in de geselecteerde map worden als diashow afgespeeld.
- 2 Druk op **FAUSE** om het afspelen op een willekeurig moment te pauzeren.
	- Druk op **> PLAY** om het afspelen van de diashow te hervatten.
- Druk op **STOP** om het afspelen op een willekeurig moment te stoppen. **3**

#### **De diashowsnelheid/herhaalde weergave instellen**

- Druk op **D** (Blauw) (Menu Diavoorst.) terwijl het selectiescherm wordt weergegeven. **1**
	- Het instelscherm voor "Diashowsnelheid"/"Inst. Herhaalfunctie" verschijnt.
- Druk op ▲/▼ om "Diashowsnelheid" te selecteren en druk dan op  $\triangleright$  of **ENTER**. **2**
- Druk op  $\triangle$ / $\nabla$  om de gewenste snelheid te selecteren en druk dan op **ENTER**. **3**
	- U kunt de diashowsnelheid op "Snel", "Norm.", "Langzm1" of "Langzm2" instellen.
- Druk op ▲/▼ om "Inst. Herhaalfunctie" te selecteren en druk dan op  $\triangleright$  of **ENTER**. **4**
- Druk op ▲/▼ om het gewenste onderdeel te selecteren en druk dan op **ENTER**. U kunt kiezen uit "Ja" of "Nee". • **5**
- Druk op **EXIT** om af te sluiten. **6**

## <span id="page-36-0"></span>**Afspeelfuncties**

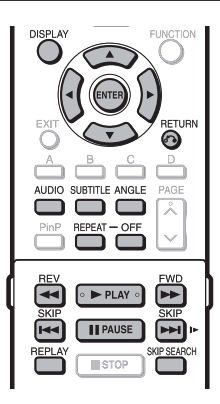

#### **OPMERKING**

Sommige mogelijkheden van de volgende afspeelfuncties kunnen niet worden gebruikt afhankelijk van de eigenschappen van de disc. •

## **Snel vooruit/achteruit (Zoeken)**

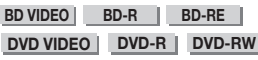

**AUDIO CD**

Druk tijdens afspelen op **44 REV** of  $\blacktriangleright$  **FWD** om snel vooruit/achteruit te gaan.

**Voorbeeld**: Wanneer J**FWD** wordt ingedrukt

Bij enkele malen indrukken van de toets verandert de • zoeksnelheid.

#### **Wanneer een DVD wordt afgespeeld**

U kunt niet snel vooruit/achteruit gaan vanaf een bepaalde • titel en hiermee doorgaan naar een andere titel (behalve bij het afspelen van Audio-CD's). Aan het einde of begin van de titel vervalt de functie voor snel vooruit/achteruit en wordt automatisch de normale weergave hervat.

#### **DOPMERKING**

De ondertiteling wordt niet weergegeven bij BD/DVD-video • discs en tijdens snel vooruit/achteruit.

## **Doorgaan naar het volgende hoofdstuk of terug naar het begin van het huidige hoofdstuk (track/titel)**

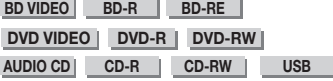

Druk tijdens afspelen op **TA SKIP** of **DA SKIP/I** om een gedeelte over te slaan (doorgaan naar het begin van een hoofdstuk, track of titel die verder vooruit of terug ligt).

### **Stilstaand beeld/Beeld-voor-beeld weergave**

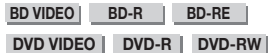

Druk tijdens afspelen op **F PAUSE** om het beeld stil te zetten. (Als u een Audio-CD, audiogegevens [MP3-bestanden] of stilstaande beelden [JPEGbestanden] aan het afspelen bent, komen deze ook in de pauzestand te staan.)

Druk terwijl het beeld is stilgezet op **LAU SKIP/I** voor beeld-voor-beeld weergave in voorwaartse richting.

• Beeld-voor-beeld weergave werkt soms niet goed bij andere discs dan DVD-RW/R (VR-formaat).

#### **OPMERKING**

- Sommige BD/DVD-video discs zijn niet compatibel met stilstaand beeld/beeld-voor-beeld weergave.
- Beeld-voor-beeld weergave in achterwaartse richting is niet mogelijk met deze speler.
- Beeld-voor-beeld weergave werkt niet bij een BD-R/-RE. •

## **Vertraagde weergave**

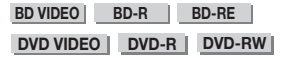

Druk terwijl het beeld is stilgezet **LAU SKIP/I** 

- langer dan 2 seconden in voor vertraagde weergave.
- Druk op  $\blacktriangleright$  **PLAY** om terug te keren naar normaal afspelen.

#### **OPMERKING**

- Deze functie werkt niet bij Audio-CD's. •
- Vertraagde weergave van de ene titel naar de andere is niet mogelijk. Aan het einde van de titel zal de vertraagde weergave stoppen en keert het beeld automatisch terug naar weergave met normale snelheid.
- Vertraagde weergave in achterwaartse richting is niet mogelijk met deze speler.

## **Vooruitspringen**

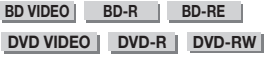

Als **SKIP SEARCH** tijdens afspelen wordt ingedrukt, wordt er 30 seconden verder vooruit doorgegaan met afspelen.

## **Achteruitspringen**

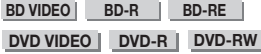

Als **REPLAY** tijdens afspelen wordt ingedrukt, wordt er 10 seconden in tijd teruggegaan waarna het afspelen wordt hervat.

 **36**

## <span id="page-37-0"></span>**Herhaalde weergave van een titel of hoofdstuk (Herhaalde weergave)**

**BD VIDEO BD-R BD-RE**

**DVD VIDEO DVD-R DVD-RW** 

**AUDIO CD**

- Speel de titel of het hoofdstuk af dat u wilt herhalen. **1**
- Druk op **REPEAT**. **2**
- Druk op ▲/▼ om de herhaalfunctie te selecteren. **3**
	- Titel afspelen: Herhaalde weergave van de huidige titel.
	- Hfdstk. afspelen: Herhaalde weergave van het huidige hoofdstuk.
	- Kies Gedeelte: Herhaalde weergave van de opgegeven scène van een titel of hoofdstuk.

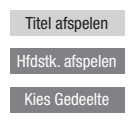

- Druk op  $\delta$  **RETURN** om te annuleren zonder een herhaalfunctie in te stellen.
- Bij een Audio-CD kunt u kiezen uit de herhaalfuncties "Disc Afspelen", "Nummer Afspelen" en "Geef Gedeelte op".

#### Druk op **ENTER**. **4**

**Voorbeeld**: Herhaalde weergave van een titel (TITLE)

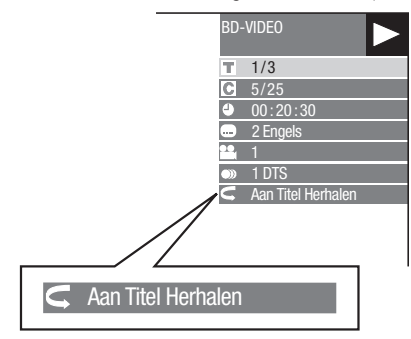

Druk op **REPEAT-OFF** of **REPEAT** om terug te keren naar normaal afspelen. **5**

#### **OPMERKING**

De "Kies Gedeelte" functie is niet beschikbaar voor BDvideo. •

## **Geprogrammeerde herhaalde weergave (Herhaalde weergave van een opgegeven fragment)**

**DVD VIDEO DVD-R DVD-RW**

**AUDIO CD**

- Druk tijdens afspelen op **REPEAT**. **1**
- **2** Druk op ▲/▼ om "Kies Gedeelte" te selecteren en druk dan op **ENTER**.
	- "Kies Begin Punt" verschijnt.

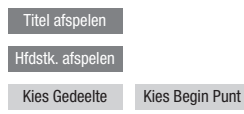

- Druk op **ENTER** bij de scène waar u het **3** beginpunt wilt instellen. • "Kies Eindpunt" verschijnt.
- Druk op **ENTER** bij de scène waar u het eindpunt wilt instellen. **4**
	- U kunt op  $\blacktriangleright$  **FWD** drukken om snel vooruit te spoelen naar de scène waar u het eindpunt wilt instellen. Wanneer u bij de gewenste scène bent, drukt u op I **PLAY** en vervolgens op **ENTER** om het eindpunt in te stellen. Druk op **REPEAT-OFF** of **REPEAT** om de herhaalde weergave te annuleren.

#### **OPMERKING**

- Druk op  $\blacktriangleright$  **SKIP/I** om de herhaalde weergave te annuleren en het volgende hoofdstuk af te spelen.
- Druk eenmaal op **KKIP** om de herhaalde weergave te annuleren en de speler naar het begin van het huidige hoofdstuk (track) te laten terugkeren.
- Als u nog een keer op **KA** SKIP drukt (binnen ongeveer 5 seconden), wordt er naar het begin van het vorige hoofdstuk (track) gegaan.
- Bij geprogrammeerde herhaalde weergave moeten het begin- en eindpunt binnen dezelfde titel vallen.
- Bij sommige discs is herhaalde weergave niet mogelijk. •
- Geprogrammeerde herhaalde weergave werkt niet altijd bij scènes met meerdere camerahoeken.
- Als u op **DISPLAY** drukt, kunt u de instelling van de herhaalde weergave controleren.

## <span id="page-38-0"></span>**De audio-informatie weergeven**

U kunt de audio-informatie op de spelende disc weergeven door op **AUDIO** te drukken.

De getoonde informatie verschilt afhankelijk van de disc. •

#### **BD VIDEO DVD VIDEO**

De informatie van het audiokanaal dat nu wordt afgespeeld zal worden weergegeven.

Als er meerdere audiokanalen zijn opgenomen, kunt u op **AUDIO** drukken om tussen de audiokanalen om te schakelen.

#### **DVD-RW DVD-R**

#### **Bij weergave van een opgenomen uitzending met stereo- of monogeluid:**

"Stereo" wordt aangegeven. (U kunt geen ander audiokanaal kiezen.)

#### **OPMERKING**

- Als u een programma weergeeft dat in stereo of mono is opgenomen en u via de digitale uitgangsaansluiting naar het bitstreamgeluid luistert, is het niet mogelijk om het audiokanaal te kiezen. Zet de instelling voor de digitale audio-uitgang op "PCM" (blz. 42).
- De audio-instellingen kunnen ook in het functiebesturingsscherm worden veranderd (blz. 39). •
- De werking van de audio verschilt afhankelijk van de disc. Raadpleeg tevens de handleiding van de disc.
- De weergave van de audio-informatie verdwijnt automatisch na 5 seconden. •

## **Ondertiteling veranderen**

#### **BD VIDEO** | DVD VIDEO |

Als er meerdere talen voor de ondertiteling beschikbaar zijn, kunt u de gewenste taal kiezen.

#### Druk tijdens afspelen op **SUBTITLE**.

Op het scherm wordt het nummer van de ondertiteling • aangegeven die nu wordt gebruikt en de ondertiteling verschijnt.

Elke keer als u op **SUBTITLE** drukt, verandert de ondertiteling.

- "-" wordt aangegeven als een disc geen ondertiteling heeft.
- U kunt ook "Uit" selecteren. •

#### **DOPMERKING**

- De instellingen voor de ondertiteling kunnen ook in het functiebesturingsscherm worden veranderd (blz. 39).
- De werking van de ondertiteling verschilt afhankelijk van de disc. Raadpleeg tevens de handleiding van de disc.
- De weergave van de ondertitelingsinformatie verdwijnt automatisch na 5 seconden.

## **Camerahoek veranderen**

#### **BD VIDEO DVD VIDEO**

Als een scène vanuit meerdere camerahoeken is opgenomen, kunt u de gewenste camerahoek kiezen.

Druk tijdens afspelen op **ANGLE**.

Op het scherm wordt het camerahoeknummer aangegeven • dat nu gekozen is. Elke keer als u op **ANGLE** drukt, verandert de camerahoek.

Om terug te keren naar de vorige camerahoek, drukt u een aantal malen op **ANGLE** om de camerahoeken te doorlopen totdat u weer bij de oorspronkelijke camerahoek bent.

#### **OPMERKING**

- De getoonde onderdelen variëren afhankelijk van de disc. •
- Als u tijdens het afspelen van een BD/DVD-video een instelling maakt via het functiebesturingsscherm, is het mogelijk dat de gebruikelijke bediening van de BD/DVDvideo faalt. In dat geval kunt u de bediening herstellen door het functiebesturingsscherm te sluiten.
- De werking van de camerahoek verschilt afhankelijk van de disc. Raadpleeg tevens de handleiding van de disc.
- De weergave van de camerahoekinformatie verdwijnt automatisch na 5 seconden.

## **De camerahoekaanduiding weergeven**

**BD VIDEO** | **DVD VIDEO** |

U kunt de instellingen zo wijzigen dat de camerahoekaanduiding rechtsonder op het scherm verschijnt wanneer de scène vanuit meerdere camerahoeken is opgenomen. De instellingen kunnen worden veranderd in "Instellingen" – "Afspeelinstellingen" – "Hoekaanduiding Dsp" (blz. 43).

## <span id="page-39-0"></span>**Instellingen tijdens afspelen**

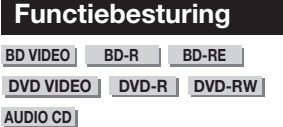

Hiermee kunt u, in een keer, verscheidene instellingen maken, zoals voor de ondertiteling en camerahoek, en ook de titelkeuze voor rechtstreekse weergave. U kunt ook naar eigen voorkeur de video en audio aanpassen. De bediening is hetzelfde voor BD en DVD.

#### **Functiebesturingsscherm**

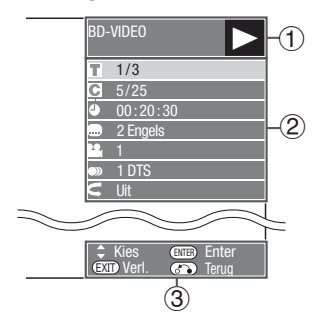

## **Afspeelfunctie-aanduiding** 1

Toont de bedieningstoestand en het type disc.

## **Instelbare onderdelen** 2

Voor het selecteren van een titel (of track) of hoofdstuk voor afspelen, of voor de video/audio-instellingen.

- Titel/tracknummer (Rechtstreeks naar een titel/track springen)
- Hoofdstuknummer (Rechtstreeks naar een hoofdstuk springen)
- Verstreken speelduur (Rechtstreeks naar een tijdpunt springen) •
- **Ondertitelingstaal** • Ondertitelingstaal<br>• Camerahoeknummer
- 
- Audio •
- Herhalen

#### **Venster met bedieningshulp** 3

Geeft hulpinformatie over het gebruik van de afstandsbedieningstoetsen.

## **Gebruik van het functiebesturingsscherm**

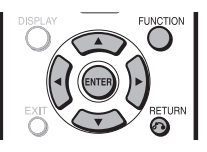

- Druk tijdens afspelen op **FUNCTION**. Het functiebesturingsscherm wordt op de TV getoond. • **1**
- Druk op  $\triangle$ / $\nabla$  om de gewenste instelling te selecteren en druk dan op **ENTER**. **2**
	- Zie "Functies die ingesteld kunnen worden" voor een beschrijving van de instelbare onderdelen (blz. 40).

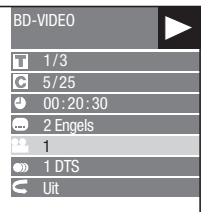

- **3** Druk op  $\triangle$ / $\nabla$ / $\triangleleft$ / $\rho$  om uw keuze te maken en druk dan op **ENTER**.
	- De bediening verschilt afhankelijk van de instelling. Volg de aanwijzingen op het scherm op.
- Druk op  $\bigcap$ **RETURN** of **FUNCTION** om het functiebesturingsscherm te sluiten. **4**

#### **OPMERKING**

- De aanduiding "--" bij een optie zoals het titelnummer of de ondertiteling, betekent dat de disc geen titels of ondertiteling bevat die geselecteerd kan worden.
- De getoonde onderdelen variëren afhankelijk van de disc. •
- Als u tijdens het afspelen van een BD/DVD-video een instelling maakt via het functiebesturingsscherm, is het mogelijk dat de gebruikelijke bediening van de BD/DVDvideo faalt. In dat geval kunt u de bediening herstellen door het functiebesturingsscherm te sluiten. •

## <span id="page-40-0"></span>**Functies die ingesteld kunnen worden**

#### **Titel/tracknummer (Rechtstreeks naar een titel/track springen)**

- Toont het nummer van de spelende titel (of het tracknummer wanneer een Audio-CD wordt afgespeeld). U kunt naar het begin van de titel (of track) springen. •
- Om naar het begin van een bepaalde titel (of track) te gaan, drukt u op de **cijfer**toetsen om het titelnummer (of tracknummer) in te voeren terwijl deze optie geselecteerd is.

Toont het nummer van het spelende hoofdstuk. U kunt naar het begin van het hoofdstuk springen. •  **Hoofdstuknummer (Rechtstreeks naar een hoofdstuk springen)**

Om naar het begin van een bepaald hoofdstuk te gaan, drukt u op de **cijfer**toetsen om het hoofdstuknummer in te voeren terwijl deze optie geselecteerd is. •

#### **Verstreken speelduur (Rechtstreeks naar een tijdpunt springen)**

- Toont de verstreken speelduur vanaf het begin van de huidige disctitel (of track). U kunt rechtstreeks naar een bepaald tijdpunt gaan.
- Druk op  $\blacktriangleleft/\blacktriangleright$  om naar de uur-, minuten- en seconden-aanduiding te gaan en druk dan op a/b of op de **cijfer**toetsen om de tijd in te stellen. Druk op **ENTER** om te beginnen met afspelen vanaf de ingestelde tijd.

## **OPMERKING**

- **ENTER** toets onder het dekseltje: Voor het vastleggen van het ingevoerde nummer. •
- **CLEAR** toets onder het dekseltje: Voor het wissen van het ingevoerde nummer. •

#### **Ondertitelingstaal**

Toont de geselecteerde ondertitelingstaal. Als er ondertiteling in meerdere talen beschikbaar is, kunt u de gewenste taal instellen. •

#### **Camerahoeknummer**

Toont het geselecteerde camerahoeknummer. Als de scène vanuit meerdere camerahoeken is opgenomen, kunt u de gewenste camerahoek instellen. •

## **Audio**

• Toont het geselecteerde type audio. U kunt het gewenste type audio instellen.

#### **Herhalen**

De huidige titel (of hoofdstuk) of een ingesteld gedeelte kan herhaaldelijk worden afgespeeld. Herhaalde weergave is ook mogelijk met de **REPEAT** toets op de afstandsbediening. •

## **OPMERKING**

• Het is mogelijk dat deze functies niet bij alle discs werken.

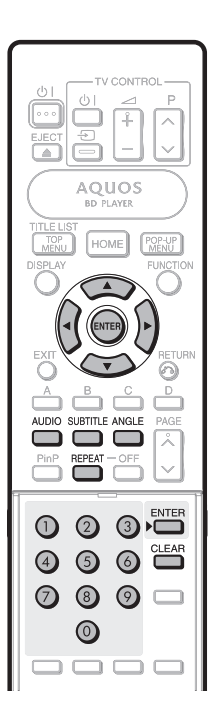

## <span id="page-41-0"></span>**INSTELLINGEN** Instellingen

## **Gemeenschappelijke bediening**

Met het "menu" kunt u met behulp van de afstandsbediening diverse geluids-/beeldinstellingen maken voor de functies. U moet het schermdisplay oproepen om de instellingen voor deze speler te maken. Hieronder volgt de uitleg van de basisbediening van het "menu".

#### **Voorbeeld:** Instellen van "AQUOS LINK"

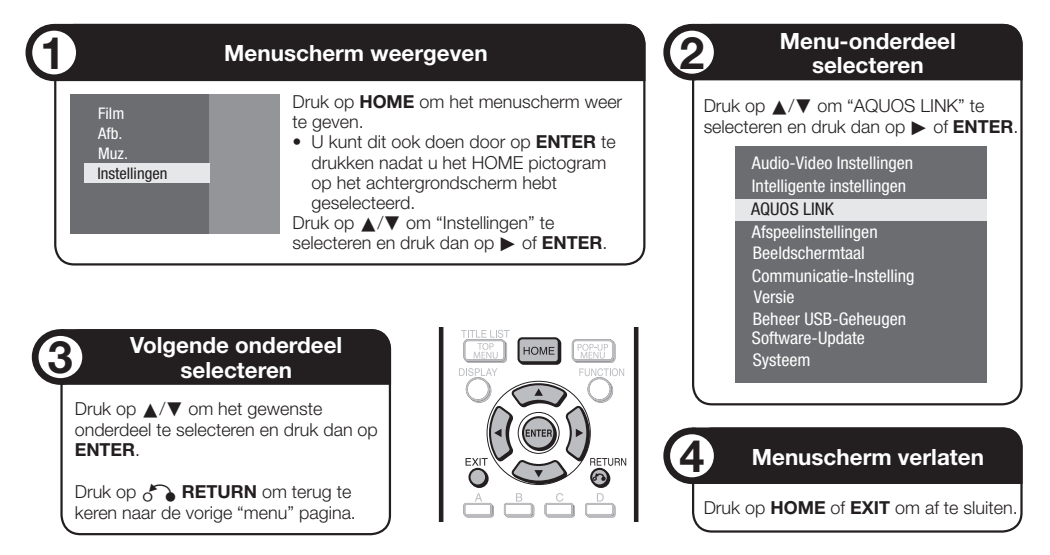

## **Basisbediening voor de Afspeelinstellingen**

**Voorbeeld:** Instellen van "Ouderlijk Toezicht." onder "Afspeelinstellingen"

- Druk op **HOME** om het menuscherm weer te geven. **1**
	- U kunt dit ook doen door op **ENTER** te drukken nadat u het HOME pictogram op het achtergrondscherm hebt geselecteerd.
- Druk op ▲/▼ om "Instellingen" te selecteren en druk dan op  $\triangleright$  of **ENTER**. **2**
- Druk op ▲/▼ om "Afspeelinstellingen" te selecteren en druk dan op  $\triangleright$  of **ENTER**. **3**
- Druk op ▲/▼ om "Ouderlijk Toezicht." te selecteren en druk dan op  $\triangleright$  of **ENTER**. **4**
	- Wanneer u deze speler de eerste maal gebruikt, wordt het instelscherm voor het wachtwoord weergegeven. Zie "Wanneer het wachtwoord de eerste maal wordt ingesteld" hieronder.
- Voer uw 4-cijferige wachtwoord in. **5**
	- U kunt niet naar het volgende instelscherm gaan voordat u het juiste wachtwoord hebt ingevoerd.

#### **Wanneer het wachtwoord de eerste maal wordt ingesteld.**

Wanneer u het wachtwoord de eerste maal 1 instelt, drukt u op ▲/▼ om "Ja" te selecteren voor toegang tot het instelmenu voor het wachtwoord en dan drukt u op  $\triangleright$  of **ENTER**.

- Voer een 4-cijferig nummer in voor het 2 wachtwoord en voer hetzelfde 4-cijferige nummer dan nogmaals in om het te bevestigen.
- Druk op **ENTER** om de procedure voor het 3 instellen van het wachtwoord te voltooien en door te gaan naar het volgende instelscherm.
- Druk op  $\blacktriangleleft/\blacktriangleright$  om het niveau van het ouderlijk toezicht voor DVD-VIDEO/BD-ROM te selecteren en selecteer daarna de landcode. Druk op **ENTER** nadat u elke selectie hebt gemaakt. **6**

**Voorbeeld:** wanneer het geselecteerde niveau voor ouderlijk toezicht "8" is

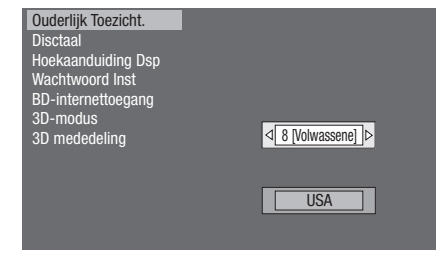

Druk op **HOME** of **EXIT** om af te sluiten. **7**

## <span id="page-42-0"></span>**Audio-Video Instellingen**

#### **Bldverhouding Van TV**

Hier kunt u de beeldverhouding van de aangesloten TV instellen en de video-uitgang afstellen. Als u een andere TV hebt (omdat u bijvoorbeeld een nieuwe hebt gekocht) en de beeldverhouding

van de aangesloten TV niet meer juist is, moet u de "Bldverhouding Van TV" instelling veranderen.

#### **Instellingen**

Br.bld 16:9: Selecteer deze instelling bij gebruik van een TV met een beeldverhouding van 16:9.

Norm. 4:3: Selecteer deze instelling bij gebruik van een TV met een beeldverhouding van 4:3.

## **<Wanneer Norm. 4:3 is ingesteld>**

#### **Instellingen**

- Letterbox: Als u het apparaat op een TV aansluit met een beeldverhouding van 4:3 en dan een disc met 16:9 beeld afspeelt, zullen er zwarte balken boven en onder op het scherm zijn terwijl de beeldverhouding van 16:9 gehandhaafd blijft.
- Pan-Scan: Als u het apparaat op een TV aansluit met een beeldverhouding van 4:3 en dan een disc met 16:9 beeld afspeelt, zullen de linker en rechter zijrand van het beeld worden afgesneden voor weergave van een beeld met een beeldverhouding van 4:3. (Deze functie werkt alleen als de disc bedoeld is voor 4:3PS.)

#### **HDMI-Video-Uitgang**

Hier kunt u de resolutie instellen van de HDMI-videouitgang.

Sommige TV's zijn niet volledig compatibel met de Bluray disc-speler, wat kan resulteren in beeldvervorming. In dit geval drukt u **VIDEO OUTPUT RESET** op de afstandsbediening gedurende vijf seconden in. "HDMI-Video-Uitgang" komt op "Autom." te staan (dit is de fabrieksinstelling).

#### **Instellingen**

Autom., 1080p, 1080i, 720p, 576/480p

#### **OPMERKING**

Als de BD-speler op een 1080p 24Hz compatibele TV is • aangesloten en "HDMI-Video-Uitgang" staat op "Autom.", zal automatisch 1080p 24Hz worden weergegeven wanneer compatibele discs worden afgespeeld.

#### **Audio-Uitgang**

Hiermee kunt u het digitale audio-uitgangsformaat instellen overeenkomstig de eigenschappen van de aangesloten audio-apparatuur.

- Om te luisteren naar de secundaire audio van Blu-ray discs, selecteert u "PCM" of "Bitstream (Mix)".
- Voor verdere informatie over de digitale audio-• uitgangsformaten wordt u verwezen naar de selectietabel met digitale audio-uitgangsformaten op blz. 52.

#### **Instellingen**

PCM, Bitstream (Mix), Bitstream

#### **OPMERKING**

- Zorg dat u een compatibel digitaal audio-uitgangsformaat selecteert, anders hoort u geen geluid of een verminkt geluid. •
- Als het HDMI-apparaat (receiver, TV) niet compatibel is met gecomprimeerde formaten (Dolby Digital, DTS), wordt het audiosignaal als PCM uitgevoerd.
- Secundaire audio en effect-audio zijn niet aanwezig op een DVD-video.
- Deze instelling heeft geen invloed op de analoge (L/R) of HDMI audio-uitvoer naar uw TV. De instelling geldt alleen voor de optische en HDMI audio-uitvoer naar een receiver.
- Als u MPEG audio-geluidssporen weergeeft, zal het audiosignaalformaat PCM zijn ongeacht de selectie van het digitale audio-uitgangsformaat (PCM of Bitstream).

#### **Dynamiekregeling**

Hiermee kunt u het bereik tussen de luidste en de zachtste geluiden (dynamisch bereik) instellen bij afspelen met gemiddeld volume. Gebruik deze optie wanneer de dialoog moeilijk hoorbaar is.

#### **Instellingen**

- Norm.: Het geluidsbereik is hetzelfde als het oorspronkelijk opgenomen geluidsbereik.
- Verschuiven\*: Wanneer Dolby Digital geluid wordt weergegeven, wordt het dynamisch bereik van het geluid zodanig aangepast dat de dialoog goed verstaanbaar is. (Als het geluid abnormaal klinkt, stelt u "Norm." in.)
- Autom.: Wanneer u geluid in het Dolby TrueHD formaat weergeeft, wordt het dynamisch bereik automatisch aangepast.

Verlaag het volume voordat u deze instelling maakt. Als u dit niet doet, kunnen de luidsprekers een luid geluid produceren of kan er een stoorgeluid door de luidsprekers worden weergegeven. \*

## <span id="page-43-0"></span>**Intelligente instellingen**

#### **Automatisch Uitschakelen**

Hier kunt u instellen of de stroom automatisch wordt uitgeschakeld nadat het afspelen is gestopt en u ongeveer 10 minuten geen bedieningshandeling hebt verricht.

#### **Instellingen**

Ja, Nee

#### **LED voor**

Als u vindt dat de indicators op de speler te helder zijn bij het kijken naar een speelfilm, kunt u deze uitschakelen, met uitzondering van de (1) I (aan/ ruststand) indicator.

#### **Instellingen**

Aan, Uit

#### **Bedieningspaneel**

Hier kunt u weergave van het bedieningspaneel op het TV-scherm in- of uitschakelen.

#### **Instellingen**

Ja, Nee

#### **Schermbev.**

Deze functie helpt u om inbranden van het TV-scherm te voorkomen wanneer u de speler gedurende langere tijd laat staan met de stroom ingeschakeld. U kunt de tijd instellen voordat de schermbeveiliging in werking treedt.

#### **Instellingen**

Uit, 5 min, 10 min, 20 min, 30 min

## **AQUOS LINK**

Hier kunt u instellen of de speler het besturingssignaal van de AQUOS LINK afstandsbediening via de HDMIkabel moet ontvangen.

#### **Instellingen**

Ja, Nee

#### **OPMERKING**

• Raadpleeg de gebruiksaanwijzing van de TV voor verdere informatie.

## **Afspeelinstellingen**

#### **Ouderlijk Toezicht.**

Hier kunt u de ouderlijk toezichtfunctie instellen overeenkomstig het materiaal op de BD-ROM/DVDvideo.

U moet het 4-cijferige wachtwoord invoeren voordat u de niveaus voor de ouderlijk toezichtfunctie en de landcode kunt instellen. De niveaus voor de ouderlijk toezichtfunctie en de landcode kunnen niet worden ingesteld als er geen wachtwoord is vastgelegd of als het wachtwoord niet is ingevoerd.

Selecteer het censuurniveau overeenkomstig de leeftijd van • de kijker.

#### **Instellingen (Niveau voor ouderlijk toezicht)**

- 8 en Uit: Alle BD-video's/DVD-video's kunnen worden afgespeeld.
- 1–7: Afspelen van BD-video's/DVD-video's voorzien van de corresponderende censuurniveaus is niet mogelijk.

#### **Instellingen (Landcode)**

Selecteer de landcode.

• De censuurniveaus verschillen afhankelijk van het land.

#### **DOPMERKING**

Zie "Basisbediening voor de Afspeelinstellingen" op blz. 41 voor verdere informatie. •

#### **Disctaal (Prioriteitstaal van disc)**

Hier selecteert u de taal voor de ondertiteling, de audio en de menu's die op het scherm worden weergegeven.

#### **Instellingen (Ondert.)**

Selecteer de ondertitelingstaal die u wilt weergeven.

#### **Instellingen (Audio)**

Selecteer de gesproken taal die u wilt horen.

#### **Instellingen (Menu)**

Selecteer de menutaal die u wilt weergeven.

#### **OPMERKING**

Wanneer "Autom." wordt geselecteerd, wordt de • prioriteitstaal van de disc weergegeven.

#### **Hoekaanduiding Dsp**

Hier kunt u de camerahoek-aanduiding in- of uitschakelen wanneer een BD/DVD-video opgenomen met meerdere camerahoeken wordt afgespeeld. (De camerahoek-aanduiding wordt rechtsonder op het scherm aangegeven.)

#### **Instellingen**

Ja, Nee

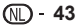

#### <span id="page-44-0"></span>**Wachtwoord Inst**

Hier kunt u het wachtwoord voor het niveau van de ouderlijk toezichtfunctie instellen of veranderen.

#### **Instellingen**

Ja: Voer een 4-cijferig nummer in. Nee

#### **OPMERKING**

- Als u het wachtwoord vergeet, kunt u het huidige wachtwoord resetten met "Systeemreset" onder "Instellingen". (Zie deze bladzijde.)
- Indien gewenst, kunt u ook een nieuw wachtwoord instellen.

#### **BD-internettoegang**

Hiermee kunt u een toegangsbeperking instellen voor BD-LIVE materiaal.

#### **Instellingen**

Toestaan: Toegang tot alle BD-LIVE discs. Limiet: Alleen toegang tot discs met eigenaarcertificatie. Verbieden: Geen toegang tot BD-LIVE discs.

#### **OPMERKING**

- De beschikbare functies verschillen afhankelijk van de disc. •
- Voor de afspeelmethode van het BD-LIVE materiaal enz. wordt u verwezen naar de instructies in de handleiding van de BD-disc.
- Om te genieten van de BD-LIVE functies, dient u de breedband-internetverbinding op te zetten (blz. 22–23) en de communicatie-instellingen te maken (blz. 45–48).

#### **3D-modus**

Hier kunt u de uitvoer van 3D beelden instellen. Om 3D beelden te bekijken, dient er 3D materiaal (3D BD-video) te worden afgespeeld in combinatie met een 3D compatibele TV en hebt u de 3D bril nodig.

#### **Instellingen**

Autom.: De videosignalen worden uitgevoerd als 3D wanneer 3D materiaal (3D BD-video) wordt afgespeeld of als 2D wanneer 2D materiaal wordt afgespeeld. 2D: Zelfs als 3D materiaal (3D BD-video) wordt afgespeeld, zullen de videosignalen toch altijd als 2D worden uitgevoerd.

#### **LET OP**

Bij langdurig kijken naar 3D beelden of wanneer u tijdens het kijken op uw rug ligt, kan oogvermoeidheid optreden of voelt u zich niet prettig. Ook kunnen 3D beelden het gezichtsvermogen van jonge kinderen/baby's beïnvloeden, dus zorg dat zij niet naar de beelden kunnen kijken. •

#### **3D mededeling**

Hier kunt u instellen of er een melding wordt weergegeven ("Ja" of "Nee") op de aangesloten TV telkens wanneer er 3D materiaal (3D BD-video) wordt afgespeeld.

#### **Instellingen**

Ja, Nee

#### **Beeldschermtaal**

U kunt de taal instellen die u op het scherm wilt weergeven.

#### **Instellingen**

English, Deutsch, Français, Italiano, Español, Português, Nederlands, Svenska, Dansk, Norsk, Suomi, Polski, Česky, Magyar, Slovensky, Slovenščina

#### **Versie**

Wanneer u "Versie" selecteert, wordt de versie van de systeemsoftware aangegeven.

#### **Systeem**

#### **Systeemreset**

Hier kunt u alle instellingen op de fabrieksinstellingen terugzetten.

#### **Instellingen**

Reset, Geen Reset

#### **DivX registreren**

De DivX registratiecode wordt weergegeven.

#### **Instellingen**

Ja, Nee

#### **OPMERKING**

Voor verdere informatie bezoekt u de website: www.divx.com/vod •

#### **DivX deactiveren**

U kunt uw DivX informatie op de speler uitschakelen.

#### **Instellingen**

Ja, Nee

#### **OPMERKING**

Voor verdere informatie bezoekt u de website: www.divx.com/vod •

## <span id="page-45-0"></span>**Communicatie-Instelling**

Hier kunt u de communicatie-instellingen maken en/of veranderen en het type internetverbinding selecteren uit Kabel of Draadloos (ingebouwd). Deze instellingen zijn vereist voor gebruik van de BD-LIVE functies en de software-updates die verbinding maken met internet.

## **LET OP**

Wanneer een LAN-kabel op deze speler wordt • aangesloten, is een draadloze LAN-verbinding niet beschikbaar. Voor gebruik van draadloze LAN, geen LANkabel op deze speler aansluiten.

## **OPMERKING**

Voor het handmatig uitvoeren van de instellingen is de volgende informatie van de aangesloten router of modem vereist. Zorg dat u deze informatie hebt voordat u begint. − IP-adres, netwerkmasker, gateway, DNS-adres •

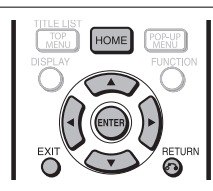

## **Bij gebruik van een LAN-kabel**

#### **OPMERKING**

- Controleer of de LAN-kabel op de speler is aangesloten als er een bedrade internetverbinding wordt gemaakt (zie blz. 22). Deze instelling kan niet gemaakt worden wanneer geen LAN-kabel is aangesloten.
- Druk op **HOME** om het menuscherm weer te geven. **1**
- Druk op ▲/▼ om "Instellingen" te selecteren en druk dan op  $\triangleright$  of **ENTER**. **2**
- Druk op A/▼ om "Communicatie-Instelling" te selecteren en druk dan op  $\triangleright$  of **ENTER**. **3**
- Druk op ▲/▼ om "Ethernet-Instellingen (kabel)" te selecteren en druk dan op  $\triangleright$  of **ENTER**. **4**
- Druk op ▲/▼ om "Wijzigen" te selecteren en druk dan op **ENTER**. **5**

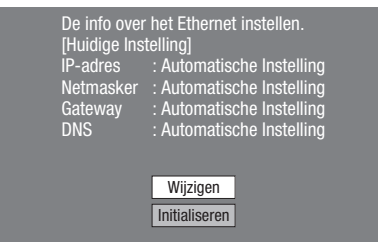

Voor het initialiseren van de huidige instellingen, • selecteert u "Initialiseren" en drukt dan op **ENTER**.

Voor het instellen van het IP-adres drukt u op **Ex/D** om "Ja" of "Nee" te selecteren en dan drukt u op **ENTER**. **6**

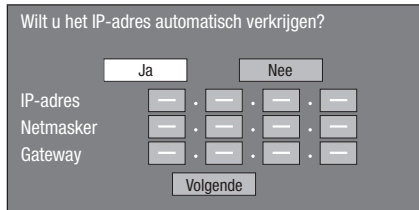

- Als "Ja" wordt geselecteerd: Het IP-adres wordt automatisch verkregen. •
- Als "Nee" wordt geselecteerd: Het IP-adres, netwerkmasker en gateway worden handmatig ingevoerd met behulp van het scherm voor het invoeren van tekens. (Zie blz. 48.) Raadpleeg de technische gegevens van uw breedbandrouter voor de instellingswaarden. •
- Selecteer "Volgende" en druk dan op **ENTER**. **7**
	- Als "Ja" wordt geselecteerd in stap 6, gaat u door naar stap 9.
- Voer uw DNS-adres in. **8**

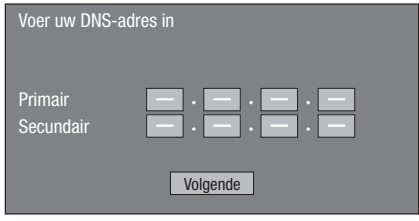

- De primaire en secundaire DNS-adressen worden ingevoerd met behulp van het scherm voor het invoeren van tekens. (Zie blz. 48.) Raadpleeg de technische gegevens van uw breedbandrouter voor de instellingswaarden.
- Selecteer "Volgende" en druk dan op **ENTER**. **9**
- 10 Om de internetverbinding te testen nadat de instellingen zijn bevestigd, drukt u op  $\triangle/\blacktriangledown$  om "Test" te selecteren en dan drukt u op **ENTER**.
	- "Test" is alleen beschikbaar wanneer de instelling is gekozen voor het automatisch verkrijgen van het IP-adres. "Test" kan niet geselecteerd worden als het IP-adres niet automatisch is verkregen.

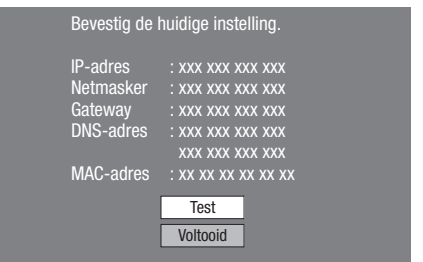

- Als bij de test blijkt dat de internetverbinding niet werkt, moet u de instellingswaarden handmatig invoeren.
- 11 Druk op  $\triangle$ / $\blacktriangledown$  om "Voltooid" te selecteren en druk dan op **ENTER**.

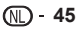

## <span id="page-46-0"></span>**Bij gebruik van een draadloze LAN**

#### **LET OP**

- Wanneer een LAN-kabel op deze speler wordt aangesloten, is een draadloze LAN-verbinding niet beschikbaar. Voor gebruik van draadloze LAN, geen LANkabel op deze speler aansluiten. •
- Bij het invoeren van de instellingen voor draadloze communicatie hebt u de beveiligingsinformatie voor de draadloze router/toegangspunt (WEP, WPA of WPA2-code) nodig. Controleer of u die informatie van de draadloze router/toegangspunt hebt voordat u begint.

#### **OPMERKING**

- Voordat deze speler een draadloze verbinding met internet kan maken, moeten eerst de vereiste instellingen voor de draadloze router/toegangspunt worden gemaakt. •
- Druk op **HOME** om het menuscherm weer te geven. **1**
- Druk op ▲/▼ om "Instellingen" te selecteren en druk dan  $op \blacktriangleright$  of **ENTER**. **2**
- Druk op ▲/▼ om "Communicatie-Instelling" te selecteren en druk dan op  $\triangleright$  of **ENTER**. **3**
- Druk op ▲/▼ om "Ethernet-Instellingen (draadloos)" te selecteren en druk dan op  $\blacktriangleright$  of **ENTER**. **4**
- Druk op ▲/▼ om "Wijzigen" te selecteren en druk dan op **ENTER**. **5**

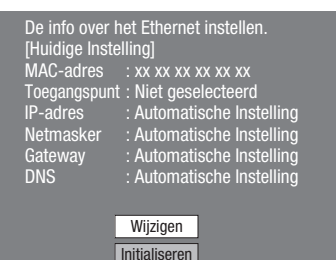

- Voor het initialiseren van de huidige instellingen, selecteert u "Initialiseren" en drukt dan op **ENTER**.
- De speler doorloopt alle beschikbare toegangspunten en geeft de punten weer met de "Ander netwerk" selectiebalk op het scherm. **6**
	- Tijdens het zoeken van de toegangspunten wordt "**Bezig met openen...**" op het scherm aangegeven.
	- Maximaal kunnen er 6 items (5 toegangspunten en de "Ander netwerk" selectiebalk) op het scherm worden weergegeven.
	- Wanneer er zes of meer items worden gevonden, kunt u het volgende scherm weergeven door "Volgende" te selecteren en dan op **ENTER** te drukken. (De "Ander netwerk" selectiebalk wordt altijd als laatste weergegeven.) Wanneer geen beschikbare toegangspunten worden gevonden, wordt alleen de "Ander netwerk" selectiebalk op het scherm weergegeven.
- Druk op ▲/▼ om het "gewenste toegangspunt" of "Ander netwerk" te selecteren en druk dan op **ENTER**. **7**
	- Voor toegangspunten die zijn ingesteld om de SSID te verbergen met behulp van de draadloze router, selecteert u "Ander netwerk" om het toegangspunt in te stellen.

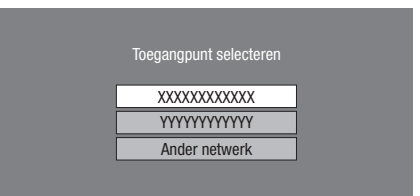

- Als "gewenst toegangspunt" wordt geselecterd, gaat u door naar stap 10.
- Als "Ander netwerk" wordt geselecteerd, gaat u door naar de volgende stap.
- Druk op **ENTER** en voer dan de naam van het **8** toegangspunt in.
	- De naam van het toegangspunt wordt handmatig ingevoerd met behulp van het scherm voor het invoeren van tekens. (Zie blz. 48.)

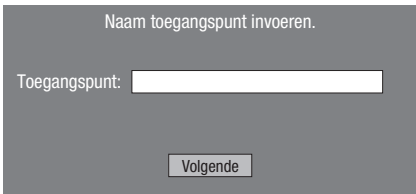

- Selecteer "Volgende" en druk dan op **ENTER**. **9**
- 10 Druk op  $\triangle$ / $\blacktriangledown$  om uw juiste beveiligingscode te selecteren en druk dan op **ENTER**.
	- Wanneer WPA/WPA2 wordt geselecteerd, zijn de selecteerbare beveiligingscodes PSK/TKIP en PSK/ **AFS.**

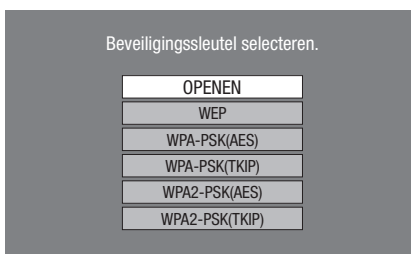

## **INSTELLINGEN**

## **11** Druk op **ENTER** en voer dan de

- beveiligingscode in.
- Voer precies dezelfde beveiligingscode in als op de draadloze router is ingesteld. ••
- De beveiligingscode wordt handmatig ingevoerd met behulp van het scherm voor het invoeren van tekens. (Zie blz. 48.)

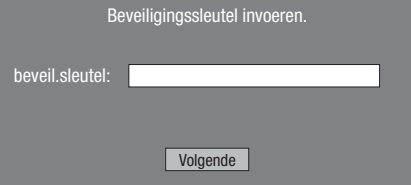

- 12 Selecteer "Volgende" en druk dan op **ENTER**.
- 13 Voor het uitvoeren van een test om de instellingen te controleren, selecteert u "Test" en drukt dan op **ENTER** .
	- Als de test is mislukt, verschijnt er een foutmelding. Probeer opnieuw om de instellingen te maken nadat u gecontroleerd hebt of de verbinding (blz. 23) juist is uitgevoerd.

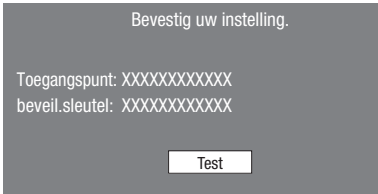

14 Volg de stappen 6-11 van "Bij gebruik van een LAN-kabel" op blz. 45 om de instellingen voor de netwerkverbinding te voltooien.

#### **Informatie over MAC-adressen**

Een MAC-adres is een uniek ID-nummer voor netwerkapparatuur. Een MAC-adres is nodig voor filtering van de MAC-adressen op de draadloze router/toegangspunt.

Voordat de instellingen voor draadloze communicatie worden uitgevoerd, raden wij u aan het MAC-adres te noteren en dit op een veilige plaats te bewaren. (Het MAC-adres wordt op het "De info over het Ethernet instellen." scherm weergegeven wanneer de draadloze communicatie wordt ingesteld (zie stap 5 van blz. 46).

MAC-adres

## <span id="page-48-0"></span>**Bedieningsprocedure voor het handmatig invoeren van tekens**

#### **OPMERKING**

Nummers zoals het IP-adres kunnen op het scherm • worden ingevoerd door de tekens te selecteren in de "Numeriek" modus of door de **cijfertoetsen** op de afstandsbediening te gebruiken.

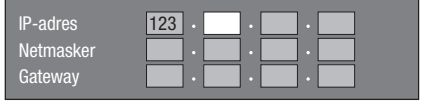

Druk op **ENTER** bij de vakjes waar tekens moeten worden ingevoerd zodat het invoerscherm verschijnt. **1**

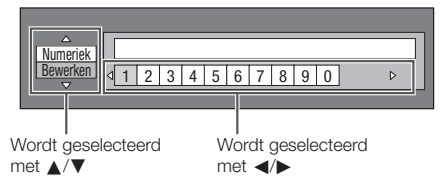

- Druk op ▲/▼ om de gewenste invoermodus te selecteren. **2**
- Druk op </>
>
</>
om een cijfer/letter te selecteren en druk dan op **ENTER**. **3**

Herhaal stap 3 totdat alle gewenste letters/ cijfers in het invoerveld worden weergegeven. **4**

**Voorbeeld:** Het scherm voor het invoeren van cijfers.

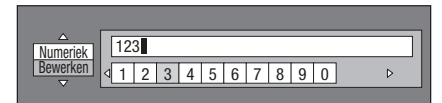

#### **OPMERKING**

- Druk op  $\delta$  **RETURN** (Teken verw.) voor het wissen van een cijfer/letter die u hebt ingevoerd. Ingevoerde cijfers/letters kunnen ook worden gewist door
- op **A** (Rood) te drukken. Om een cijfer/letter die u hebt ingevoerd te veranderen, • drukt u op **B** (Groen) (Links) of **C** (Geel) (Rechts) om het cijfer/letter te selecteren die u wilt veranderen en dan drukt u op  $\Lambda$  **RETURN** (Teken verw.). Druk daarna op  $\blacktriangleleft$ om een nieuw cijfer/letter te selecteren die u wilt invoeren en druk dan op **ENTER**.
- **5** Druk op **D** (Blauw) (Voltooid) om de cijfers die u hebt ingevoerd vast te leggen.

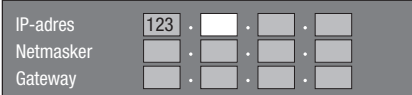

Herhaal stap 1 t/m 5 om alle vereiste tekens in te voeren. **6**

## **Lijst met tekens**

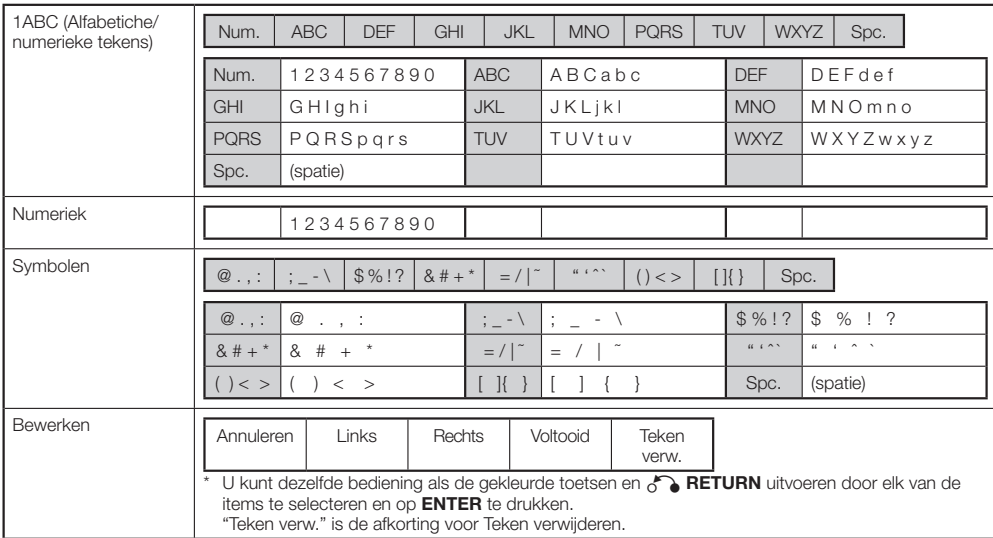

## <span id="page-49-0"></span>**Voordat u het USB-geheugenapparaat gebruikt**

#### **LET OP:**

- Verwijder het USB-geheugenapparaat niet en maak ook niet het netsnoer los terwijl de "Beheer USB-Geheugen" of "Software-Update (Handmatig updaten vanaf een USB-geheugenapparaat)" functie wordt gebruikt.
- Gebruik geen USB-verlengkabel bij het aansluiten van een USB-geheugenapparaat op de USB-aansluiting van de speler.
	- − Bij gebruik van een USB-verlengkabel is het mogelijk dat de speler niet juist functioneert.

#### **OPMERKING:**

- SHARP kan niet garanderen dat de USB-• geheugenapparaten van alle fabrikanten met deze speler werken.
- Alleen USB-geheugenapparaten die geformatteerd zijn met FAT 32/16 zijn compatibel. Bij het formatteren van een USB-geheugenapparaat
	- met een PC moet u de volgende instellingen maken. Bestandssysteemformaat: FAT32 Grootte allocatie-eenheid: Standaardgrootte allocatie-eenheid

## **Beheer USB-Geheugen**

Hieronder wordt uitgelegd hoe u gegevens kunt verwijderen, zoals de gegevens van het virtuele pakket en de BD-LIVE gegevens in een USBgeheugenapparaat.

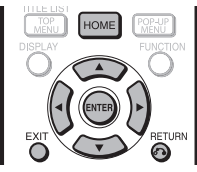

Schakel de hoofdstroomvoorziening uit voordat u een USB-geheugenapparaat aansluit of verwijdert.

Steek het USB-geheugenapparaat in de USBaansluiting van deze speler. **1**

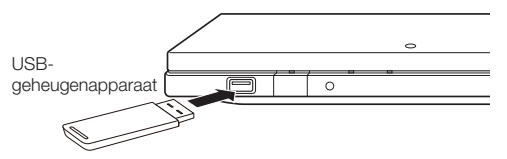

- Druk op **HOME** om het menuscherm weer te geven. **2**
- Druk op ▲/▼ om "Instellingen" te selecteren en druk dan op  $\triangleright$  of **ENTER**. **3**
- Druk op ▲/▼ om "Beheer USB-Geheugen" te selecteren en druk dan op  $\triangleright$  of **ENTER**. **4**
	- Het "Beheer USB-Geheugen" scherm wordt weergegeven.
	- Het bericht "Geen USB-geheugen." verschijnt wanneer er geen USB-geheugenapparaat is geplaatst.
- **5** Druk op  $\triangleright$  of **ENTER** om verder te gaan.

Wis: Wist alleen de BD-VIDEO gegevens die op het USB-geheugenapparaat zijn geschreven zoals de BD-LIVE gegevens.

- Als u alle gegevens wilt wissen of alleen de onnodige software-updategegevens na het updaten van de software, kunt u de gegevens op het USBgeheugenapparaat wissen met behulp van een PC.
- Druk op ▲/▼ om "Ja" te selecteren en druk dan op **ENTER**. **6**

#### De bewerking begint. **7**

• Het scherm voor de huidige bewerking wordt weergegeven.

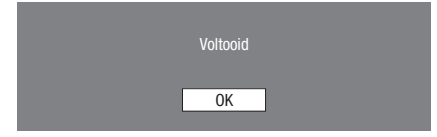

#### Druk op **ENTER**. **8**

#### **OPMERKING**

De gegevens die in het inwendige geheugen van de speler • zijn opgeslagen (scores van spelletjes, enz.) worden ook gewist.

## <span id="page-50-0"></span>**Software-Update**

In deze speler kan de softwareversie via een van de volgende methoden worden geüpdatet.

- Handmatig updaten vanaf het netwerk •
- Handmatig updaten vanaf een USB-geheugenapparaat •

## **Handmatig updaten vanaf het netwerk**

Met deze functie kunt u de updatebewerking uitvoeren via handmatige toegang tot een internetverbinding om te controleren of er een nieuwe firmwareversie is.

#### **OPMERKING**

- Controleer of de LAN-kabel op de speler is aangesloten als er een bedrade internetverbinding wordt gemaakt. Controleer of de draadloze router/toegangspunt met internet is verbonden als er een draadloze internetverbinding wordt gemaakt. (Zie blz. 22–23.)
- Zorg dat de communicatie-instellingen worden uitgevoerd. (Zie blz. 45–48.)
- De toegang en het downloaden van de update kan een poosje duren, afhankelijk van de internetverbinding en andere factoren.

## **LET OP**

Tijdens het downoaden of updaten van de software mag u de LAN-kabel niet verwijderen wanneer deze voor de internetverbinding wordt gebruikt, mag u het netsnoer niet uit het stopcontact halen, mag u geen kabels van de router/toegangspunt losmaken en mag u de router/ toegangspunt niet uitschakelen. •

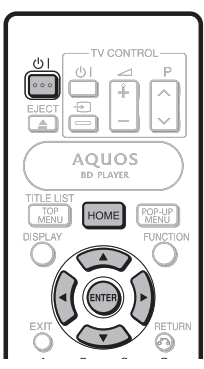

- Druk op **HOME** om het menuscherm weer te geven. **1**
- Druk op ▲/▼ om "Instellingen" te selecteren en druk dan op  $\triangleright$  of **ENTER**. **2**
- Druk op A/ $\blacktriangledown$  om "Software-Update" te selecteren en druk dan op  $\triangleright$  of **ENTER**. **3**
- Druk op ► of **ENTER** om het menu naar rechts te verschuiven. **4**
- Druk op ▲/▼ om "Netwerk" te selecteren en druk dan op **ENTER**. **5**
- Tijdens de toegang tot het netwerk en het controleren op de laatste versie van de firmware knippert "Bezig met openen". **6**
	- De huidige versie van deze apparatuursoftware en de laatste versie van het updatebestand op het netwerk worden weergegeven wanneer de laatste versie van de firmware is gevonden.

Om de software van deze speler met het updatebestand te updaten, selecteert u "Ja" en gaat dan naar stap 7.

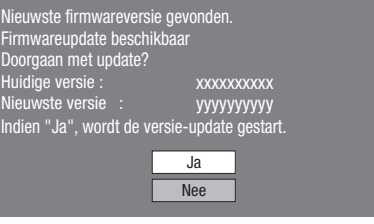

Als de firmware reeds tot de laatste versie is geüpdatet, verschijnt de volgende melding. •

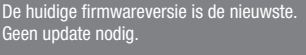

Versie : xxxxxxxxxx

 Als de internetverbinding is mislukt, verschijnt er een • foutmelding.

OK

Probeer opnieuw te updaten nadat is gecontroleerd of de breedband-internetverbinding (blz. 22–23) en de communicatie-instellingen (blz. 45–48) correct zijn uitgevoerd.

#### Druk op **ENTER** om te beginnen met updaten. **7**

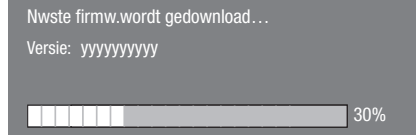

- Wanneer het updaten van de software met **8** succes is voltooid, verschijnt er een scherm dat aangeeft dat het updaten volledig is afgerond.
	- Als het updaten is mislukt, verschijnt er een foutmelding. Probeer opnieuw te updaten nadat is gecontroleerd of de breedband-internetverbinding (blz. 22–23) en de communicatie-instellingen (blz. 45–48) correct zijn

uitgevoerd. Druk op  $(b)$  om de speler uit te schakelen. **9**

 **50**

## <span id="page-51-0"></span>**Handmatig updaten vanaf een USB-geheugenapparaat**

Met deze functie kunt u een software-update uitvoeren door een USB-geheugenapparaat met het updatebestand in de USB-aansluiting van deze speler te steken.

- Wanneer u een software-update wilt uitvoeren, moet u vooraf met een PC de gegevens van de software-update op het USB-geheugenapparaat schrijven.
- Op het USB-geheugenapparaat mogen geen bestanden staan, met uitzondering van de gegevens voor de softwareupdate, zodat de nieuwe software kan worden geüpload.

#### **Om te controleren of er een nieuwe softwareupdate is, bezoekt u http://www.sharp.de/de.**  Wanneer de gegevens van een software-update worden vrijgegeven, kopieert u de gegevens naar een USBgeheugenapparaat nadat u ze naar de PC hebt gedownload.

Voor het downloaden van de gegevens en het kopiëren • naar een USB-geheugenapparaat leest u de beschrijving op de website voordat u begint.

## **D** OPMERKING

Alleen USB-geheugenapparaten die geformatteerd zijn met • FAT 32/16 zijn compatibel.

Bij het formatteren van een USB-geheugenapparaat met een PC moet u de volgende instellingen maken.

Bestandssysteemformaat: FAT32

Grootte allocatie-eenheid: Standaardgrootte allocatieeenheid

Het firmware-updatebestand mag niet in een andere map • dan de hoofddirectory op het USB-geheugenapparaat worden uitgepakt. Het firmware-updatebestand moet de enige bestandsdirectory in de hoofddirectory zijn.

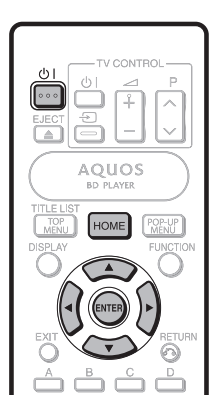

#### **<sup>(例</sup> LET OP**

•

Verwijder het USB-geheugenapparaat niet en maak ook niet het netsnoer los terwijl de software wordt geüpdatet.

Schakel de hoofdstroomvoorziening uit voordat u een USB-geheugenapparaat aansluit.

Steek het USB-geheugenapparaat met het updatebestand in de USB-aansluiting van deze speler. **1**

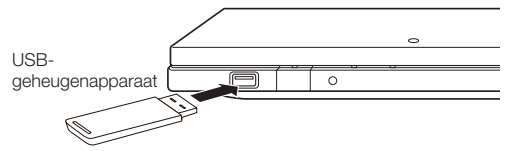

- Druk op  $\binom{1}{2}$  om de speler in te schakelen. **2**
	- Het scherm dat in deel (2) van stap 9 wordt getoond, zal automatisch worden weergegeven. (Ga naar deel  $(2)$  van stap  $9.1$
	- Als "Nee" wordt geselecteerd in deel (2) van stap 9 en u de software handmatig wilt updaten, moet u de bedieningsaanwijzingen vanaf stap 3 uitvoeren.
- Druk op **HOME** om het menuscherm weer te **3** geven.
- Druk op ▲/▼ om "Instellingen" te selecteren en druk dan op  $\triangleright$  of **ENTER**. **4**
- Druk op ▲/▼ om "Software-Update" te selecteren en druk dan op  $\triangleright$  of **ENTER**. **5**
- Druk op ► of **ENTER** om het menu naar rechts te verschuiven. **6**
- Druk op ▲/▼ om "USB-geheugen" te selecteren en druk dan op **ENTER**. **7**
- Druk op **ENTER** om te beginnen met controleren van de gegevens in het USB-geheugenapparaat. **8**

Plaats het USB-Geheugenapparaat met het software-updatebestand.

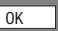

1 Tijdens het controleren van de gegevens knippert de aanduiding "Controleren". **9**

Data in USB-geheugenapparaat wordt nu gecontroleerd.

Controleren

## <span id="page-52-0"></span>**INSTELLINGEN**

De versie van de software in de speler en de versie van 2 het update-bestand in het USB-geheugenapparaat worden weergegeven. Om de software in de speler te updaten met het updatebestand, selecteert u "Ja" en drukt dan op **ENTER**.

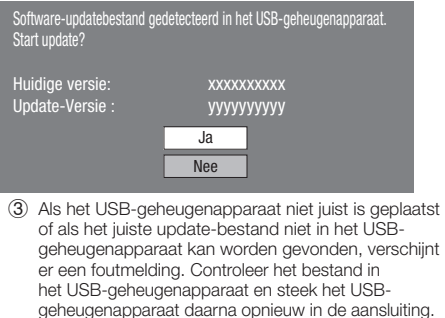

Geen Software-updatebestand gedetecteerd in het USB-geheugenapparaat. Controleer of u het bestand naar het USB-geheugenapparaat hebt overgebracht en voer de software-update opnieuw uit.

Controleer of u het USB-geheugenapparaat in het juiste apparaat hebt geplaatst.

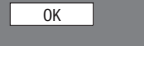

Er is meer dan één softwarebestand op het

USB-geheugenapparaat. Controleer of alleen het bestand voor de software-update op het USB-geheugenapparaat aanwezig is.

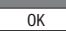

#### 10 Druk op **ENTER** om te beginnen met updaten.

Het scherm wordt een poosje donker en dan • verschijnt het update-scherm. Wacht totdat het update-scherm verschijnt. Haal het netsnoer niet uit het stopcontact.

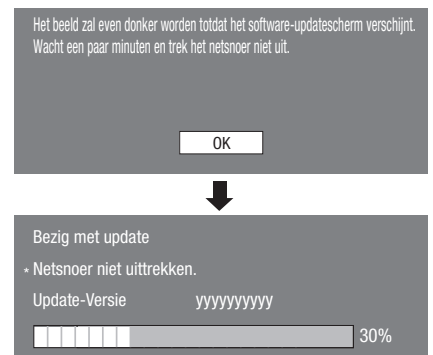

- Wanneer het updaten van de software met **11** succes is voltooid, verschijnt er een scherm dat aangeeft dat het updaten volledig is afgerond.
	- Als het updaten is mislukt, controleert u het bestand in het USB-geheugenapparaat en voert dan de software-update opnieuw uit. •

#### 12 Verwijder het USB-geheugenapparaat.

- **13** Druk op  $\bigcirc$  | om de speler uit te schakelen.
	- Verwijder de onnodige gegevens van de software-• update met een PC nadat het updaten is voltooid.

## **Selectieformaten voor de digitale audio-uitgang**

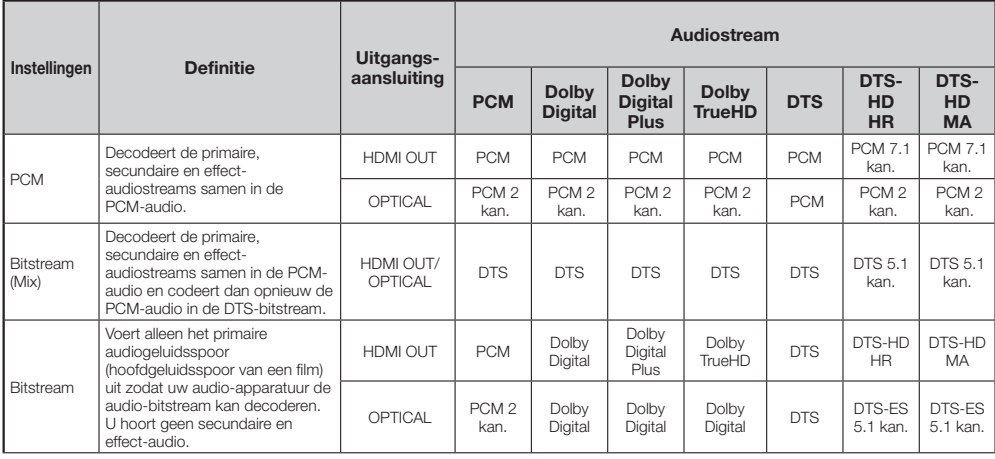

Blu-ray discs kunnen drie audiostreams bevatten.

- Primaire audio: Het audiogeluidsspoor van het hoofdprogramma
- Secundaire audio: Een extra geluidsspoor zoals commentaar van de regisseur of de acteurs.
- Interactieve audio: Interactieve geluiden zijn hoorbaar wanneer deze worden geselecteerd. De interactieve audio is verschillend op elke Blu-ray disc.

#### **OPMERKING**

Digitale audio kan niet vanaf de OPTICAL DIGITAL AUDIO OUT aansluiting worden gekopieerd. •

<span id="page-53-0"></span>De onderstaande problemen duiden niet altijd op een defect of storing van deze speler. Probeer de aangegeven oplossingen voordat u contact opneemt met een servicecentrum.

#### **Stroom**

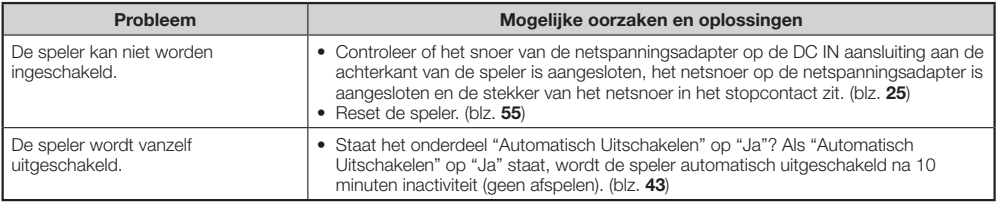

## **Basisbediening**

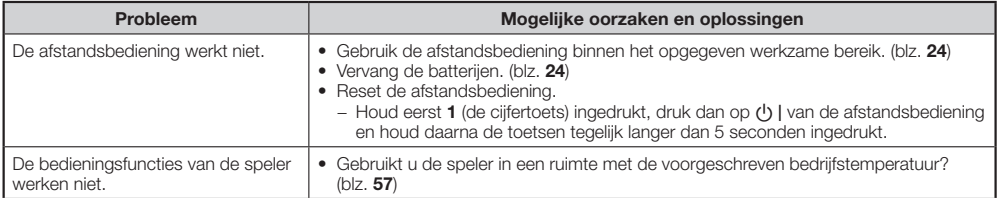

## **Afspelen**

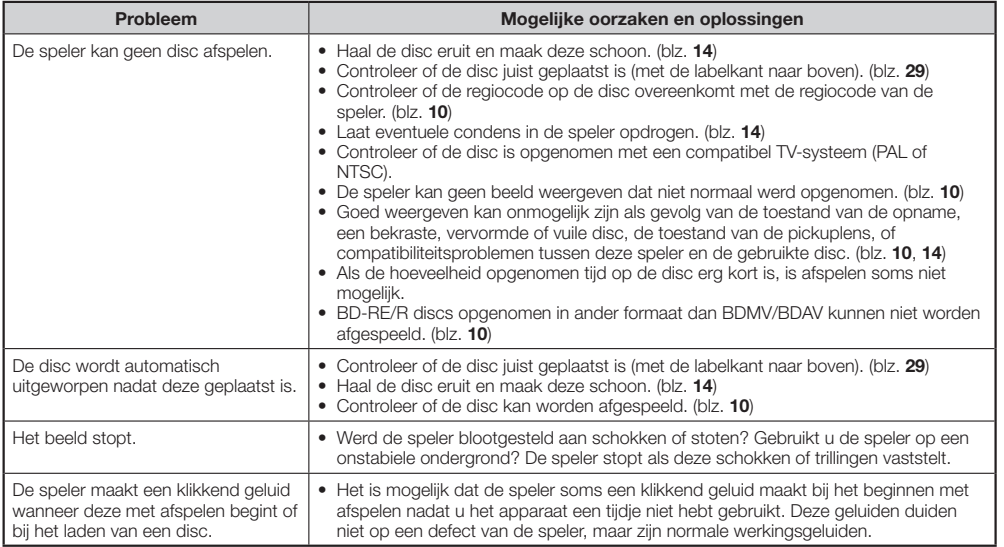

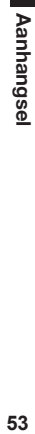

## **Beeld**

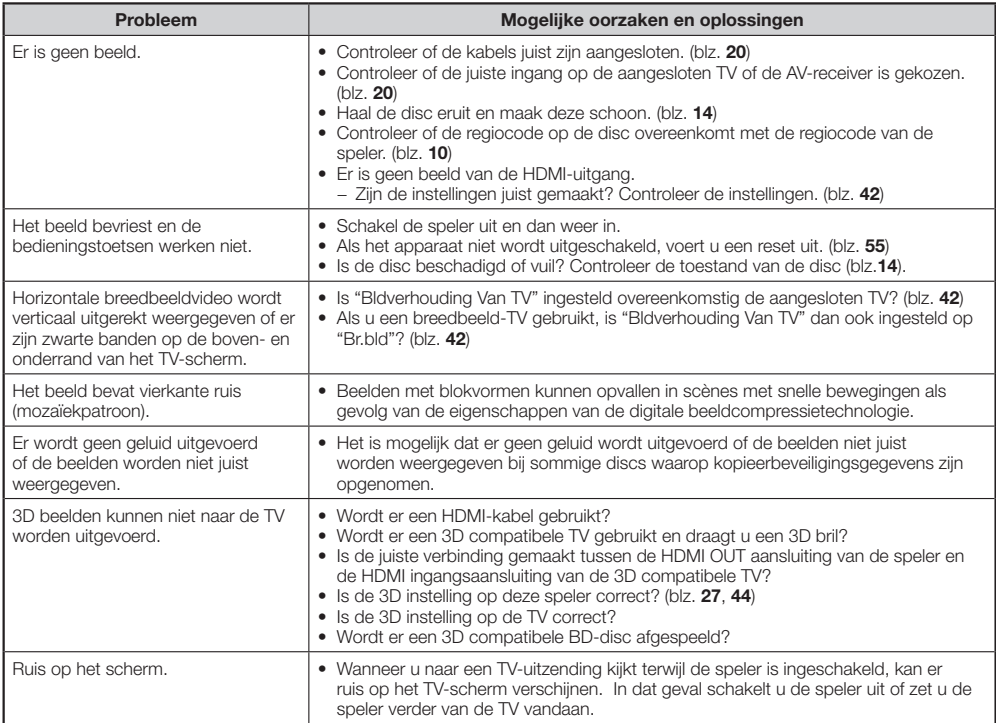

## **Geluid**

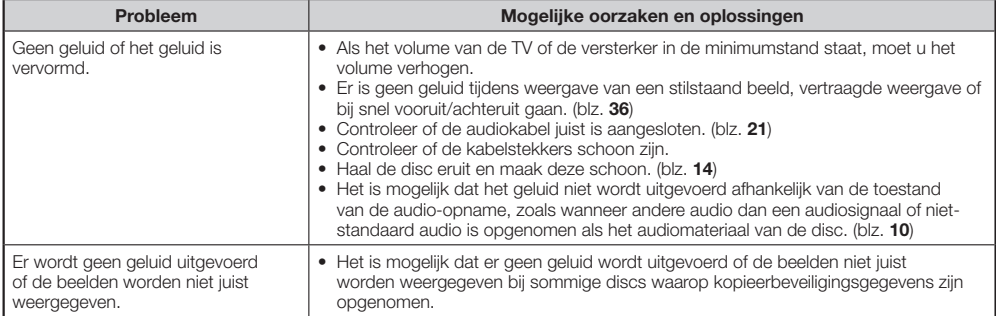

#### <span id="page-55-0"></span>**Netwerk**

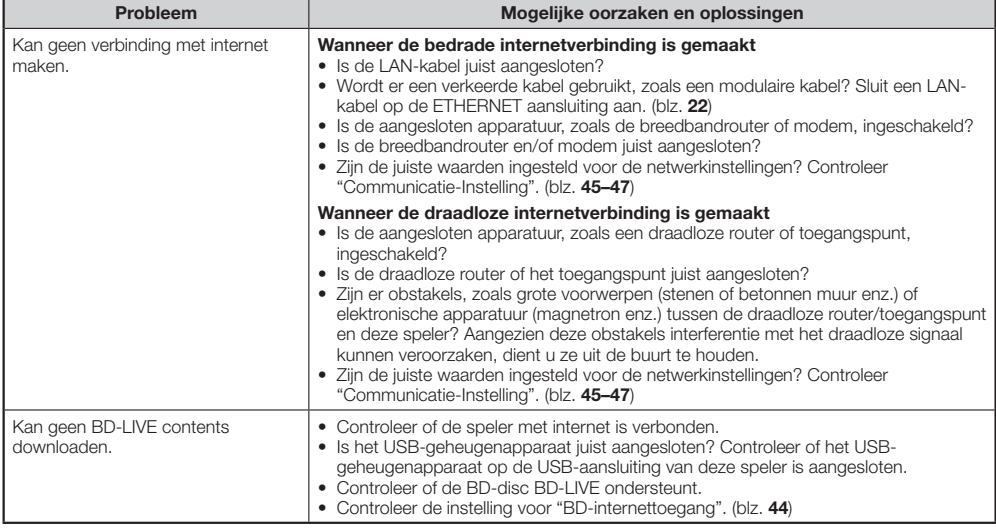

## **Overige**

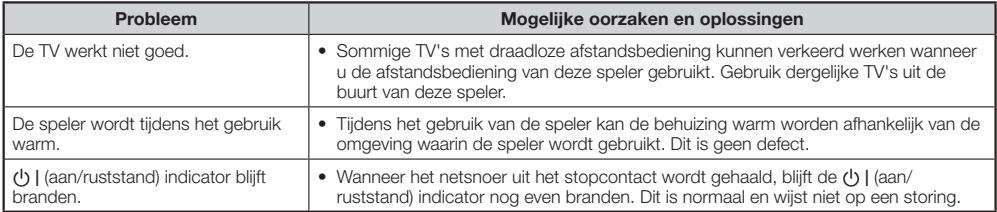

#### **De speler resetten**

Als deze speler sterke interferentie ontvangt van een externe bron met hoge •statische elektriciteit, als er sterke externe stoorsignalen zijn, als er een storing in de voedingsspanning is als gevolg van blikseminslag tijdens het gebruik van de speler, of als een verkeerde bediening wordt uitgevoerd op de speler, kunnen zich fouten voordoen, zoals het niet accepteren van een bediening door de speler.

Houd (b) I op de speler ingedrukt totdat de (b) I (aan/ruststand) indicator dooft.

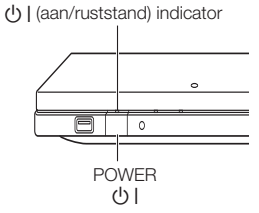

- Wanneer een reset wordt uitgevoerd terwijl de speler is ingeschakeld, zal de speler worden uitgeschakeld. Schakel de speler weer in. Op dit moment kan het even duren voordat het systeem is ingesteld en de speler klaar is voor gebruik. Tijdens de systeeminstellingen knippert de BD/DVD/CD functie-indicator van de speler. Zodra de systeeminstellingen zijn voltooid, stopt de indicator met knipperen waarna deze normaal blijft branden. U kunt de speler bedienen wanneer de BD/DVD/CD functieindicator brandt.
- Omdat alle instellingen die in het geheugen zijn opgeslagen, zoals de taalinstelling, op de fabriekswaarden worden teruggezet bij het uitvoeren van een reset, moeten deze instellingen opnieuw worden gemaakt.
- Als het probleem blijft bestaan, zelfs nadat een reset is uitgevoerd, haalt u de stekker uit het stopcontact en steekt deze er dan weer in. Wordt het probleem hierdoor niet opgelost, neem dan contact op met het dichtstbijzijnde servicecentrum goedgekeurd door SHARP.

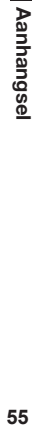

## <span id="page-56-0"></span>**Foutmeldingen op het beeldscherm**

De volgende meldingen verschijnen op het TV-scherm wanneer er tijdens het gebruik een fout optreedt.

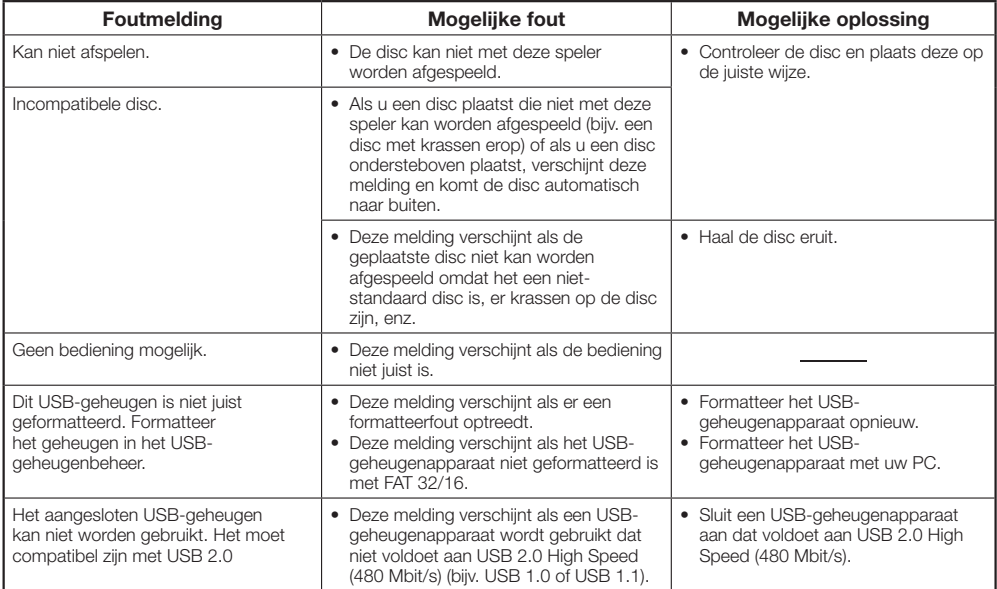

## <span id="page-57-0"></span>**Technische gegevens**

Wijzigingen in technische gegevens zonder voorafgaande kennisgeving voorbehouden.

#### **Algemeen**

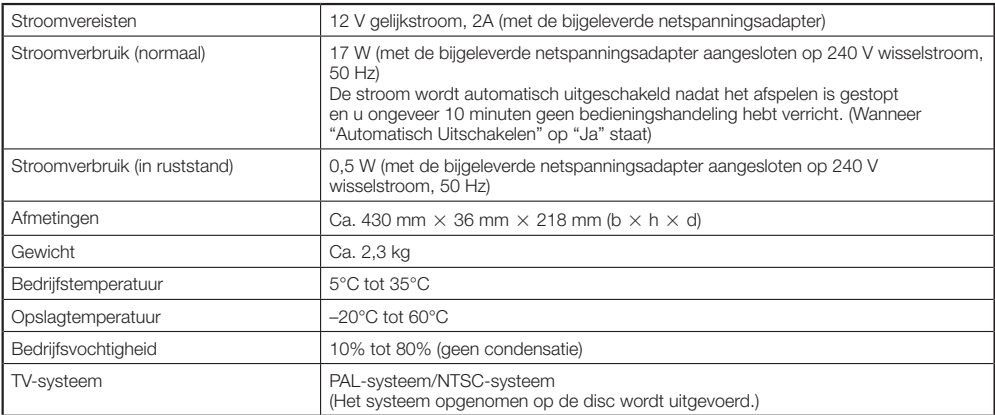

## **Afspelen**

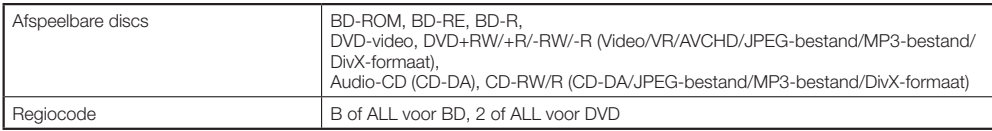

## **Ingangen/uitgangen**

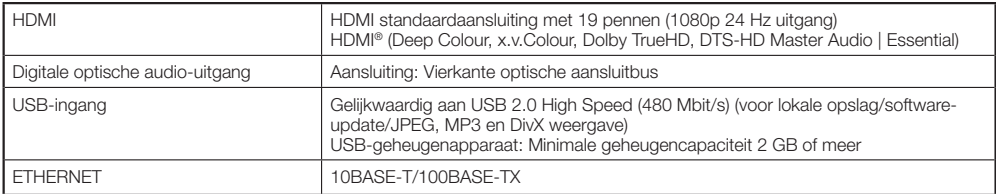

## **Netspanningsadapter**

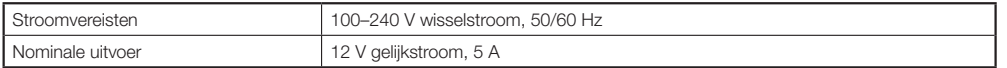

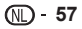

## **Draadloze LAN (interne antenne)**

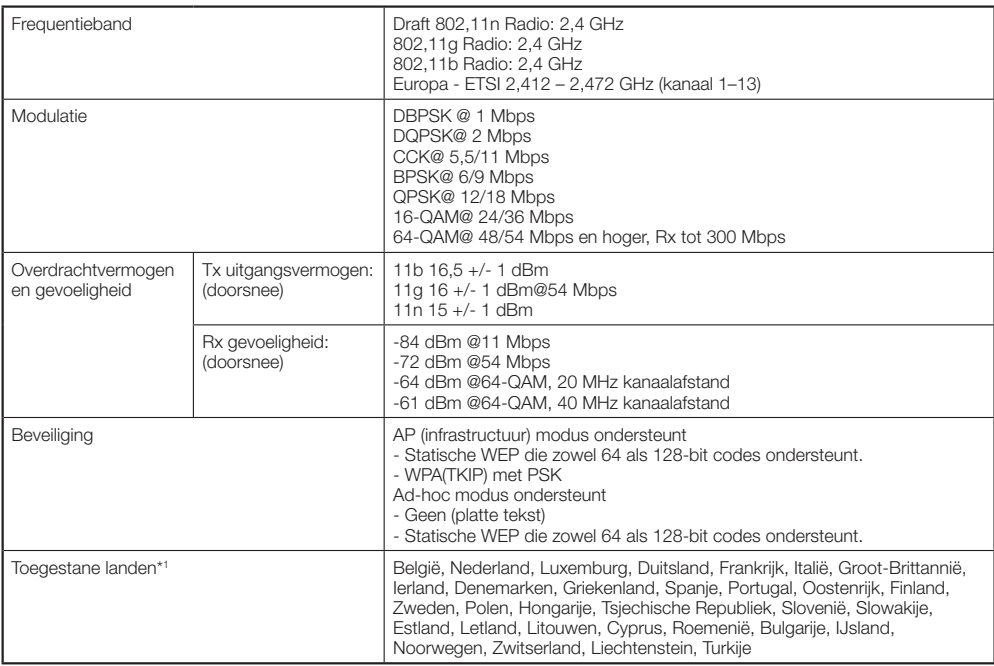

\*1 Gebruik van de draadloze LAN van deze speler is toegestaan in de vermelde landen.

## <span id="page-59-0"></span>**Verklarende woordenlijst**

## **Ad-hoc modus (blz. [23](#page-23-0))**

De ad-hoc modus is een draadloos LAN communicatieformaat. Dit formaat voert rechtstreekse communicatie uit tussen apparatuur zonder gebruik van een toegangspunt. (De ad-hoc modus wordt niet ondersteund.)

## **AVCHD (blz. [10](#page-10-0))**

AVCHD (Advanced Video Codec High Definition = Geavanceerde video-codec voor hoge definitie) verwijst naar een opnameformaat (specificatie) voor digitale videocamera's waarmee op een disc kan worden opgenomen, zoals een 8 cm DVD-disc, en digitale hoge-definitie beelden kunnen worden weergegeven.

## **BDAV (blz. [10\)](#page-10-0)**

BDAV (Blu-ray Disc Audio/Visual, BD-AV = Blu-ray Disc audio/visueel, BD-AV) verwijst naar een van de toepassingsformaten die gebruikt worden voor schrijfbare Blu-ray discs zoals BD-R, BD-RE enz. BDAV is een opnameformaat zoals DVD-VR (VRmodus) van de DVD specificaties.

## **BD-J toepassing**

Het BD-ROM formaat ondersteunt Java voor interactieve functies. "BD-J" biedt contentproviders praktisch onbeperkte functionaliteit bij het maken van interactieve BD-ROM titels.

## **BD-LIVE (blz. [31\)](#page-31-0)**

Diverse interactieve contents is beschikbaar van BD-LIVE compatibele Blu-ray discs via internet.

## **BDMV (blz. [10](#page-10-0))**

BDMV (Blu-ray Disc Movie, BD-MV = Blu-ray Disc met speelfilm, BD-MV) verwijst naar een van de toepassingsformaten die gebruikt worden voor BD-ROM dat een van de Blu-ray Disc specificaties is. BDMV is een opnameformaat zoals DVD-video van de DVD specificatie.

## **BD-R (blz. [10,](#page-10-0) [29\)](#page-29-0)**

Een BD-R (Blu-ray Disc Recordable = opneembare Blu-ray Disc) is een Blu-ray Disc waarop eenmaal kan worden opgenomen. Aangezien de opname niet door een nieuwe opname kan worden overschreven, kunt u een DVD-R bijvoorbeeld gebruiken voor het archiveren van gegevens of voor het opslaan en distribueren van videomateriaal.

## **BD-RE (blz. [10,](#page-10-0) [29\)](#page-29-0)**

Een BD-RE (Blu-ray Disc Rewritable = herschrijfbare Blu-ray Disc) is een Blu-ray Disc waarop meermalen kan worden opgenomen, waarbij de opname telkens wordt overschreven.

## **BD-ROM**

BD-ROM's (Blu-ray Disc Read-Only Memory = Blu-ray Disc, alleen lezen) zijn commercieel geproduceerde discs. Behalve conventioneel film- en videomateriaal bevatten deze discs geavanceerde voorzieningen zoals interactieve content, menubediening via popup menu's, keuze van de ondertiteling en diashowweergave. Alhoewel een BD-ROM elk soort gegevens kan bevatten, zijn er op BD-ROM discs meestal speelfilms in hoge-definitie formaat voor weergave met een Blu-ray Disc-speler.

## **Bedieningspaneel (blz. [28\)](#page-28-0)**

Deze functie stelt u in staat de speler te bedienen met de afstandsbediening van de TV door het bedieningspaneel op het TV-scherm weer te geven.

## **Blu-ray Disc (BD) (blz. [10\)](#page-10-0)**

Een discformaat ontwikkeld voor opname/weergave van hoge-definitie (HD) video (voor HD-TV's, enz.) en voor het opslaan van grote hoeveelheden gegevens. Een enkellaags Blu-ray Disc kan tot 25 GB gegevens bevatten en een dubbellaags Blu-ray Disc tot 50 GB gegevens.

## **Deep Colour**

Deep Colour kan rijke kleuren produceren met een toename van de bits waarmee de kleuren worden beschreven.

Deze speler is geschikt voor Deep Colour. U kunt van deze functie gebruik maken door een Deep Colour compatibele TV met behulp van een HDMI-kabel aan te sluiten.

## **Discmenu (blz. [30\)](#page-30-0)**

U kunt instellingen maken, zoals de taal van de ondertiteling of het audioformaat, met behulp van een menu dat op een DVD-video disc is opgeslagen.

## **Dolby Digital**

Een geluidssysteem ontwikkeld door Dolby Laboratories Inc. dat een geluidssignaal met de sfeer van een bioscoopzaal genereert wanneer het apparaat op een Dolby Digital processor of versterker is aangesloten.

## **Dolby Digital Plus**

Een geluidssysteem ontwikkeld als uitbreiding van Dolby Digital. Deze audiocoderingstechnologie ondersteunt 7,1 multikanaals surroundgeluid.

## **Dolby TrueHD**

Dolby TrueHD is een verliesvrije coderingstechnologie die multikanaals surroundgeluid bestaande uit maximaal 8 kanalen ondersteunt voor gebruik met de toekomstige generatie optische discs. Het weergegeven geluid is bit-voor-bit getrouw aan het oorspronkelijke brongeluid.

## **DTS**

Dit is een digitaal geluidssysteem, ontwikkeld door DTS, Inc. voor gebruik in bioscopen.

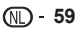

## **DTS-HD High Resolution Audio**

DTS-HD High Resolution Audio is een nieuwe technologie die ontwikkeld is voor het volgende generatie hoge-definitie optische discformaat.

## **DTS-HD Master Audio**

DTS-HD Master Audio is een verliesvrije audiocomprimeringstechnologie die ontwikkeld is voor het volgende generatie hoge-definitie optische discformaat.

## **DTS-HD Master Audio | Essential**

DTS-HD Master Audio | Essential is een verliesvrije audiocomprimeringstechnologie die ontwikkeld is voor het volgende generatie hoge-definitie optische discformaat.

## **DVD upscaling (blz. [29](#page-29-0))**

Upscaling (omhoog-conversie) verwijst naar een functie van diverse spelers en andere apparaten waarmee het beeldformaat wordt vergroot zodat dit op het scherm van video-apparatuur zoals een TV past.

## **DVD-video (blz. [10,](#page-10-0) [29\)](#page-29-0)**

Een disc-indeling die tot acht uur aan bewegende beelden kan bevatten op een disc met dezelfde afmeting als een CD. Een enkellaags, eenzijdige DVD kan tot 4,7 GB bevatten; een dubbellaags, eenzijdige DVD 8,5 GB; een enkellaags, dubbelzijdige DVD 9,4 GB; een dubbellaags, dubbelzijdige DVD 17 GB. Het MPEG-2 formaat wordt gebruikt voor een efficiënte compressie van de videogegevens. Dit is een technologie met variabele snelheid waarmee de gegevens gecodeerd worden overeenkomstig de status van de video om zo beelden van topkwaliteit te kunnen verkrijgen. De audio-informatie wordt in een multikanaals formaat opgenomen, zoals Dolby Digital, voor het verwezenlijken van een realistische geluidsakoestiek.

## **DVD+/-R (blz. [10,](#page-10-0) [29\)](#page-29-0)**

Een DVD+/-R is een DVD waarop eenmaal kan worden opgenomen. Aangezien de opname niet door een nieuwe opname kan worden overschreven, kunt u een DVD+/-R bijvoorbeeld gebruiken voor het archiveren van gegevens of voor het opslaan en distribueren van videomateriaal. Een DVD+/-R heeft twee verschillende formaten: VR-formaat en Video-formaat. DVD's die gemaakt zijn in het Video-formaat hebben dezelfde indeling als een DVD-video terwijl bij discs die gemaakt zijn in het VR (Video Recording) formaat het materiaal geprogrammeerd of bewerkt kan worden.

## **DVD+/-RW (blz. [10,](#page-10-0) [29\)](#page-29-0)**

Een DVD+/-RW is een DVD waarop meerdere malen kan worden opgenomen. Dit betekent dat de opnamen bewerkt kunnen worden. Een DVD+/-RW heeft twee verschillende formaten: VR-formaat en Video-formaat. DVD's die gemaakt zijn in het Video-formaat hebben dezelfde indeling als een DVD-video terwijl bij discs die gemaakt zijn in het VR (Video Recording) formaat het materiaal geprogrammeerd of bewerkt kan worden.

## **HDMI (blz. [20\)](#page-20-0)**

HDMI (High-Definition Multimedia Interface = hogedefinitie multimedia interface) is een interface die zowel video als audio ondersteunt via een enkele digitale verbinding. De HDMI-verbinding brengt in digitale vorm, dus zonder kwaliteitsverlies, standaard tot hogedefinitie videosignalen en multikanaals audiosignalen over naar AV-apparatuur zoals HDMI-uitgeruste TV's.

## **Hoofdmenu (blz. [30](#page-30-0))**

Op een BD/DVD-video disc is dit het menu voor het kiezen van het hoofdstuk dat u wilt afspelen, de taal van de ondertiteling en dergelijke. Bij sommige DVDvideo discs wordt het hoofdmenu het "Titelmenu" genoemd.

#### **Hoofdstuknummer (blz. [39](#page-39-0), [40\)](#page-40-0)**

Gedeelten van een speelfilm of muziekstuk die kleiner zijn dan titels. Een titel bestaat uit meerdere hoofdstukken. Sommige discs bestaan uit slechts één hoofdstuk.

#### **Infrastructuurmodus (blz. [23\)](#page-23-0)**

De infrastructuurmodus is een draadloos LAN communicatieformaat. Dit formaat voert draadloze communicatie uit via een toegangspunt.

#### **Interlace-formaat**

Het interlace-formaat toont de even of oneven lijnen van een beeld als een enkel "veld". Dit is de standaard methode voor het weergeven van beelden op een TV. Het even-genummerde veld toont de evengenummerde lijnen en het oneven-genummerde veld toont de oneven-genummerde lijnen van het beeld.

## **JPEG (blz. [10,](#page-10-0) [11,](#page-11-0) [12,](#page-12-0) [35](#page-35-0))**

JPEG (Joint Photographic Experts Group = gezamenlijke groep fotografische experts) is een compressieformaat voor stilstaande beelden dat in de meeste digitale camera's wordt gebruikt.

#### **Kopieerbeveiliging**

Deze functie voorkomt kopiëren. U kunt discs niet kopiëren als deze door de auteursrechthouder zijn voorzien van een kopieerbeveiligingssignaal.

## **Letterbox (LB 4:3) (blz. [42\)](#page-42-0)**

Een beeldformaat met zwarte banden boven en onder op het scherm om breedbeeldmateriaal (16:9) op een aangesloten normale 4:3 TV te kunnen weergeven.

#### **Lineair PCM-geluid**

Lineaire PCM is een signaalopnameformaat dat gebruikt wordt voor Audio-CD's en voor sommige DVD-discs en Blu-ray discs. Het geluid op Audio-CD's wordt opgenomen bij een bemonsteringsfrequentie van 44,1 kHz en met 16 bits. (Het geluid wordt opgenomen van 48 kHz met 16 bits tot 96 kHz met 24 bits op DVD-video discs en van 48 kHz met 16 bits tot 192 kHz met 24 bits op BD-video discs.)

 **60**

## **Meerdere camerahoeken (blz. [38–40\)](#page-38-0)**

Dit is een eigenschap van DVD-video en BDvideo discs. Bij sommige discs is dezelfde scène opgenomen vanuit verschillende hoeken en deze opnamen staan op een enkele disc zodat u de scène vanuit verschillende hoeken kunt bekijken. (Deze functie is beschikbaar als de disc is opgenomen met meerdere camerahoeken.)

#### **Meerdere geluidssporen**

Dit is een eigenschap van DVD-video en BD-video discs. Met deze functie kunt u meerdere geluidssporen bij hetzelfde beeldmateriaal opnemen, zodat u uw kijken luisterplezier kunt verhogen door het geluidsspoor te veranderen. (Deze functie is beschikbaar bij discs waarop meerdere geluidssporen zijn opgenomen.)

## **MP3 (blz. [10](#page-10-0), [11](#page-11-0), [12,](#page-12-0) [34\)](#page-34-0)**

MP3-bestanden zijn audiogegevens die gecomprimeerd zijn in het MPEG1/2 audiolaag-3 bestandsformaat. "MP3-bestanden" hebben ".mp3" als bestandsextensie.

#### **MPEG-2**

MPEG-2 (Moving Picture Experts Group phase 2 = groep van experts op het gebied van bewegende beelden, fase 2) is een van de videocompressiesystemen die over de hele wereld worden gebruikt voor DVD-video's en digitale uitzendingen. Sommige Blu-ray discs gebruiken eveneens MPEG-2 met hoge bitrate.

## **Ondertiteling (blz. [38–40\)](#page-38-0)**

Dit zijn de tekstregels die onderaan op het scherm worden getoond en die de dialoog vertalen of beschrijven. Ondertiteling is opgenomen op de meeste DVD-video en BD-video discs.

## **Ouderlijk toezicht (blz. [43\)](#page-43-0)**

Bij sommige digitale uitzendingen en BD/DVDvideo discs is er een censuurinstelling mogelijk voor weergave van de disc afhankelijk van de leeftijd van de kijker. Met deze speler kunt u deze censuurinstelling voor de weergave van dergelijke uitzendingen en discs maken.

#### **Overslaanfunctie (blz. [33,](#page-33-0) [34,](#page-34-0) [36\)](#page-36-0)**

Met deze functie keert u terug naar het begin van het huidige hoofdstuk (of track) of gaat u door naar het volgende hoofdstuk (of track).

#### **Pan-Scan (PS 4:3) (blz. [42\)](#page-42-0)**

Een beeldformaat waarbij de zijkanten van het beeld zijn afgesneden om breedbeeldmateriaal (16:9) op een aangesloten normale 4:3 TV te kunnen weergeven.

#### **Pop-up menu (blz. [30](#page-30-0))**

Een geavanceerde menubediening die beschikbaar is op BD-video discs. Het pop-up menu verschijnt wanneer **POP-UP MENU** tijdens afspelen wordt ingedrukt. Deze functie is beschikbaar terwijl er wordt afgespeeld.

#### **Progressive-formaat**

Vergeleken met het interlace-formaat waarbij beurtelings de even of oneven lijnen van een beeld (veld) worden getoond om een frame te maken, toont het progressive-formaat het volledige beeld als een enkel frame. Dit betekent dat terwijl het interlaceformaat 30 frames/60 velden in één seconde kan tonen, het progressive-formaat 60 frames in één seconde kan tonen. De totale beeldkwaliteit is beter en stilstaande beelden, tekst en horizontale lijnen zijn scherper.

## **Regiocode (blz. [10\)](#page-10-0)**

Dit is een code voor de geografische regio die de compatibiliteit van een BD/DVD bepaalt.

#### **Tijdnummer**

Deze aanduiding geeft de speelduur aan die verstreken is sinds het begin van de disc of de titel. U kunt het tijdnummer gebruiken om snel een gewenste scène te vinden. (Het is mogelijk dat deze functie niet werkt met sommige discs.)

#### **Titelnummer (blz. [39,](#page-39-0) [40\)](#page-40-0)**

Deze nummers zijn opgenomen op DVD en Blu-ray discs. Als er twee of meer films op een disc staan, worden deze films genummerd als titel 1, titel 2, enz.

#### **Tracknummer (blz. [39,](#page-39-0) [40\)](#page-40-0)**

Deze nummers worden toegewezen aan de tracks die op een Audio-CD zijn opgenomen. Met behulp van deze nummers kunt u snel een bepaalde track vinden.

#### **Weergave-hervattingsfunctie (blz. [29\)](#page-29-0)**

Als u tussentijds stopt met afspelen, slaat de speler het stoppunt in het geheugen op en kunt u met deze functie het afspelen vanaf het betreffende stoppunt hervatten.

#### **x.v.Colour**

x.v.Colour produceert een groter bereik aan kleuren dan voorheen, waarbij praktisch alle kleuren kunnen worden weergegeven die het menselijk oog kan waarnemen. (Geldt alleen voor JPEG-bestanden met dit systeem)

<span id="page-62-0"></span>\* In dit gedeelte staat de originele (Engelse) tekst.

This Sharp device facilitates the access to content and services provided by third parties. The content and services accessible via this device belong to and may be proprietary to third parties. Therefore, any use of such third party content and services must be in accordance with any authorization or terms of use provided by such content or service provider. Sharp shall not be liable to you or any third party for your failure to abide by such authorization or terms of use. Unless otherwise specifically authorized by the applicable content or service provider, all third party content and services provided are for personal and non-commercial use; you may not modify, copy, distribute, transmit, display, perform, reproduce, upload, publish, license, create derivative works from, transfer or sell in any manner or medium any content or services available via this device.

Sharp is not responsible, nor liable, for customer service-related issues related to the third party content or services. Any questions, comments or service-related inquiries relating to the third party content or service should be made directly to the applicable content or service provider.

You may not be able to access content or services from the device for a variety of reasons which may be unrelated to the device itself, including, but not limited to, power failure, other Internet connection, or failure to configure your device properly. Sharp, its directors, officers, employees, agents, contractors and affiliates shall not be liable to you or any third party with respect to such failures or maintenance outages, regardless of cause or whether or not it could have been avoided.

ALL THIRD PARTY CONTENT OR SERVICES ACCESSIBLE VIA THIS DEVICE IS PROVIDED TO YOU ON AN "AS-IS" AND "AS AVAILABLE" BASIS AND SHARP AND ITS AFFILIATES MAKE NO WARRANTY OR REPRESENTATION OF ANY KIND TO YOU, EITHER EXPRESS OR IMPLIED, INCLUDING, WITHOUT LIMITATION, ANY WARRANTIES OF MERCHANTABILITY, NON-INFRINGEMENT, FITNESS FOR A PARTICULAR PURPOSE OR ANY WARRANTIES OF SUITABILITY, AVAILABILITY, ACCURACY, COMPLETENESS, SECURITY, TITLE, USEFULNESS, LACK OF NEGLIGENCE OR ERROR-FREE OR UNINTERRUPTED OPERATION OR USE OF THE CONTENT OR SERVICES PROVIDED TO YOU OR THAT THE CONTENT OR SERVICES WILL MEET YOUR REQUIREMENTS OR EXPECTATIONS.

SHARP IS NOT AN AGENT OF AND ASSUMES NO RESPONSIBILITY FOR THE ACTS OR OMISSIONS OF THIRD PARTY CONTENT OR SERVICE PROVIDERS, NOR ANY ASPECT OF THE CONTENT OR SERVICE RELATED TO SUCH THIRD PARTY PROVIDERS.

IN NO EVENT WILL SHARP AND/OR ITS AFFILIATES BE LIABLE TO YOU OR ANY THIRD PARTY FOR ANY DIRECT, INDIRECT, SPECIAL, INCIDENTAL, PUNITIVE, CONSEQUENTIAL OR OTHER DAMAGES, WHETHER THE THEORY OF LIABILITY IS BASED ON CONTRACT, TORT, NEGLIGENCE, BREACH OF WARRANTY, STRICT LIABILITY OR OTHERWISE AND WHETHER OR NOT SHARP AND/OR ITS AFFILIATES HAVE BEEN ADVISED OF THE POSSIBILITY OF SUCH DAMAGES.

## <span id="page-63-0"></span>**Informatie over de softwarelicentie voor dit product**

#### **Samenstelling van de software**

De software die bij dit product wordt geleverd bestaat uit diverse softwarecomponenten waarvan de individuele copyrights (auteursrechten) in handen zijn van SHARP of van derden.

#### **Software ontwikkeld door SHARP en open source software**

De copyrights van de softwarecomponenten en de diverse verband houdende documenten die bij dit product worden geleverd en die ontwikkeld of geschreven zijn door SHARP, zijn het eigendom van SHARP en worden beschermd door de copyrightwetgeving, internationale verdragen en andere relevante wetten. Dit product maakt ook gebruik van vrij gedistribueerde software en softwarecomponenten waarvan het copyright in handen is van derden. Hieronder vallen de softwarecomponenten die beschermd worden door een GNU General Public License (wordt hierna GPL genoemd), een GNU Lesser General Public License (wordt hierna LGPL genoemd) of een andere licentie-overeenkomst.

#### **Verkrijgen van de broncode**

Sommigen licentiegevers van open source software vereisen dat de distributeur de open source code verschaft bij de uitvoerbare softwarecomponenten. GPL en LGPL bevatten gelijkwaardige vereisten. Voor informatie over het verkrijgen van de broncode voor open source software en voor het verkrijgen van de GPL, LGPL en andere informatie over de licentieovereenkomst, kunt u de volgende website bezoeken:

http://www.sharp-eu.com/gpl

Wij zijn niet in staat eventuele vragen te beantwoorden over de broncode voor open source software. De broncode voor de softwarecomponenten waarvan de copyrights in handen zijn van SHARP worden niet gedistribueerd.

#### **Erkenningen**

De volgende open source softwarecomponenten zijn in dit product toegepast:

- directfb-extra cairo directfb iconv openssl curl freetype jpeg expat mng png xml zlib kernel net-tools
- GNU bash busybox cramfs dhcpcd e2fsprogs fdisk TinyLogin sysutils iptables mtd-utils ntfs-3g sfdisk hotplug
- utelnetd procps GNU termcap libusb uClibc tcpdump strace hdparm libpcap portmap

## **Softwarelicentievermelding**

#### **Vereisten met betrekking tot de softwarelicentievermelding**

De softwarecomponenten in dit product bevatten componenten waarvan de copyrighthouders licentievermelding vereisen. De licentievermeldingen voor deze softwarecomponenten zijn als volgt.

#### **OpenSSL licentie**

Dit product bevat software ontwikkeld door het OpenSSL Project voor gebruik in de OpenSSL Toolkit. (http://www.openssl.org)

#### **Originele SSLeay licentie**

Dit product bevat cryptografische software geschreven door Eric Young (eay@cryptsoft.com).

#### **BSD licentie**

Dit product bevat software ontwikkeld door de Universiteit van Californië, Berkeley en hieraan verbonden medewerkers.

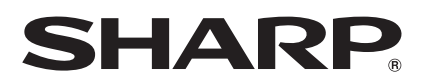

## SHARP CORPORATION

## SHARP ELECTRONICS (EUROPE) GmbH

Sonninstraße 3, 20097 Hamburg, Germany